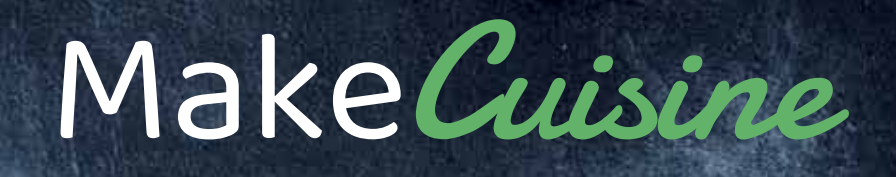

# **TOPCHEF 2-IN-1**

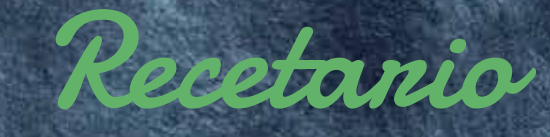

Agradecemos tu confianza al adquirir **TOPCHEF**, el equipo multifunción de Make Cuisine que sin duda se va a convertir en la pieza clave en tu cocina.

Todo el equipo de  $\sf{Make} \mathcal{C} \emph{uisine}$  estamos a tu disposición para ayudarte en cualquier consulta o asistencia que puedas requerir a partir de ahora. Nuestros esfuerzos están dirigidos a que disfrutes plenamente de tu nuevo **TopChef** y descubras todas sus posibilidades. Pronto disfrutarás de sus ventajas que sin duda te proporcionarán satisfacciones culinarias tanto a ti como a los que te rodean, a la vez que te permitirá más tiempo libre para que puedas dedicarlo a otras actividades y hobbies.

**TopChef** cuenta con tecnología de última generación para ayudarte tanto en el procesado de alimentos como en la elaboración de las recetas más suculentas. Con variedad de programas enfocados a los alimentos más relevantes como pasta, arroz, huevos, verduras, cereales…

Gracias a su facilidad de uso y a sus completos programas podrás, sin ningún esfuerzo, cocinar tus platos favoritos y también nuevas recetas que encontrarás tanto en este recetario que acompaña al equipo como en nuestro **blog de** recetas online en https://makecuisine.com/blogs/recetas

**TopChef** te ayuda a mantener una alimentación saludable y apetitosa. Si quieres llevar una dieta saludable y equilibrada, realizar las recetas que la garanticen es muy fácil con su ayuda.

Con las funciones de **Airfryer** y programas como Cocción Lenta, Porridge o Cocina al Vapor, podrás disfrutar de una alimentación saludable y nutritiva. **TopChef** está pensado para cuidarte como a ti te gusta, te ofrece tanto las recetas como la manera de cocinarlas lo más sana posible.

Este recetario es una guía en la que hemos tratado de representar recetas variadas que incluyen tanto platos tradicionales de la cocina española como platos más novedosos o internacionales. Prueba a realizar las recetas que más te apetezcan y pronto descubrirás que con **TopChef** y sus intuitivos programas aprenderás a realizar tus propias recetas sin esfuerzo y con total facilidad. Tan sólo es cuestión de tiempo que saques al Chef que llevas dentro, disfrutando de la cocina con tu familia y amigos.

Por último, no olvides que estamos siempre a tu disposición para cualquier duda o aclaración que puedas necesitar en **soportepostventa@makecuisine.com**

¡Te deseamos los mejores resultados con **TopChef** y que disfrutes a tope con tu nuevo aliado en la cocina!

Un cordial saludo.

MakeCuisine

**www.makecuisine.com**

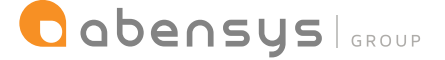

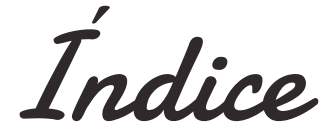

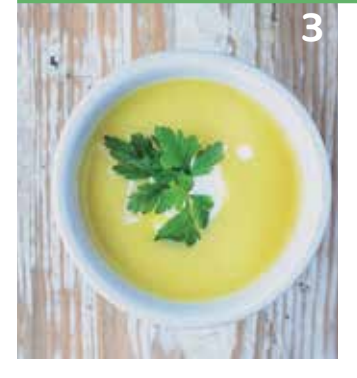

#### **SOPAS Y CREMAS**

Sopa de Cebolla **P.5** Sopa de Pescado **P.6** Sopa de Picadillo con Pollo **P.5** Crema de Cebolla gratinada **P.7** Crema de Espárragos Blancos **P.7** Crema de Guisantes **P.8** Crema de Puerros–Vichyssoise **P.9**

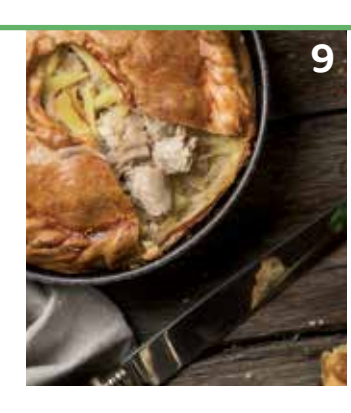

#### Croquetas de Pollo **P.12**  Chorizos a la Sidra **P.11** Empanada de Atún **P.13** Focaccia **P.14** Súper Tortilla de Patatas XL **P.11**

**ENTRANTES**

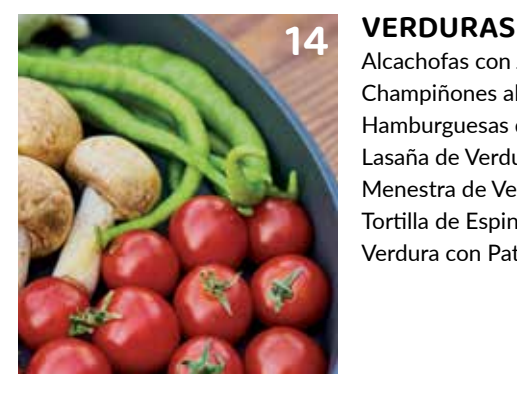

Alcachofas con Jamón **P.16** Champiñones al Ajillo **P.16** Hamburguesas de Brócoli **P.18** Lasaña de Verduras **P.19** Menestra de Verduras **P.17** Tortilla de Espinacas **P.20** Verdura con Patatas **P.18**

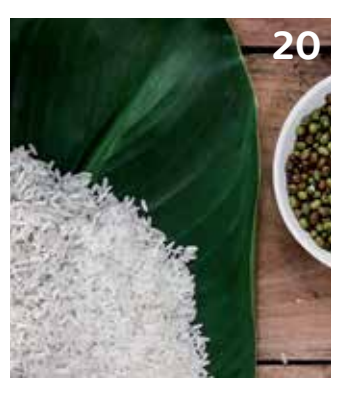

#### **ARROCES**

Arroz con Bogavante **P.22** Arroz con Costillas **P.24** Arroz con Pollo o Ternera **P.25** Arroz Tres Delicias **P.23** Rissotto de Espárragos y Setas Shitake **P.23**

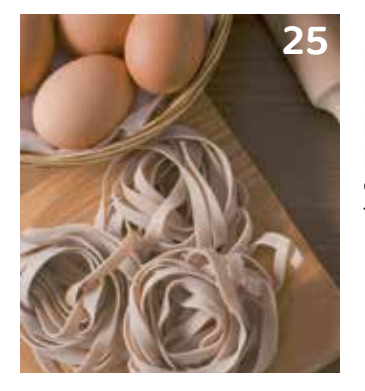

**PASTA** Espaguetis al Ajillo **P.27** Fetuccini con Verduras y Curry **P.27**

Macarrones Carbonara **P.28** Macarrones con tomate y chorizo **P.28** Tallarines con Nata y Boletus **P.29**

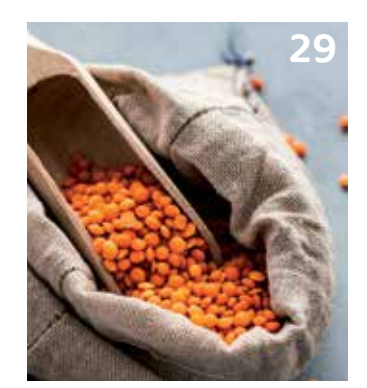

### **LEGUMBRES**

Ensalada de Lentejas **P.31** Fabada Asturiana **P.31** Fabes con Almejas **P.32** Garbanzos con Arroz **P.33** Garbanzos especiados **P.34** Lentejas rápidas **P.32** Lentejas **P.34**

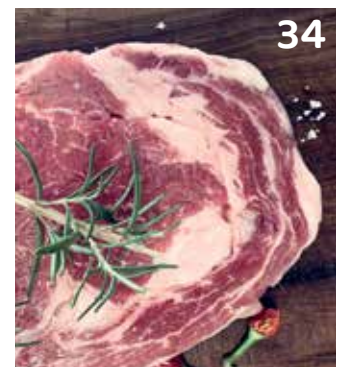

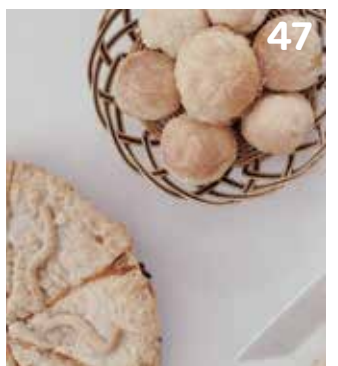

### **carne y POLLO**

Albóndigas en Salsa de Almendras **P.36** Albóndigas en Salsa de Tomate **P.37** Callos con Garbanzos **P.38** Carrilleras en Salsa **P.39** Cocido **P.39** Costillas a la Barbacoa **P.40** Rabo de Toro **P.40** Pollo Asado en su Jugo **P.41** Pollo con Curry de Coco **P.41** Pollo al Vino Blanco con almendras **P.42**

#### **REPOSTERÍA**

Bizcocho de Galletas y Chocolate **P.49**  Bizcocho de Manzana y Yogurt **P.49** Bizcocho de Yogurt XL **P.50** Brownie Vegano de Boniato **P.50** Flan de Huevo **P.51** Pan Multicereales **P.51** Pan de Trigo **P.52** Pan Mixto **P.52** Pan de Urgencia **P.53**

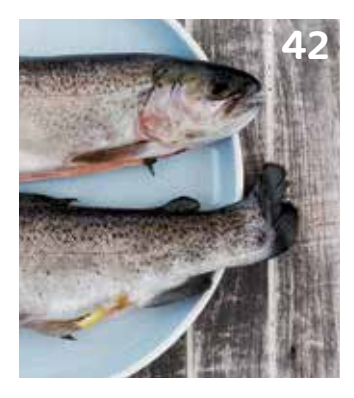

#### **pescado**

Bacalao al pil pil **P.44** Calamares en su Tinta **P.46** Cazuela de Rape y Langostinos **P.45**  Dorada al horno **P.44** Estofado de Patatas con Sepia **P.47** Gazpachuelo **P.47** Merluza a la Gallega **P.46**

Sopas y cremas

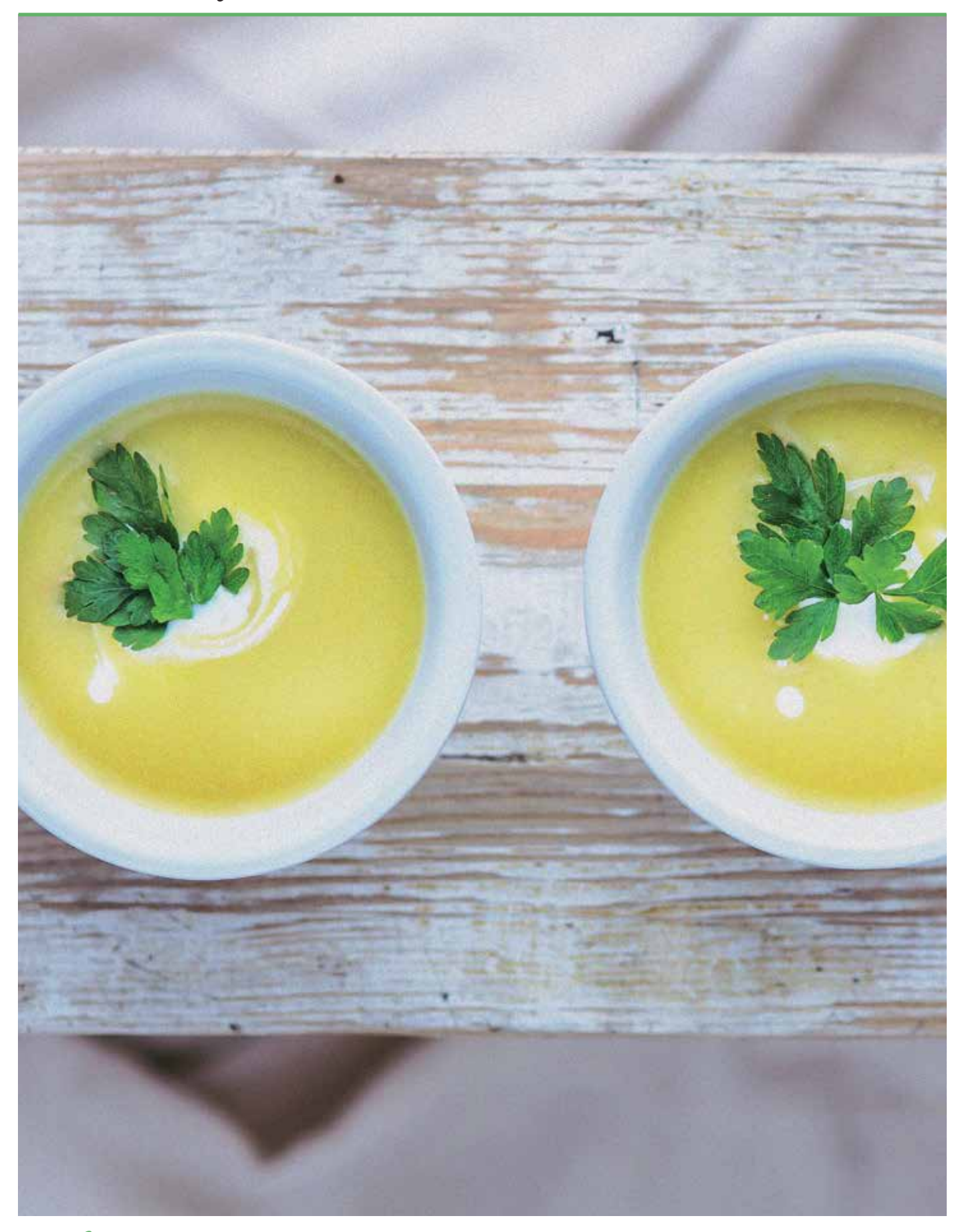

### **sopa de cebolla**

#### **INGREDIENTES**

- 500 gr Cebolla picada en Juliana
- 1 litro de Caldo de verduras
- 60 ml de Vino blanco
- 2 cucharadas de Aceite de oliva virgen extra
- 4 rebanadas de pan tostado
- 50 gr de queso rallado

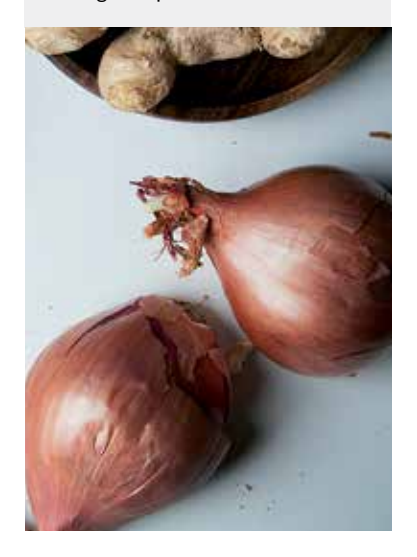

- 1. Seleccionamos el Programa SOFREIR pulsando la tecla situada en el Panel de Control de la Olla.
- 2. Activamos el Programa pulsando la tecla COMENZAR.

Añadiremos en la cubeta de la Olla la cebolla cortada muy fina y el aceite y lo iremos cocinando unos 6 minutos sin tapa. Añadimos el vino y dejamos que evapore el alcohol durante unos minutos.

Ahora añadiremos el caldo de las verduras y cancelaremos el Programa SOFREIR pulsando la tecla CANCELAR en el Panel de Control de la Olla.

- 3. Cerramos la Olla con su tapa.
- 4. Válvula de la tapa CERRADA.
- 5. Seleccionamos el Programa SOPA mediante el MANDO DE CONTROL situado en el Panel de Control de la Olla.

6. Utilizaremos el NIVEL DE PRESIÓN prefijado en este Programa que es Pressure High (ALTA), indicado en la pantalla de monitorización.

7. Utilizaremos el MODO DE COCCIÓN prefijado en este Programa que es Mode Normal y

el tiempo 15 minutos, indicados en la pantalla de monitorización. 8. Activamos el Programa pulsando la tecla COMENZAR.

Despresurizamos cuando acabe el Programa.

Servimos la sopa en cuatro cuencos individuales, colocamos flotando en la superficie de cada uno de ellos una rebanada de pan tostado que rociamos con el queso rallado y acabamos gratinando en el horno hasta que quede dorado. Sacamos los cuencos con la ayuda de guantes de cocina o paños, con cuidado porque los cuencos estarán muy calientes, y ya podemos servir.

### **SOPA DE PICADILLO CON POLLO**

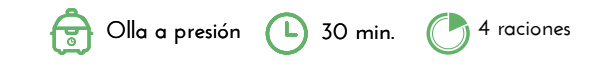

#### **INGREDIENTES**

- $\bullet$  1/2 Pollo
- 1 Puerro
- 2 Zanahorias
- 1 Punta o hueso jamón
- 2 Huevos duros
- 1 Bote garbanzos cocidos
- Fideos finos
- Hierbabuena

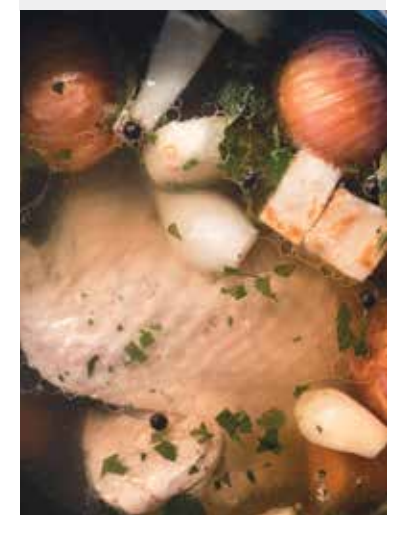

- Ponemos en la cubeta de la Olla el pollo, puerro, zanahorias en rodajas y el hueso de jamón o la punta. Cubrimos de agua.
- 1. Cerramos la Olla con su tapa.
- 2. Válvula de la tapa CERRADA.
- 3. Seleccionamos el Programa SOPA mediante el MANDO DE CONTROL situado en el
- centro del Panel de Control de la Olla.
- 4. Utilizaremos el NIVEL DE PRESIÓN prefijado en este Programa que es Pressure High (ALTA), indicado en la pantalla de monitorización.

5. Seleccionamos el MODO DE COCCIÓN en Mode Normal indicado en la pantalla de monitorización pulsando la tecla AJUSTES alternativamente situada en el Panel de Control de la Olla, ajustamos el tiempo 20 minutos mediante el MANDO DE CONTROL situado en el centro del Panel de Control de la Olla.

6. Activamos el Programa pulsando la tecla COMENZAR.

Despresurizamos cuando acabe el Programa.

Sacamos el pollo, lo deshuesamos y picamos. Reservamos.

Picamos los huevos duros. Reservamos.

Picamos el jamón en taquitos. Reservamos.

Colamos el caldo y lo añadimos a la cubeta de la Olla junto con el pollo troceado, el jamón, el huevo, la hierbabuena y los fideos.

7. Seleccionamos el Programa SOFREIR pulsando la tecla situada en el Panel de Control de la Olla.

8. Activamos el Programa pulsando la tecla COMENZAR, tiempo 3-4 minutos - SIN TAPA.

- 9. Cancelamos el Programa SOFREIR pulsando la tecla CANCELAR en el Panel de Control de la Olla.
- Servimos.

### **SOPA DE PESCADO Olla a presión (L)** 30 min.

#### **INGREDIENTES**

- 500 gr Pescado blanco preferiblemente en filetes o tacos (merluza, rosada, bacalao fresco...) • 120 gr Gambas o langostinos ya
- pelados
- 150 gr Almejas
- 8-10 Mejillones
- 1 Cebolla
- 1 Pimiento verde
- 1 Pimiento Rojo
- 150 gr Tomate natural triturado
- Aceite de oliva
- Azafrán
- 1.200 ml Agua
- Sal y pimienta
- 50 gr de Fideos gruesos

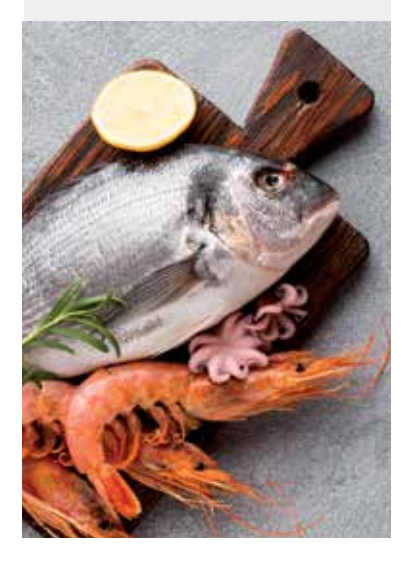

### Empezaremos colocando el pescado en el CESTILLO DE FREÍR/COCER AL VAPOR que

viene con la Olla. Encima del pescado colocaremos las gambas o langostinos, las almejas y los mejillones. Reservamos.

**4 raciones**

Picamos la cebolla y los pimientos verde y rojo y añadimos el tomate triturado.

1. Seleccionamos el Programa SOFREIR pulsando la tecla situada en el Panel de Control de la Olla. Activamos el Programa pulsando la tecla COMENZAR, durante unos 6-7 minutos.

2. Cancelamos el Programa SOFREIR pulsando la tecla CANCELAR en el Panel de Control de la Olla.

Ahora colocamos el CESTILLO DE FREÍR/COCER AL VAPOR donde tenemos el pescado y el marisco dentro de la Olla, encima del sofrito.

- 3. Cerramos la Olla con su tapa.
- 4. Válvula de la tapa CERRADA.
- 5. Seleccionamos el Programa SOPA mediante el MANDO DE CONTROL situado en el centro del Panel de Control de la Olla.

6. Utilizaremos el NIVEL DE PRESIÓN prefijado en este Programa que es Pressure High (ALTA), indicado en la pantalla de monitorización.

7. Seleccionamos el MODO DE COCCIÓN indicado en la pantalla de monitorización pulsando la tecla AJUSTES alternativamente situada en el Panel de Control de la Olla, fijamos Mode Normal, ajustamos el tiempo 4 minutos mediante el MANDO DE CONTROL situado en el centro del Panel de Control de la Olla.

8. Activamos el Programa pulsando la tecla COMENZAR.

Despresurizamos cuando acabe el Programa.

Sacamos de la Olla el CESTILLO DE FREÍR/COCER AL VAPOR y lo pondremos sobre un plato para que escurra y el sofrito lo trituraremos y de nuevo lo volcaremos en la cubeta.

Ahora agregaremos las especias (pimienta, azafrán, sal) y el agua.

9. Cerramos nuevamente la Olla con su tapa.

10. Válvula de la tapa CERRADA.

11. Seleccionamos nuevamente el Programa SOPA manteniendo los ajustes prefijados en este Programa: Pressure High (ALTA), Mode Normal, tiempo 15 minutos, indicados en la pantalla de monitorización.

12. Activamos el Programa pulsando la tecla COMENZAR.

Mientras iremos desmenuzando un poco el pescado y quitaremos las conchas a los moluscos para volver a añadírselos al caldo.

Despresurizamos cuando acabe el Programa.

Añadimos en la cubeta de la Olla además del pescado ahora los fideos y SIN TAPA le daremos un hervor activando el Programa SOFREIR hasta que veamos que los fideos están listos (seguir los minutos que indique el fabricante de la pasta/fideos). Cancelamos el Programa SOFREIR pulsando la tecla CANCELAR en el Panel de Control de la Olla. Servimos.

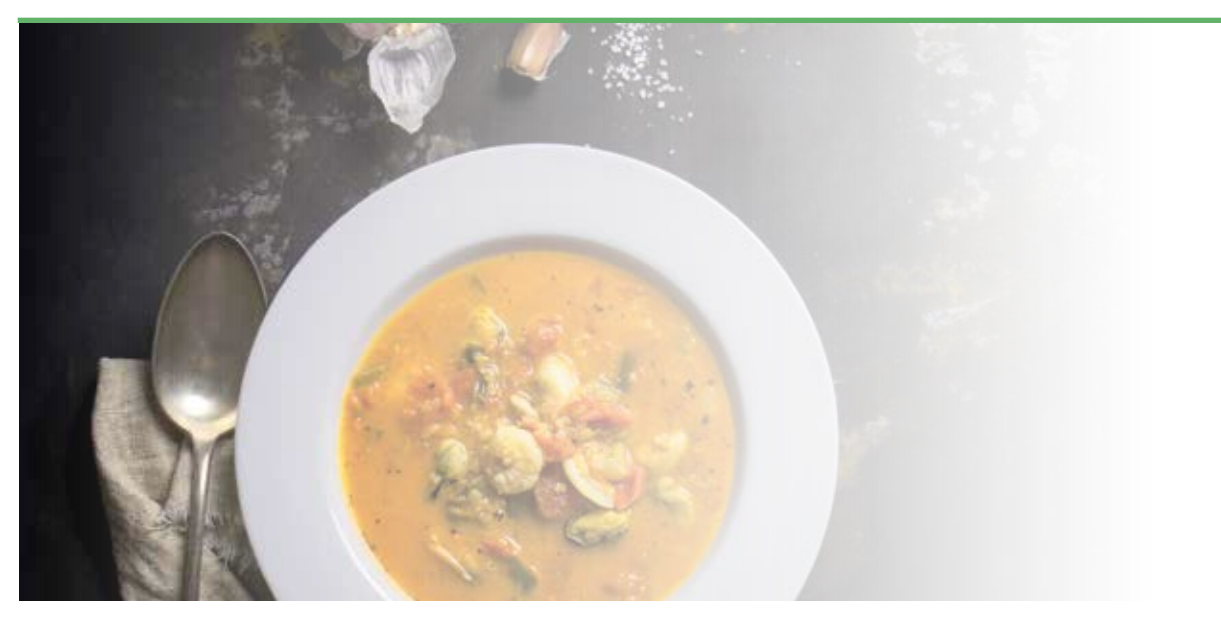

### MakeCuisine 7

### **Crema de Cebolla gratinada**

#### **INGREDIENTES**

- 2 kg Cebollas
- 750 ml Agua
- 8 porciones de Queso cremoso (tipo "El Caserío")
- 50 gr Mantequilla
- 125 gr Queso Gruyere rallado
- 1 pizca de Nuez moscada
- Sal

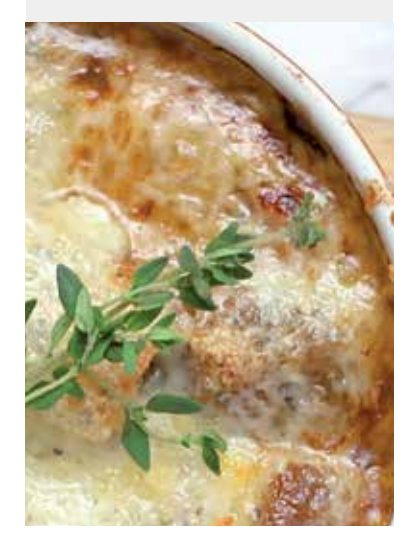

Pelamos y troceamos las cebollas.

- En la cubeta de la Olla introducimos las cebollas, añadimos el agua y salamos al gusto.
- 1. Cerramos la Olla con su tapa.
- 2. Válvula de la tapa CERRADA.
- 3. Seleccionamos el Programa SOPA mediante el MANDO DE CONTROL situado en el Panel de Control de la Olla.

**25 min. Olla a presión**

**4 raciones**

**4 raciones**

4. Utilizaremos el NIVEL DE PRESIÓN prefijado en este Programa que es Pressure High (ALTA), indicado en la pantalla de monitorización.

No obstante, puede fijarse otra opción pulsando la tecla **AJUSTES** alternativamente situada en el Panel de Control de la Olla.

- 5. Utilizaremos el MODO DE COCCIÓN prefijado en este Programa que es Mode Normal y el tiempo 15 minutos, indicados en la pantalla de monitorización.
- 6. Activamos el Programa pulsando la tecla COMENZAR.
- Despresurizamos cuando acabe el Programa.

Abrimos la tapa de la Olla y seguidamente colamos bien el agua de manera que nos queden solo las cebollas hervidas. A continuación, añadimos la nuez moscada y la mantequilla que tenemos a temperatura ambiente e introducimos también el queso.

Pasamos toda esta mezcla por la batidora, la tenemos que pasar bien de manera que nos quede una crema bien fina.

Ponemos la crema en cazoletas planas individuales de barro, tipo de las que utilizamos para la chistorra o la crema catalana, las espolvorearemos con el queso gruyere rallado y las pondremos al horno a gratinar.

Una vez gratinadas serviremos las cazoletas y cuidado de no quemarnos que están muy calientes.

### **Crema de Espárragos Blancos**

#### **INGREDIENTES**

- 450 gr Espárragos blancos en conserva
- 200 nata para cocinar
- 2 dientes de ajo
- 30 gr de pan

• Pimienta, pimentón, nuez

moscada, comino y sal

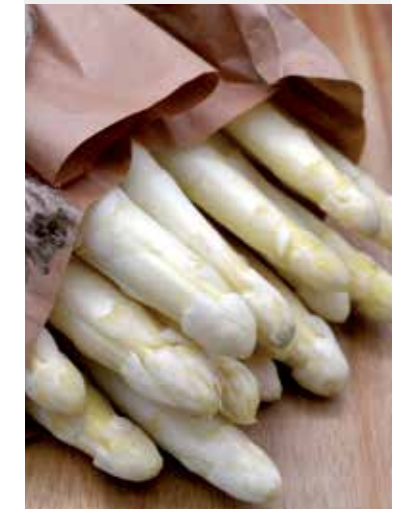

Picamos los ajos y el pan y lo ponemos en la cubeta de la Olla con una cucharada de aceite. 1. Seleccionamos el Programa SOFREIR pulsando la tecla situado en el Panel de Control de la

**20 min. Olla a presión**

- Olla.
- 2. Activamos el Programa pulsando la tecla COMENZAR.
- 3. Cuando veamos que está listo cancelamos el Programa SOFREIR pulsando la tecla

CANCELAR en el Panel de Control de la Olla, pasados 1 ó 2 minutos añadimos el pimentón y removemos bien para que no se queme el pimentón y amargue.

A continuación troceamos los espárragos y añadimos la nata y las especias (pimienta, pimentón, nuez moscada, comino) y sal y mantenemos unos minutos removiendo en el

#### Programa SOFREIR del Panel de Control de la Olla.

- Trituramos todo bien y lo volcamos en la cubeta.
- 4. Cancelamos el Programa SOFREIR pulsando la tecla CANCELAR en el Panel de Control de la Olla.
- 5. Cerramos la Olla con su tapa.
- 6. Válvula de la tapa CERRADA.
- 7. Seleccionamos en el Panel de Control de la Olla el Programa SOPA.

8. Seleccionamos el NIVEL DE PRESIÓN pulsando alternativamente la tecla correspondiente situada en el Panel de Control de la Olla, fijamos Pressure Low (BAJA) en la pantalla de monitorización.

9. Utilizaremos el MODO DE COCCIÓN prefijado en este Programa que es Mode Normal y

- el tiempo 15 minutos, indicados en la pantalla de monitorización.
- 10. Activamos el Programa pulsando la tecla COMENZAR.

Despresurizamos cuando acabe el Programa.

Servimos caliente.

### **CREMA DE GUISANTES CREMA DE GUISANTES**

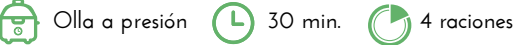

#### **INGREDIENTES**

- 500 gr Guisantes desgranados
- 2 litros Agua fría
- 1 Cebolla
- 300 gr Patatas
- 300 gr Puerros
- 3 porciones de Queso Cremoso
- 1 hueso de Jamón
- 2 cucharadas Aceite de oliva
- Sal y Pimienta negra

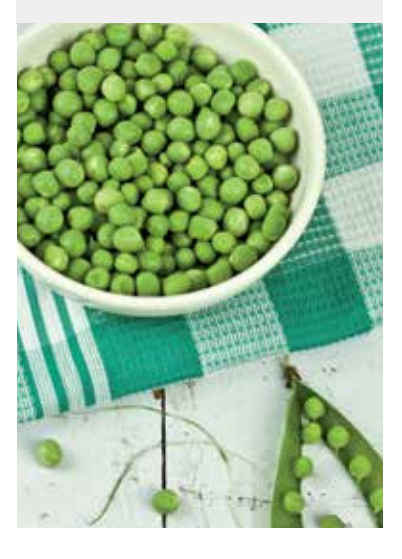

- Pelamos las cebollas, también las patatas y troceamos, limpiamos los puerros dejando sólo la parte blanca y cortamos todas las hortalizas en láminas finas.
- En la cubeta de la Olla introducimos el aceite, las hortalizas y los guisantes.

1. Seleccionamos el Programa SOFREIR pulsando la tecla situada en el Panel de Control de la Olla.

- 2. Activamos el Programa pulsando la tecla COMENZAR.
- 3. Sofreímos las hortalizas y los guisantes durante unos 10 minutos.

A continuación, añadimos el agua fría y el hueso de jamón, salpimentamos al gusto, pero sin pasarnos con la sal porque el hueso ya es salado de por sí.

- 4. Cuando veamos que el sofrito está listo cancelamos el Programa SOFREIR pulsando la
- tecla CANCELAR en el Panel de Control de la Olla.
- 5. Cerramos la Olla con su tapa.
- 6. Válvula de la tapa CERRADA.
- 7. Seleccionamos el Programa SOPA mediante el MANDO DE CONTROL situado en el Panel de Control de la Olla.

8. Utilizaremos el NIVEL DE PRESIÓN prefijado en este Programa que es Pressure High (ALTA), indicado en la pantalla de monitorización.

9. Utilizaremos el MODO DE COCCIÓN prefijado en este Programa que es Mode Normal y el tiempo 15 minutos, indicados en la pantalla de monitorización.

10. Activamos el Programa pulsando la tecla COMENZAR.

Despresurizamos cuando acabe el Programa.

Añadimos el queso en porciones y lo pasamos todo por la batidora de manera que nos quede una crema fina que ya estará lista para servir. Si queremos que nos quede una crema con una textura súper fina, antes de añadir el queso en porciones, podemos pasarla por un pasapuré, así eliminaremos las pieles de los guisantes que pudieran quedar.

Servimos en cuencos de consomé y tanto se puede servir caliente como fría.

Si queremos servirla fría solo tenemos que hacerla con antelación para después enfriar en la nevera.

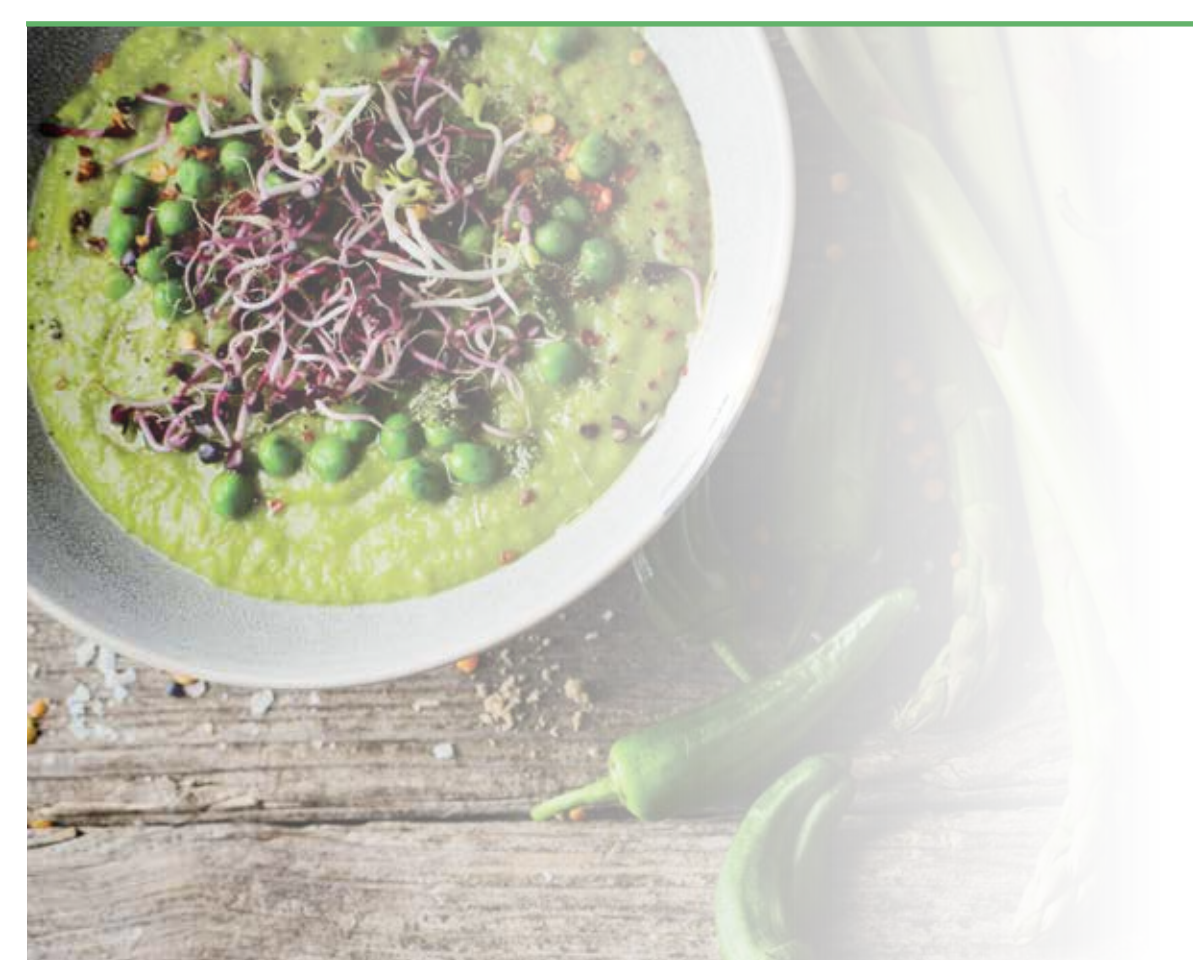

#### **INGREDIENTES**

• 4 Puerros grandes

• 1,5 litros Caldo de carne (pollo, cocido, etc.)

- 1 Cebolla
- 300 gr Patatas
- 125 ml Crema de leche
- 30 gr Mantequilla ó 2 cucharadas
- de Aceite de oliva
- Sal y Pimienta negra
- Cebollino o Perejil para decorar

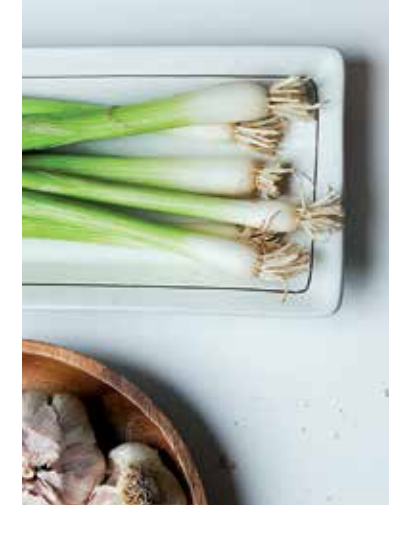

Pelamos los puerros, puliéndolos de manera que dejaremos solo la parte blanca, a continuación, los cortamos en trozos bien pequeños.

- Pelamos y picamos bien la cebolla.
- Se pelan y trocean las patatas.

Lavamos y picamos el cebollino o el perejil que utilizaremos al final para decorar.

- En la cubeta de la Olla introducimos la mantequilla o el aceite.
- 1. Seleccionamos el Programa SOFREIR pulsando la tecla situada en el Panel de Control de la Olla.
- 2. Activamos el Programa pulsando la tecla COMENZAR.
- 3. Pochamos la cebolla a fuego lento. Cuando empiece a tomar color añadimos los puerros y los seguimos pochando hasta que estén bien ablandados, durante unos 10 minutos.

En este punto añadimos las patatas, salpimentamos al gusto y dejamos cocer 10 minutos más. Cuando empiecen a coger color añadiremos el caldo caliente, rectificaremos de sal.

4. Cancelamos el Programa SOFREIR pulsando la tecla CANCELAR en el Panel de Control de la Olla.

- 5. Cerramos la Olla con su tapa.
- 6. Válvula de la tapa CERRADA.
- 7. Seleccionamos el Programa SOPA mediante el MANDO DE CONTROL situado en el Panel de Control de la Olla.

8. Utilizaremos el NIVEL DE PRESIÓN prefijado en este Programa que es Pressure High (ALTA), indicado en la pantalla de monitorización.

9. Seleccionamos en la pantalla de monitorización el MODO DE COCCIÓN pulsando la tecla AJUSTES alternativamente situada en el Panel de Control de la Olla, fijamos Mode Normal, ajustamos el tiempo 25 minutos mediante el MANDO DE CONTROL situado en el centro del Panel de Control de la Olla.

10. Activamos el Programa pulsando la tecla COMENZAR.

Despresurizamos cuando acabe el Programa.

11. Sacamos todo de la cubeta de la Olla y lo trituramos bien con la batidora, dejamos enfriar y posteriormente añadimos la crema de leche.

Servimos en cuencos de consomé añadiendo por encima un poco de cebollino o perejil picado para que le dé color. Podemos servir la crema caliente o fría, a elegir, si es verano y la preferimos fría dejamos los cuencos ya preparados enfriar en la nevera. De hecho, la receta francesa "Vichyssoise" se sirve fría, en cambio la española "Crema de puerros" se sirve caliente y esto es así porque la temporada de los puerros es en invierno.

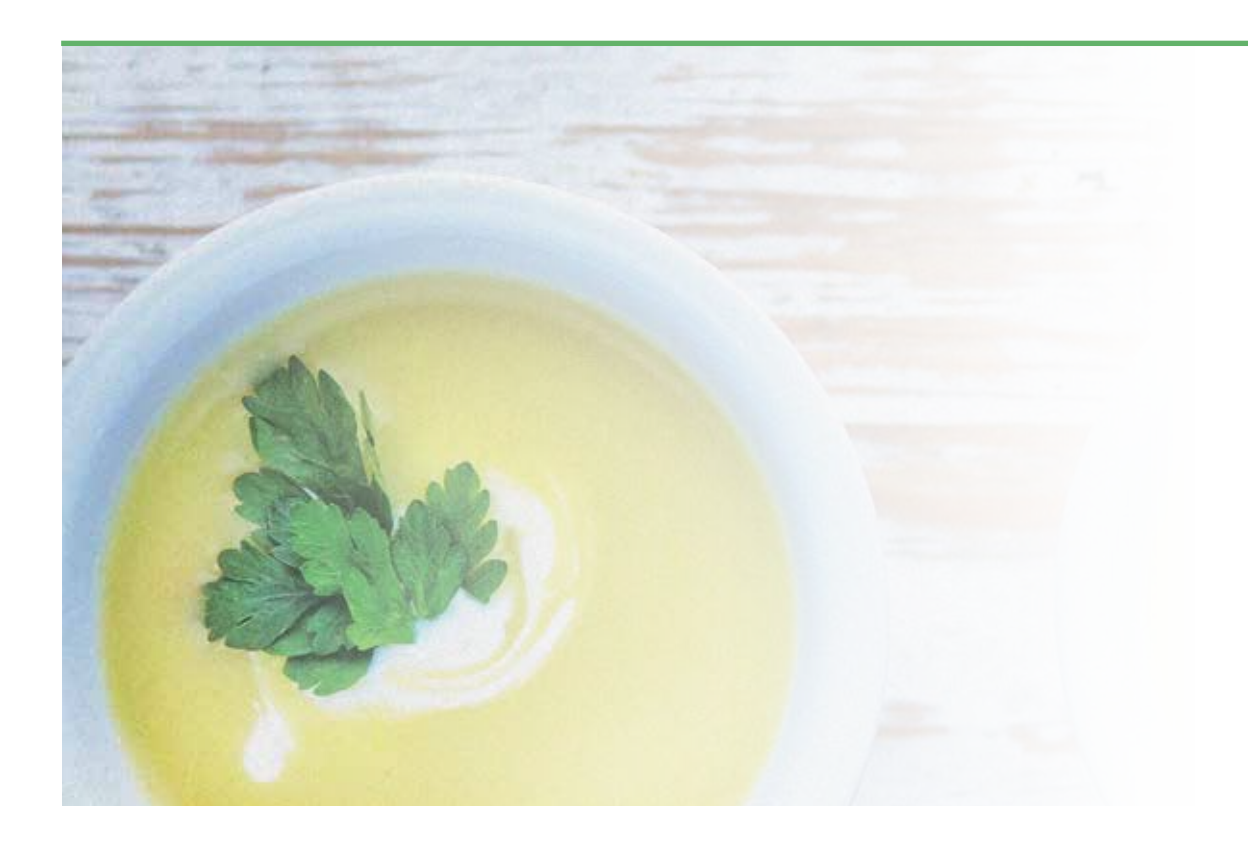

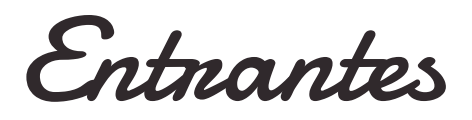

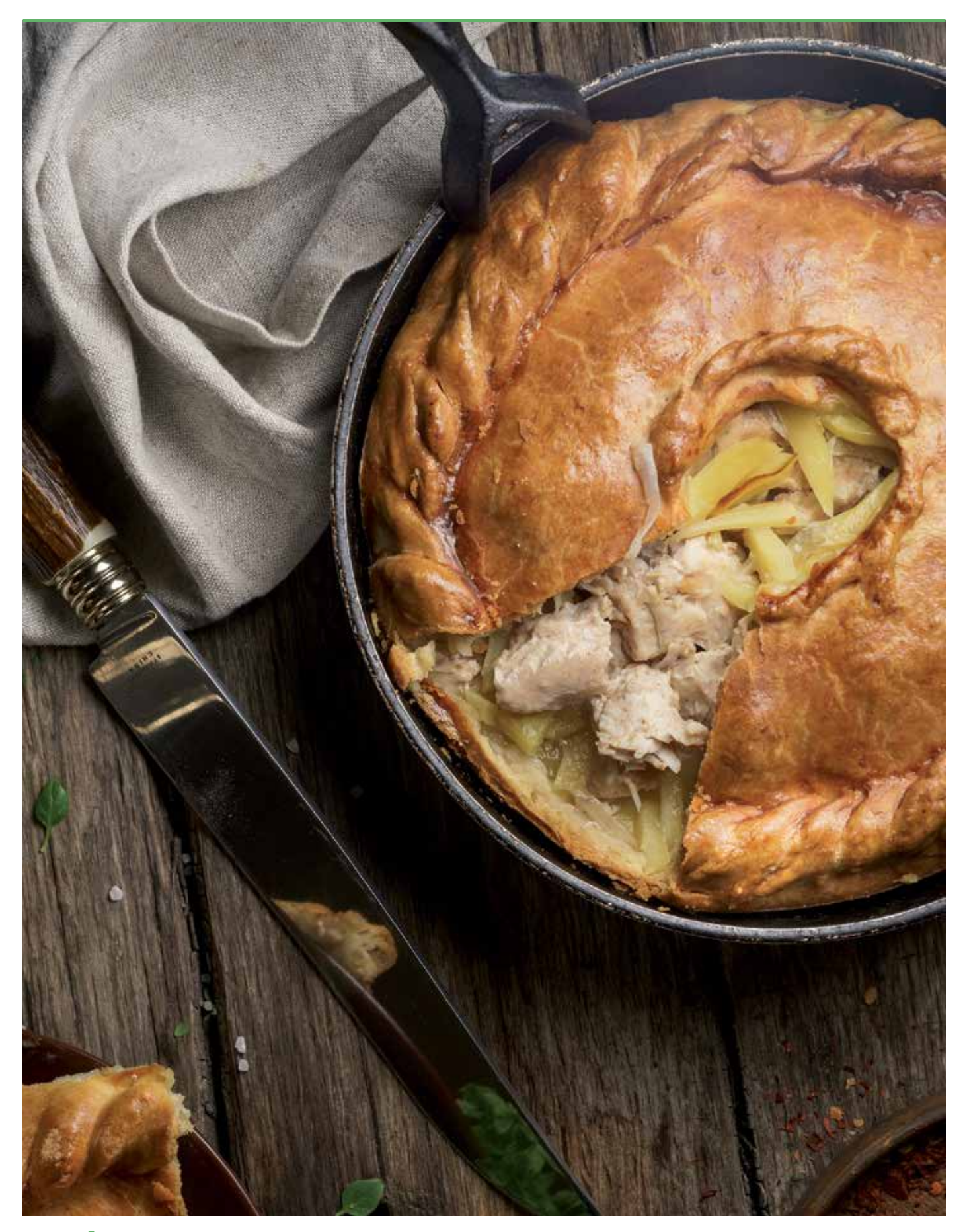

### **Chorizos a la Sidra**

#### **INGREDIENTES**

- 250 ml de Sidra
- 6 Chorizos frescos
- Laurel
- Pimienta

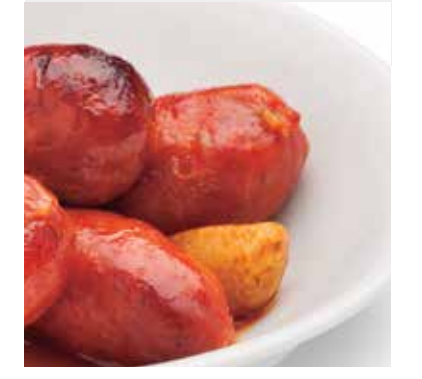

Ponemos en la cubeta de la Olla la sidra, los chorizos cortados en rodajas, la hoja de laurel y una pizca de pimienta.

- 1. Cerramos la Olla con su tapa.
- 2. Válvula de la tapa CERRADA.

3. Seleccionamos el Programa CARNE mediante el MANDO DE CONTROL situado en el centro del Panel de Control de la Olla.

4. Utilizaremos el NIVEL DE PRESIÓN prefijado en este Programa que es Pressure High (ALTA), indicado en la pantalla de monitorización.

5. Seleccionamos en la pantalla de monitorización el MODO DE COCCIÓN pulsando la tecla AJUSTES alternativamente situada en el Panel de Control de la Olla, fijamos Mode Less (BAJO), ajustamos el tiempo 13 minutos, mediante el MANDO DE CONTROL situado en el centro del Panel de Control de la Olla.

Despresurizamos cuando acabe el Programa. Servimos.

# **SÚPER TORTILLA DE PATATAS XL Colla a presión C** 35 min. C 4 raciones

#### **INGREDIENTES**

- 250 ml de Aceite de oliva virgen
- 400 gr de Cebolla
- 1.500 gr de Patatas cortadas en cascos pequeños
- 15 huevos
- Sal

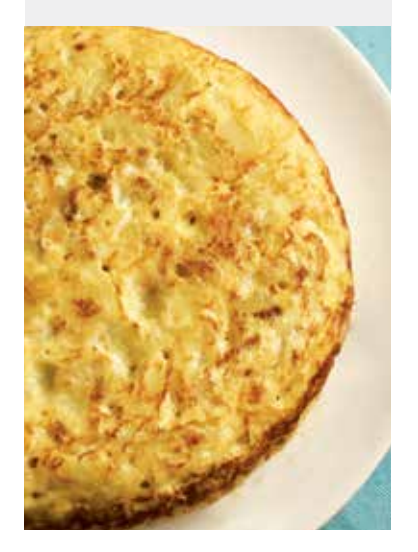

- Ponemos el aceite en la cubeta de la Olla.
- 1. Seleccionamos el Programa SOFREIR pulsando la tecla situada en el Panel de Control de la Olla.
- 2. Activamos el Programa pulsando la tecla COMENZAR.

Añadimos primero la cebolla cortada bien fina y cuando empiece a pochar le añadimos la patata troceada y removemos para impregnar de aceite todo.

#### Freímos unos 7 minutos.

3. Cancelamos el Programa SOFREIR pulsando la tecla CANCELAR en el Panel de Control de la Olla.

Ahora pondremos el **AIRFRYER** en la Olla y Programaremos en el **Panel de Control** del AIRFRYER el Programa FREIR  $[\mathbf{\ddot{\mathbf{\theta}}}$ :

Encendemos pulsando el icono (1), luego seleccionamos el Programa pulsando alternativamente el icono Menú  $\left[\begin{matrix} \frac{m}{2} \ \frac{m}{2} \end{matrix}\right]$  hasta que se ilumine intermitentemente el icono  $\left[\begin{matrix} \frac{m}{2} \ \frac{m}{2} \end{matrix}\right]$ 

**Programamos temperatura 200 grados** pulsando el icono  $\int$ i, el ajuste lo realizamos mediante los iconos  $\mathopen{<} \mathclose{|} \mathclose{>}$ 

Programamos 15 minutos pulsando el icono  $\mathbb Q$ , el ajuste lo realizamos mediante los iconos  $\triangleleft$ 

Ponemos en marcha el AIRFRYER pulsando el icono

Una vez pasado el tiempo Programado retiramos el **AIRFRYER** de la Olla y mezclamos las patatas y la cebolla con los huevos ya batidos y la sal y los devolvemos a la Olla. Ponemos la tapa de la Olla.

1. Cerramos la Olla con su tapa.

2. Válvula de la tapa CERRADA.

3. Seleccionamos el Programa FREIR mediante el MANDO DE CONTROL situado en el centro del Panel de Control de la Olla.

4. Seleccionamos el NIVEL DE PRESIÓN pulsando alternativamente la tecla correspondiente situada en el Panel de Control de la Olla, fijamos Pressure Low (BAJA) en la pantalla de monitorización.

5. Seleccionamos en la pantalla de monitorización el MODO DE COCCIÓN pulsando la tecla AJUSTES alternativamente situada en el Panel de Control de la Olla, fijamos Mode Less (Menos), ajustamos el tiempo 11 minutos, mediante el MANDO DE CONTROL situado en el centro del Panel de Control de la Olla.

6. Activamos el Programa pulsando la tecla COMENZAR.

Una vez finalice el tiempo Programado cambiaremos la tapa de la Olla por el AIRFRYER y Programaremos en el Panel de Control del AIRFRYER el Programa FREIR  $[\mathbf{w}]$ , temperatura a 200 grados (icono  $[\mathbf{l}]$ :) durante 5 minutos (icono  $\mathbb{Q}$ ) para terminar de dorarla. Introducimos un plato en la cubeta y con ayuda de un paño le damos la vuelta para sacarla. Servimos.

### **CROQUETAS DE POLLO de El algo de Calca de Pollo** Airfryer **C** 45 min.

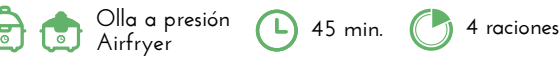

### **INGREDIENTES**

- 350 gr de Pechuga de pollo
- 1 Cebolla
- 500 ml Leche
- 220 Caldo de Cocido o puchero
- 250 Harina de freír
- Nuez moscada en polvo
- Sal y Pimienta
- Pan rallado
- 3 Huevos

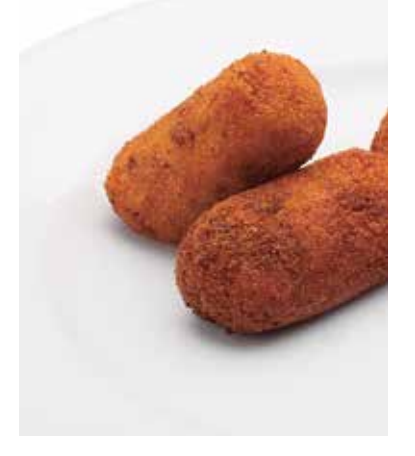

Troceamos las pechugas de pollo en 4 o 5 trozos cada una y las ponemos en la cubeta de la Olla con una cucharada de aceite de oliva virgen.

1. Seleccionamos el Programa SOFREIR pulsando la tecla situada en el Panel de Control de la Olla.

2. Activamos el Programa pulsando la tecla COMENZAR.

Sofreímos unos minutos la carne con la tapa de la Olla destapada y añadimos a la cubeta la cebolla, una cucharada de nuez moscada, sal y pimienta.

3. Cancelamos el Programa SOFREIR pulsando la tecla CANCELAR en el Panel de Control de la Olla.

Sacamos todo de la cubeta de la Olla y lo picamos bien a cuchillo o con cualquier picadora de cocina. El grosor dependerá del gusto del consumidor.

Una vez esté picado reservamos.

4. Volvemos a seleccionar el Programa SOFREIR y ponemos 2 cucharadas de aceite de oliva en la cubeta de la Olla, SIN TAPA, y añadimos la harina sin dejar de darle vueltas para que no se pegue y hasta que tenga un color tostado sin llegar a oscurecer demasiado.

- 5. Incorporamos la leche templada poco a poco y sin dejar de remover.
- 6. Añadimos también el caldo también templado.

7. Cancelamos el Programa SOFREIR pulsando la tecla CANCELAR en el Panel de Control de la Olla.

- 8. Cerramos la Olla con su tapa.
- 9. Válvula de la tapa CERRADA.

10. Seleccionamos el Programa COCCIÓN LENTA pulsando la tecla situada en el Panel de Control de la Olla.

11. Seleccionamos el MODO DE COCCIÓN pulsando la tecla AJUSTES alternativamente situada en el Panel de Control de la Olla, fijamos Mode Less (BAJO), 30 minutos, mediante el MANDO DE CONTROL situado en el centro del Panel de Control de la Olla.

#### 12. Activamos el Programa pulsando la tecla COMENZAR.

Despresurizamos cuando acabe el Programa y removemos bien para que no nos quede ningún grumo.

Pasamos la masa a un recipiente donde pueda reposar lo más estirada posible y la tapamos con un film dejándola enfriar como mínimo una hora.

Una vez la masa esté fría podemos proceder a hacer las croquetas, las pasamos por huevo batido y pan rallado y las freímos en abundante aceite.

#### También podemos freírlas SIN ACEITE:

- Colocamos el CESTILLO DE FREÍR/COCER AL VAPOR dentro de la cubeta sin aceite.
- Ponemos las croquetas dentro del CESTILLO DE FREÍR/COCER AL VAPOR para freírlas sin apelmazarlas.
- Pincelamos con un poco de aceite las croquetas y cerramos la Olla con el AIRFRYER.
- Programamos en el Panel de Control del AIRFRYER el Programa FREÍR  $\lceil \frac{m}{2} \rceil$ :

Encendemos pulsando el icono  $(\bigcup)$ , luego seleccionamos el Programa pulsando alternativamente el icono Menú  $\equiv$  hasta que se ilumine intermitentemente el icono  $\begin{bmatrix} \mathbf{w} \end{bmatrix}$ 

Programamos temperatura 200 grados pulsando el icono  $\int$ i, el ajuste lo realizamos mediante los iconos  $\triangleleft$ Programamos 5 minutos pulsando el icono  $\bigcirc$ , el ajuste lo realizamos mediante los iconos  $\bigcirc$   $\triangleright$ Ponemos en marcha el **AIRFRYER** pulsando el icono

- Quitamos el AIRFRYER de la Olla para dar la vuelta a las croquetas, volvemos a colocar el AIRFRYER sobre la Olla y de nuevo Programamos 5 minutos, 200 grados.

Servimos.

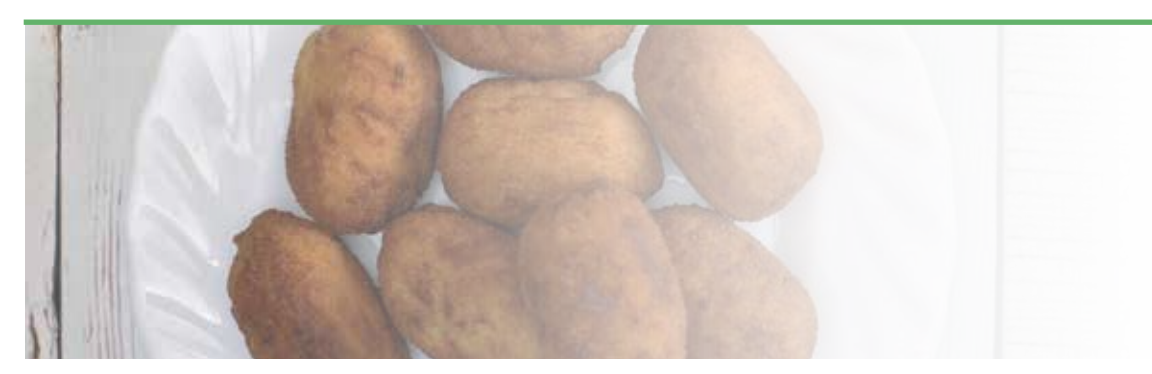

**EMPANADA DE ATÚN 1999 Communication C** 50 min. **Olla a presión 4 raciones Airfryer** 

#### **INGREDIENTES**

- Aceite
- 200 gr Cebolla en juliana
- 200 gr Pimiento rojo
- 1 diente de Ajo
- Sal
- 1 vasito medidor colmado de
- Tomate natural triturado
- 175 gr Atún en conserva
- escurrido
- 2 láminas de Masa quebrada redonda
- Huevo para pintar

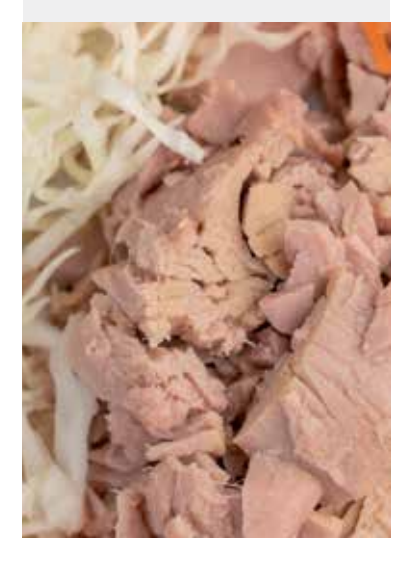

- Cortamos la cebolla en juliana, pimiento en cuadraditos y ajo en láminas y lo ponemos en la cubeta de la Olla con una cucharada de aceite.
- 1. Calentamos el fondo de aceite seleccionando el Programa SOFREIR pulsando la tecla
- situada en el Panel de Control de la Olla.
- 2. Activamos el Programa pulsando la tecla COMENZAR.
- 3. Cuando veamos que está bien pochado cancelamos el Programa SOFREIR pulsando la

tecla CANCELAR en el Panel de Control de la Olla.

Añadimos el tomate y la sal, removemos.

- 4. Cerramos la Olla con su tapa.
- 5. Válvula de la tapa CERRADA.
- 6. Seleccionamos en el Panel de Control de la Olla el Programa SOPA.
- 7. Utilizaremos el NIVEL DE PRESIÓN prefijado en este Programa que es Pressure High
- (ALTA), indicado en la pantalla de monitorización.

8. Seleccionamos en la pantalla de monitorización el MODO DE COCCIÓN pulsando la tecla AJUSTES alternativamente situada en el Panel de Control de la Olla, fijamos Mode Normal, ajustamos el tiempo 3 minutos, mediante el MANDO DE CONTROL situado en el centro del Panel de Control de la Olla.

9. Activamos el Programa pulsando la tecla COMENZAR.

Despresurizamos cuando acabe el Programa.

Añadimos el atún escurrido y mezclamos bien.

Dejamos enfriar.

Colocamos sobre una lámina de papel de hornear redonda (que sobresalga para poder introducir en la cubeta), la masa quebrada, repartimos el relleno, pintamos los bordes con huevo, tapamos y sellamos los bordes.

Trasladamos a la cubeta con cuidado. Pinchamos por encima un poco, con un tenedor. Pintamos con huevo.

10. Cerramos la Olla con su tapa.

11. Válvula de la tapa CERRADA.

12. Seleccionamos el Programa POSTRE, en el Panel de Control de la Olla mediante el MANDO DE CONTROL situado en el centro del Panel de Control de la Olla.

13. Seleccionamos en la pantalla de monitorización el MODO DE COCCIÓN pulsando la tecla AJUSTES alternativamente situada en el Panel de Control de la Olla, fijamos Mode Less (BAJO), ajustamos el tiempo 30 minutos mediante el MANDO DE CONTROL situado en el centro del Panel de Control de la Olla.

14. Activamos el Programa pulsando la tecla COMENZAR.

Despresurizamos cuando acabe el Programa.

Colocamos el AIRFRYER en la Olla.

Encendemos el AIRFRYER pulsando el icono  $\textcircled{4}$ , luego seleccionamos el Programa ASAR/HORNEAR  $\left(\frac{\mathbb{R}}{\Delta}\right)$  pulsando alternativamente el icono Menú  $\equiv$  hasta que se ilumine intermitentemente el icono  $\left(\frac{m}{\epsilon_0}\right)$ **Programamos** temperatura **160 grados** pulsando el icono  $\int$ , el ajuste lo realizamos mediante los iconos  $\leq$   $>$ **Programamos** el tiempo 10 minutos pulsando el icono  $\widetilde{N}$ , el ajuste lo realizamos mediante los iconos  $\triangle$ 

Ponemos en marcha el AIRFRYER pulsando el icono

Dejamos templar y desmoldamos.

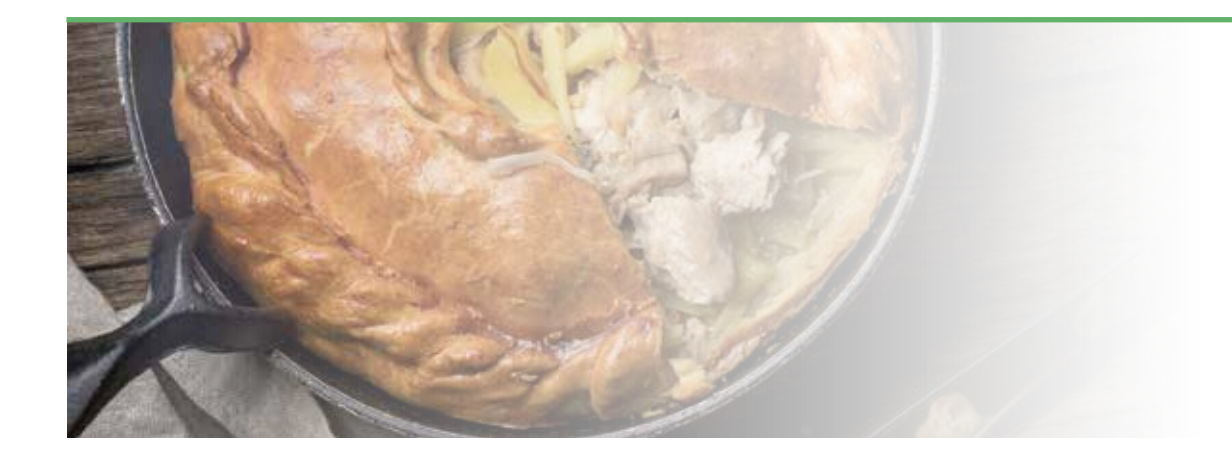

#### **INGREDIENTES**

- 250 gr Harina de fuerza
- 130 ml Agua templada
- 30 ml de Aceite de oliva
- 10 gr Levadura fresca
- 2 dientes de Ajo machacados
- Sal, tomillo, romero

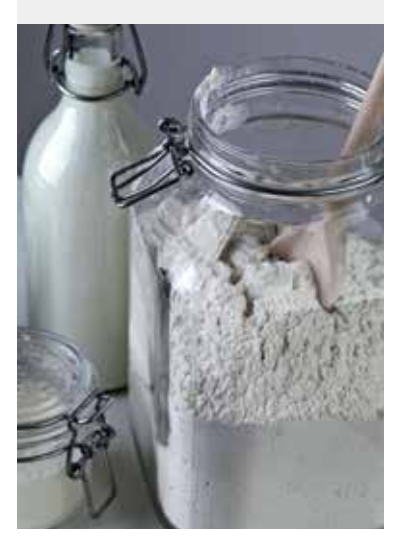

- **FOCACCIA COLLA COLLA COLLA COLLA COLLA COLLA COLLA COLLA COLLA COLLA A Airfryer C** 20 min. **C** 4 raciones
	- Preparamos primero la masa mezclando todos los ingredientes excepto las especias. Tapamos la masa y la dejamos reposar hasta que doble su volumen
	- Dividimos la masa en dos y le damos la forma redonda del fondo de la cubeta
	- La pincelamos con el aceite de oliva y espolvoreamos las especias
	- 1. Cerramos la Olla con su tapa.
	- 2. Válvula de la tapa CERRADA.
	- 3. Seleccionamos el Programa MULTICEREALES mediante el MANDO DE CONTROL situado en el centro del Panel de Control de la Olla.
	- 4. Utilizaremos el NIVEL DE PRESIÓN prefijado en este Programa que es Pressure High
	- (ALTA) indicado en la pantalla de monitorización.

5. Seleccionamos en la pantalla de monitorización el MODO DE COCCIÓN pulsando la tecla AJUSTES alternativamente situada en el Panel de Control de la Olla, fijamos Mode Less (BAJA), ajustamos el tiempo 10 minutos, mediante el MANDO DE CONTROL situado en el centro del Panel de Control de la Olla.

6. Activamos el Programa pulsando la tecla COMENZAR.

Quitamos la tapa de la Olla y colocamos el AIRFRYER, Programamos en el Panel de Control del AIRFRYER el Programa PIZZA:

Encendemos el AIRFRYER pulsando el icono  $\left(\mathbf{0}\right)$ , luego seleccionamos el Programa pulsando alternativamente el icono Menú el hasta que se ilumine intermitentemente el icono  $\lceil \circledast \rceil$ 

**Programamos** temperatura 160 grados pulsando el icono  $\int$ , el ajuste lo realizamos mediante los iconos  $\langle | \rangle$ 

**Programamos** el tiempo 5 minutos pulsando el icono  $\bigcirc$ , el ajuste lo realizamos mediante los iconos  $\langle |\rangle$ 

Ponemos en marcha el AIRFRYER pulsando el icono Servimos.

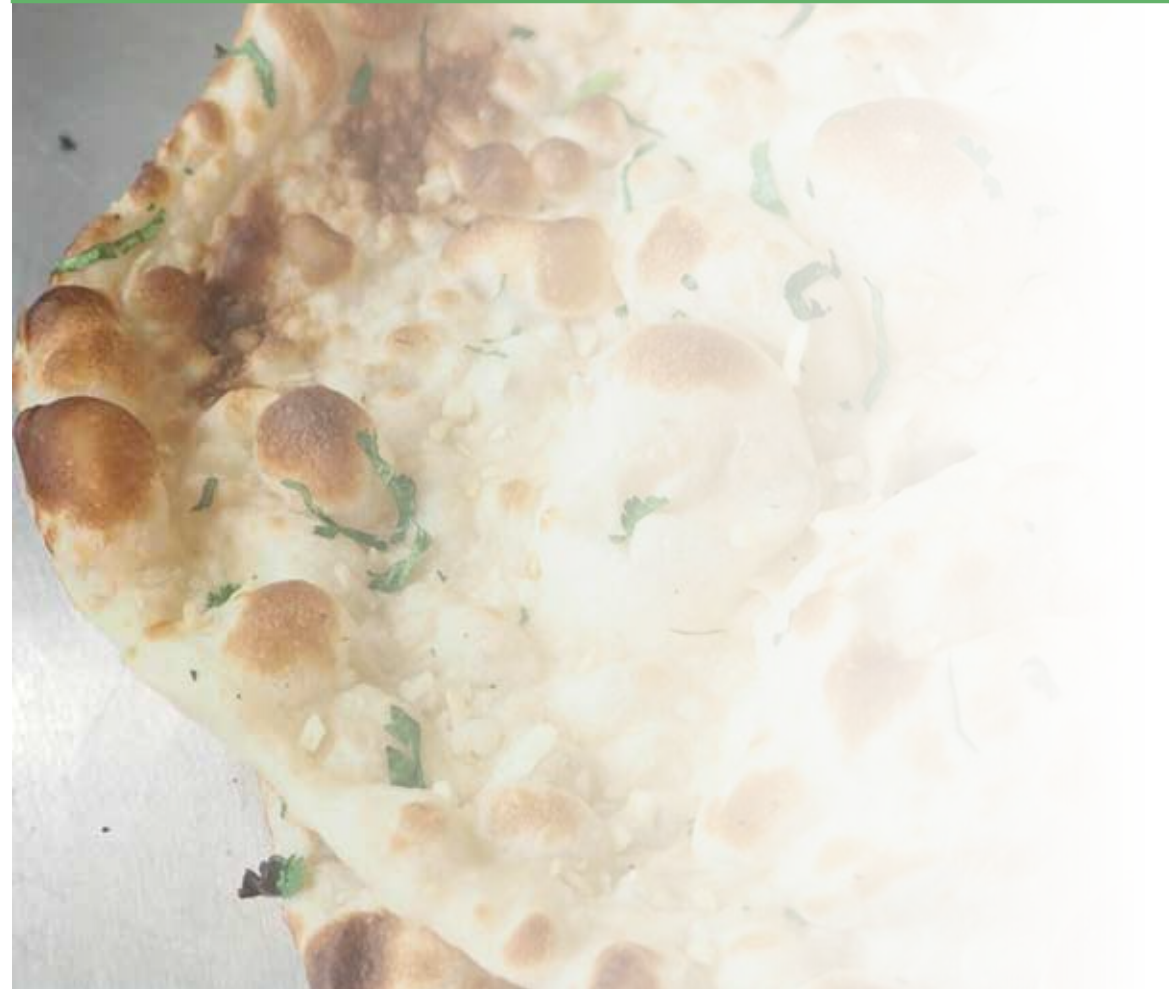

Verduras

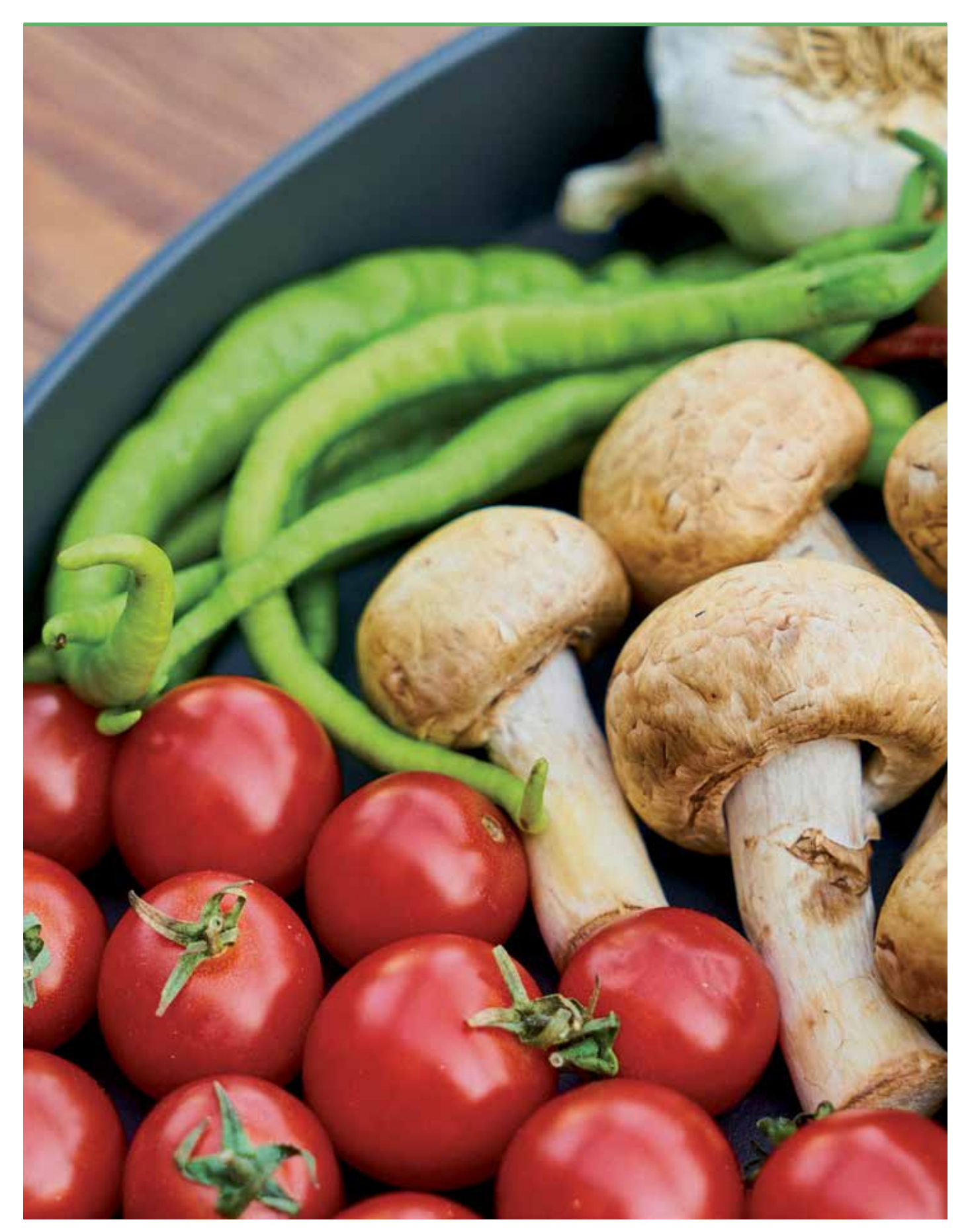

### **Alcachofas con Jamón**

**4 raciones**

#### **INGREDIENTES**

- 4 Alcachofas
- 100 gr Jamón serrano a dados
- 1 Cebolla
- 80 ml Vino blanco
- 1 pastilla de Caldo concentrado
- 1 lata de Guisantes
- Aceite de oliva
- Sal

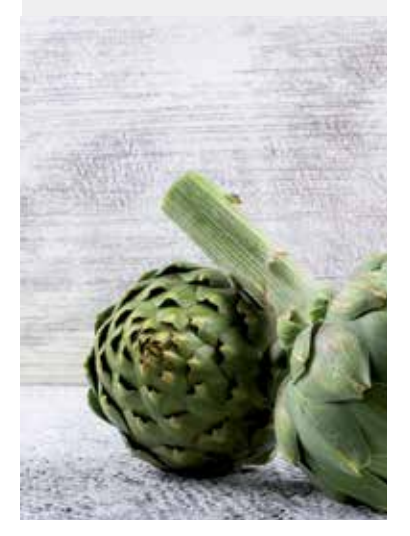

Ponemos un poco de aceite en la cubeta de la Olla.

1. Seleccionamos el Programa SOFREIR pulsando la tecla situada en el Panel de Control de la Olla.

2. Activamos el Programa pulsando la tecla COMENZAR.

Añadimos la cebolla cortada muy fina y dejar que se haga al gusto durante unos minutos. Añadimos las alcachofas ya limpias y cortadas en cuartos.

Removemos un poco y dejamos unos minutos para que se vayan haciendo.

Añadimos el vino blanco y la pastilla de caldo y esperamos unos 3 minutos para evaporar el alcohol.

Añadimos el jamón cortado y los guisantes.

- 3. Cancelamos el Programa SOFREIR pulsando la tecla CANCELAR en el Panel de Control de la Olla.
- 4. Cerramos la Olla con su tapa.
- 5. Válvula de la tapa CERRADA.
- 6. Seleccionamos en el Panel de Control de la Olla el Programa VERDURAS.
- 7. Utilizamos el NIVEL DE PRESIÓN predeterminado que es Pressure High (ALTA), indicado en la pantalla de monitorización.

8. Utilizamos el MODO DE COCCIÓN predeterminado Mode Normal y el tiempo

- predeterminado 15 minutos, indicados en la pantalla de monitorización.
- 9. Activamos el Programa pulsando la tecla COMENZAR.

Despresurizamos cuando acabe el Programa.

Servimos.

# **Champiñones al Ajillo**

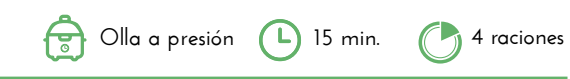

#### **INGREDIENTES**

- 400 grs Champiñones
- 3 dientes de Ajo laminados
- Perejil
- Pimienta negra
- Pastilla de caldo de carne
- Aceite de oliva
- Vaso de vino blanco/agua

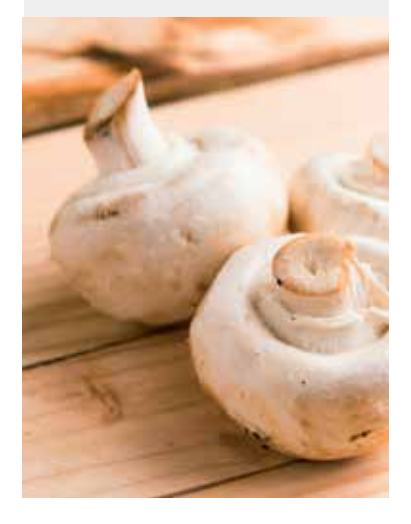

Ponemos un poco de aceite de oliva en la cubeta de la Olla.

1. Seleccionamos el Programa SOFREIR pulsando la tecla situada en el Panel de Control de la Olla.

2. Activamos el Programa pulsando la tecla COMENZAR.

Añadimos los ajos laminados y sofreímos unos minutos.

Agregamos los champiñones, la pimienta, el perejil y el vaso de vino blanco/agua.

3. Cancelamos el Programa SOFREIR pulsando la tecla CANCELAR en el Panel de Control de la Olla.

- 4. Cerramos la Olla con su tapa.
- 5. Válvula de la tapa CERRADA.
- 6. Seleccionamos en el Panel de Control de la Olla el Programa VERDURAS.
- 7. Utilizamos el NIVEL DE PRESIÓN predeterminado que es Pressure High (ALTA), indicado en la pantalla de monitorización.

8. Seleccionamos el MODO DE COCCIÓN pulsando la tecla AJUSTES alternativamente situada en el Panel de Control de la Olla, fijamos Mode Less (Menos), ajustamos el tiempo 10 minutos, mediante el MANDO DE CONTROL situado en el centro del Panel de Control de la Olla.

9. Activamos el Programa pulsando la tecla COMENZAR. Despresurizamos cuando acabe el Programa. Servimos.

### **Menestra de Verduras**

#### **INGREDIENTES**

- 150 gr Guisantes
- 80 gr Judías verdes
- 80 gr Zanahoria
- 80 gr Coliflor
- 2 Alcachofas cortadas en cuartos
- 3 dientes de Ajo
- 8 Coles de Bruselas
- 1/2 Cebolla
- 400 ml Agua
- Sal y Pimienta
- Aceite de Oliva

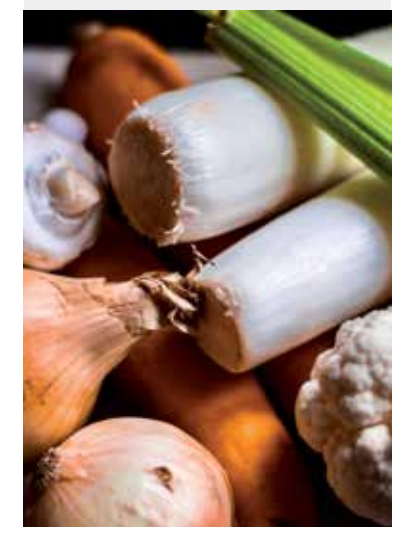

Empezamos introduciendo en la cubeta de la Olla el agua y encima pondremos todas las verduras en una vaporera de silicona.

- 1. Cerramos la Olla con su tapa.
- 2. Válvula de la tapa CERRADA.

3. Seleccionamos el Programa VERDURAS mediante el MANDO DE CONTROL situado en el

centro del Panel de Control de la Olla.

4. Seleccionamos el NIVEL DE PRESIÓN pulsando alternativamente la tecla correspondiente situada en el Panel de Control de la Olla, fijamos Pressure Low (BAJA) en la pantalla de monitorización.

5. Seleccionamos en la pantalla de monitorización el MODO DE COCCIÓN pulsando la tecla

AJUSTES alternativamente situada en el Panel de Control de la Olla, fijamos Mode Less (BAJO), ajustamos el tiempo 10 minutos, mediante el MANDO DE CONTROL situado en el

centro del Panel de Control de la Olla.

6. Activamos el Programa pulsando la tecla COMENZAR.

Despresurizamos cuando acabe el Programa.

Reservamos.

Añadimos los dientes de ajo picados y la cebolla picada también en la cubeta con dos cucharadas de aceite de oliva.

7. Seleccionamos el Programa SOFREIR pulsando la tecla situada en el Panel de Control de la Olla.

8. Activamos el Programa pulsando la tecla COMENZAR.

Rehogamos durante un minuto aprox. Y añadimos las verduras, sal y pimienta.

9. Cancelamos el Programa SOFREIR pulsando la tecla CANCELAR en el Panel de Control de la Olla.

10. Cerramos la Olla con su tapa.

11. Válvula de la tapa CERRADA.

12. Seleccionamos el Programa VERDURAS mediante el MANDO DE CONTROL situado en el centro del Panel de Control de la Olla.

13. Seleccionamos el NIVEL DE PRESIÓN pulsando alternativamente la tecla correspondiente situada en el Panel de Control de la Olla, fijamos Pressure Low (BAJA) en la pantalla de monitorización.

14. Seleccionamos en la pantalla de monitorización el MODO DE COCCIÓN pulsando la tecla AJUSTES alternativamente situada en el Panel de Control de la Olla, fijamos Mode Less (BAJO), ajustamos el tiempo 10 minutos, mediante el MANDO DE CONTROL situado en el centro del Panel de Control de la Olla.

15. Activamos el Programa pulsando la tecla COMENZAR. Despresurizamos.

Servimos.

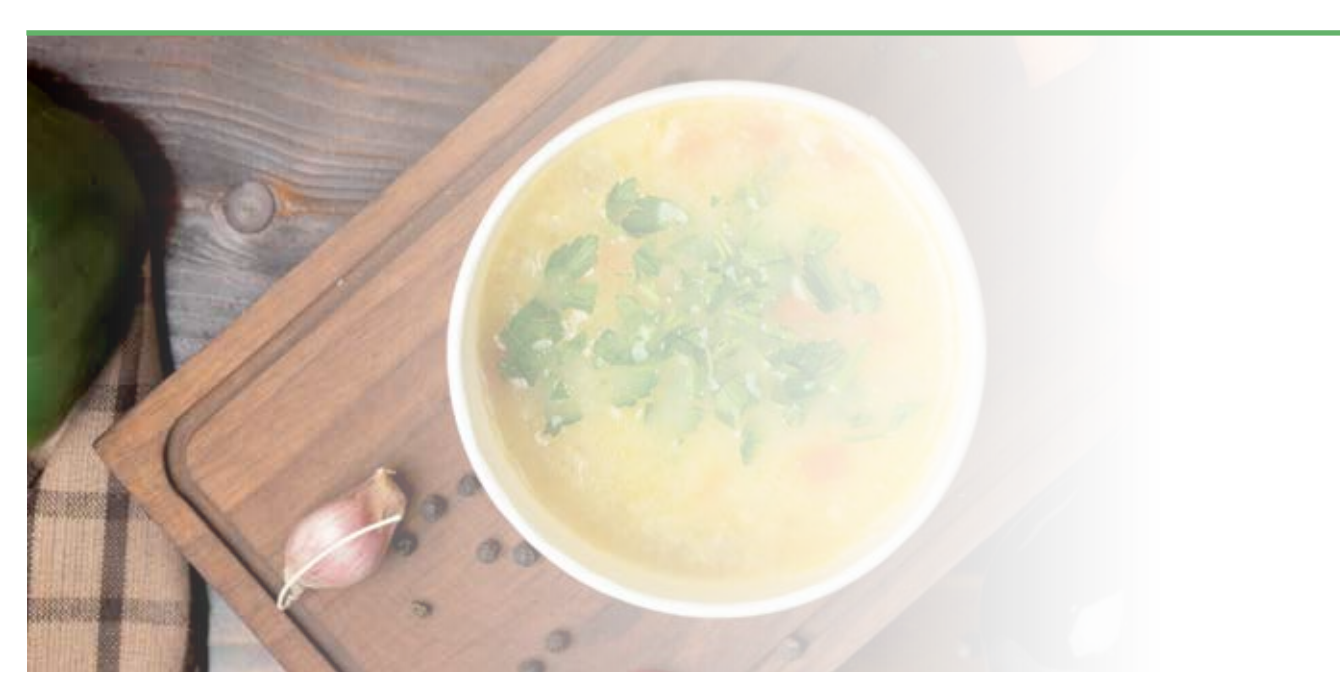

### **Hamburguesas de Brócoli**

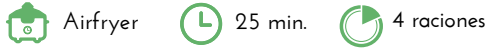

**Olla a presión 1** 20 min. **4** raciones

#### **INGREDIENTES**

- 300 gr Brócoli
- 100 gr Boniato
- 50 gr Cebolla
- 50 gr Queso tipo crema
- 30 gr Parmesano en polvo
- 1 Huevo
- 50 gr Copos de avena
- 20 grs Pan rallado
- Ajo en polvo
- Cúrcuma
- Pimientos
- Sal

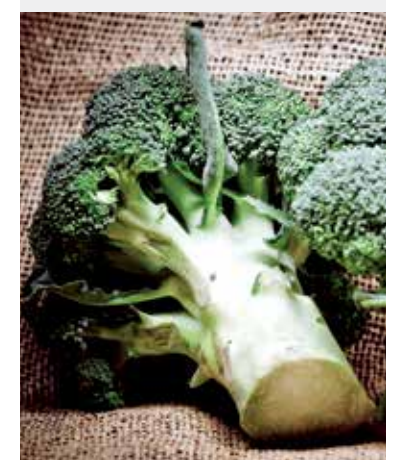

Troceamos el boniato, brócoli y la cebolla y los introducimos en un recipiente para

- microondas tapados con film transparente unos 5 minutos.
	- Lo mezclamos con un tenedor con el resto de los ingredientes y especiamos dándole forma de hamburguesa.
- Ponemos el accesorio CESTO dentro de la olla y colocamos la hamburguesa dentro.
- Colocamos el **AIRFRYER** y Programamos en el Panel de Control del AIRFRYER el Programa ASAR/HORNEAR  $[\frac{m}{2m}]$ :
- Encendemos el AIRFRYER pulsando el icono  $\textcircled{1}$ , luego seleccionamos el Programa pulsando alternativamente el icono Menú  $\sum_{i=1}^{\infty}$  hasta que se ilumine intermitentemente el icono  $\left[\frac{m}{\sqrt{2}}\right]$
- **Programamos** temperatura 185 grados pulsando el icono  $\int$ , el ajuste lo realizamos mediante los iconos  $\langle | \rangle$

Programamos el tiempo 13 minutos pulsando el icono  $\bigcirc$ , el ajuste lo realizamos mediante los iconos  $\langle | \rangle$ 

#### Ponemos en marcha el AIRFRYER pulsando el icono

Es recomendable dar la vuelta a la hamburguesa a la mitad del tiempo de preparación Servimos.

### **Verdura con Patatas**

#### **INGREDIENTES**

- 400 gr Judía tierna
- 150 gr Guisantes congelados
- 4 Patatas grandes
- 350 ml Agua
- Sal

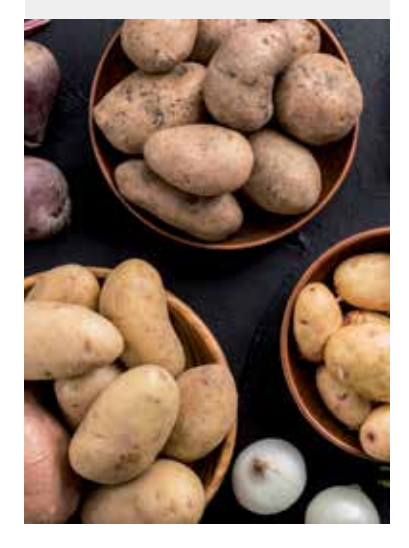

- Pelamos y lavamos las patatas troceando en dos mitades cada una.
- Limpiamos la judía tierna quitándole las puntas y cortando en dos mitades a lo largo. En la cubeta de la Olla introducimos las judías, las patatas, la cebolla y los guisantes sacados directamente del congelador. Salamos al gusto y añadimos el agua.
- 1. Cerramos la Olla con su tapa.
- 2. Válvula de la tapa CERRADA.
- 3. Seleccionamos el Programa VERDURAS mediante el MANDO DE CONTROL situado en el centro del Panel de Control de la Olla.
- 4. Utilizaremos el NIVEL DE PRESIÓN prefijado en este Programa que es Pressure High (ALTA), indicado en la pantalla de monitorización, indicado en la pantalla de monitorización. 5. Utilizaremos el MODO DE COCCIÓN prefijado en este Programa que es Mode Normal y
- el tiempo 15 minutos, indicados en la pantalla de monitorización.
- 6. Activamos el Programa pulsando la tecla COMENZAR.
	- Despresurizamos cuando acabe el Programa.

Servimos en platos planos sacando los ingredientes de la olla con una espumadera para escurrir el agua. Podemos aliñar con aceite de oliva virgen o mayonesa, al gusto de cada comensal.

### **Lasaña de Verduras**

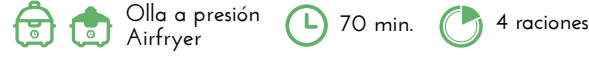

#### **INGREDIENTES**

- 1 Berenjena laminada
- 1 Calabacín laminado
- 1 Cebolla
- 250 gr Champiñones
- Jamón Cocido
- Queso en lonchas
- Tomate frito
- Bechamel
- Queso rallado
- Sal

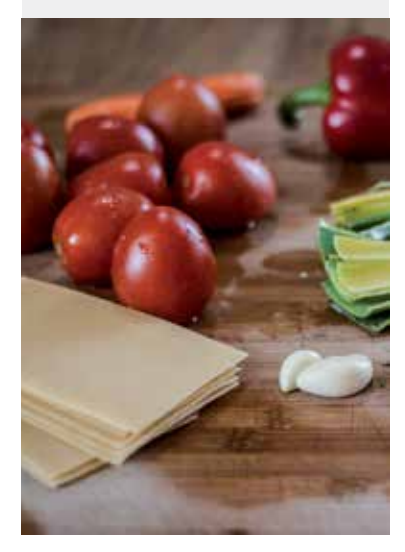

- Cortamos en láminas la berenjena y el calabacín y las ponemos en el microondas a potencia máxima 8 minutos. Introducimos las láminas en la cubeta de la Olla.
- 1. Cerramos la Olla con su tapa.
- 2. Válvula de la tapa CERRADA.
- 3. Seleccionamos el Programa VERDURAS mediante el MANDO DE CONTROL situado en el centro del Panel de Control de la Olla.
- 4. Utilizaremos el NIVEL DE PRESIÓN prefijado en este Programa que es Pressure High (ALTA), indicado en la pantalla de monitorización.
- 5. Utilizaremos el MODO DE COCCIÓN prefijado indicado en la pantalla de monitorización que es Mode Normal, ajustamos el tiempo 8 minutos mediante el MANDO DE CONTROL situado en el centro del Panel de Control de la Olla.
- 6. Activamos el Programa pulsando la tecla COMENZAR.

Reservamos.

En la cubeta de la olla añadimos dos cucharadas de aceite.

7. Seleccionamos el Programa SOFREIR pulsando la tecla situada en el Panel de Control de la Olla.

8. Activamos el Programa pulsando la tecla COMENZAR.

Ponemos la cebolla picada y los champiñones y los sofreímos durante uno o dos minutos. Añadimos la salsa de tomate frito.

9. Cancelamos el Programa SOFREIR pulsando la tecla CANCELAR en el Panel de Control de la Olla.

Reservamos y lavamos la cubeta.

Comenzamos a montar la lasaña intercalando capas de berenjena en el fondo de la cubeta de la Olla. Encima volcamos unas cucharadas del tomate frito con los champiñones, una capa de jamón cocido y otra de queso en lonchas y después otra capa con el calabacín laminado. Encima de nuevo tomate frito con champiñones y otra capa de jamón y queso. Volcamos por encima la bechamel.

10. Cerramos la Olla con su tapa.

11. Válvula de la tapa CERRADA.

12. Seleccionamos el Programa VERDURAS mediante el MANDO DE CONTROL situado en el centro del Panel de Control de la Olla.

13. Seleccionamos el NIVEL DE PRESIÓN pulsando alternativamente la tecla correspondiente situada en el Panel de Control de la Olla, fijamos Pressure Low (BAJA) en la pantalla de monitorización.

14. Utilizaremos el MODO DE COCCIÓN prefijado en este Programa que es Mode Normal y el tiempo 15 minutos, indicados en la pantalla de monitorización.

15. Activamos el Programa pulsando la tecla COMENZAR.

Despresurizamos.

Abrimos la Olla y añadimos el queso rallado.

Colocamos el AIRFRYER y seleccionamos en el Panel de Control del AIRFRYER el Programa ASAR/HORNEAR  $\left[\frac{m}{2}\right]$ :

**Encendemos** el AIRFRYER pulsando el icono  $\langle \bigcup \rangle$ , luego seleccionamos el Programa pulsando alternativamente el icono Menú  $\equiv$ hasta que se ilumine intermitentemente el icono  $\left[\frac{\mathfrak{M}}{\mathfrak{M}}\right]$ 

**Programamos** temperatura 160 grados pulsando el icono  $\frac{1}{6}$ , el ajuste lo realizamos mediante los iconos  $\triangle$   $\triangleright$ **Programamos** el tiempo **30 minutos** pulsando el icono  $\hat{\;}$  ( $\hat{\;}$  , el ajuste lo realizamos mediante los iconos  $\hat{\;}\;$   $>$ 

Ponemos en marcha el AIRFRYER pulsando el icono Servimos.

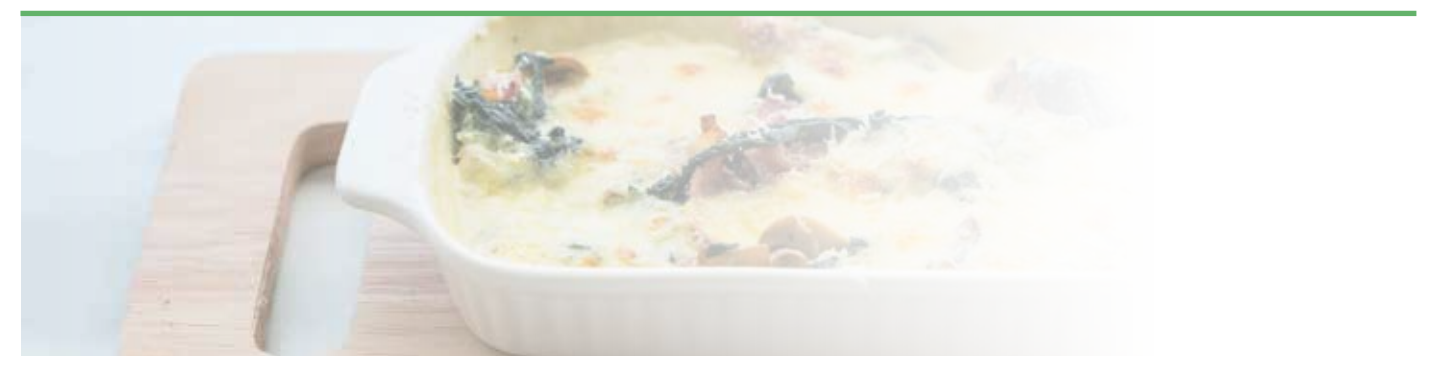

### **Tortilla de Espinacas**

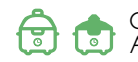

#### **INGREDIENTES**

- 400 gr de Espinacas
- 4 Huevos
- Sal
- 2 dientes de Ajo
- Aceite de Oliva

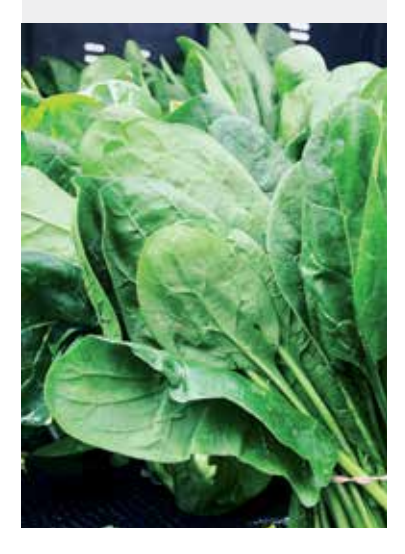

Ponemos un poco de aceite en la cubeta de la Olla.

1. Seleccionamos el Programa SOFREIR pulsando la tecla situada en el Panel de Control de la Olla.

2. Activamos el Programa pulsando la tecla COMENZAR.

3. Añadimos los ajos laminados y las espinacas ya cortadas. Removemos unos minutos hasta dorarlos.

4. Cancelamos el Programa SOFREIR pulsando la tecla CANCELAR en el Panel de Control de la Olla.

Batimos los huevos, añadimos la sal y volcamos todo de nuevo en la cubeta de la Olla.

5. Seleccionamos el Programa HUEVOS mediante el MANDO DE CONTROL situado en el centro del Panel de Control de la Olla.

6. Seleccionamos el NIVEL DE PRESIÓN pulsando alternativamente la tecla correspondiente situada en el Panel de Control de la Olla, fijamos Pressure Low (BAJA) en la pantalla de monitorización.

7. Seleccionamos en la pantalla de monitorización el MODO DE COCCIÓN pulsando la tecla AJUSTES alternativamente situada en el Panel de Control de la Olla, fijamos Mode Less (Menos), ajustamos el tiempo 4 minutos, mediante el MANDO DE CONTROL situado en el

centro del Panel de Control de la Olla.

8. Activamos el Programa pulsando la tecla COMENZAR. Despresurizamos. Colocamos el  $\overline{\mathsf{AlRFRYER}}$  y lo encendemos pulsando el icono  $\mathsf{U}\!\!\mathsf{L}$ .

Seleccionamos en el Panel de Control del AIRFRYER el Programa PATATAS FRITAS  $\Box$  pulsando alternativamente el icono Menú  $\equiv$  hasta que se ilumine intermitentemente el icono  $\left[\begin{array}{c} \mathbf{w} \end{array}\right]$ . **Programamos** el tiempo 3 minutos pulsando el icono  $\widehat{N}$ , el ajuste lo realizamos mediante los iconos  $\triangleleft$   $\triangleright$ Ponemos en marcha el AIRFRYER pulsando el icono Sacamos la tortilla de la cubeta.

Servimos.

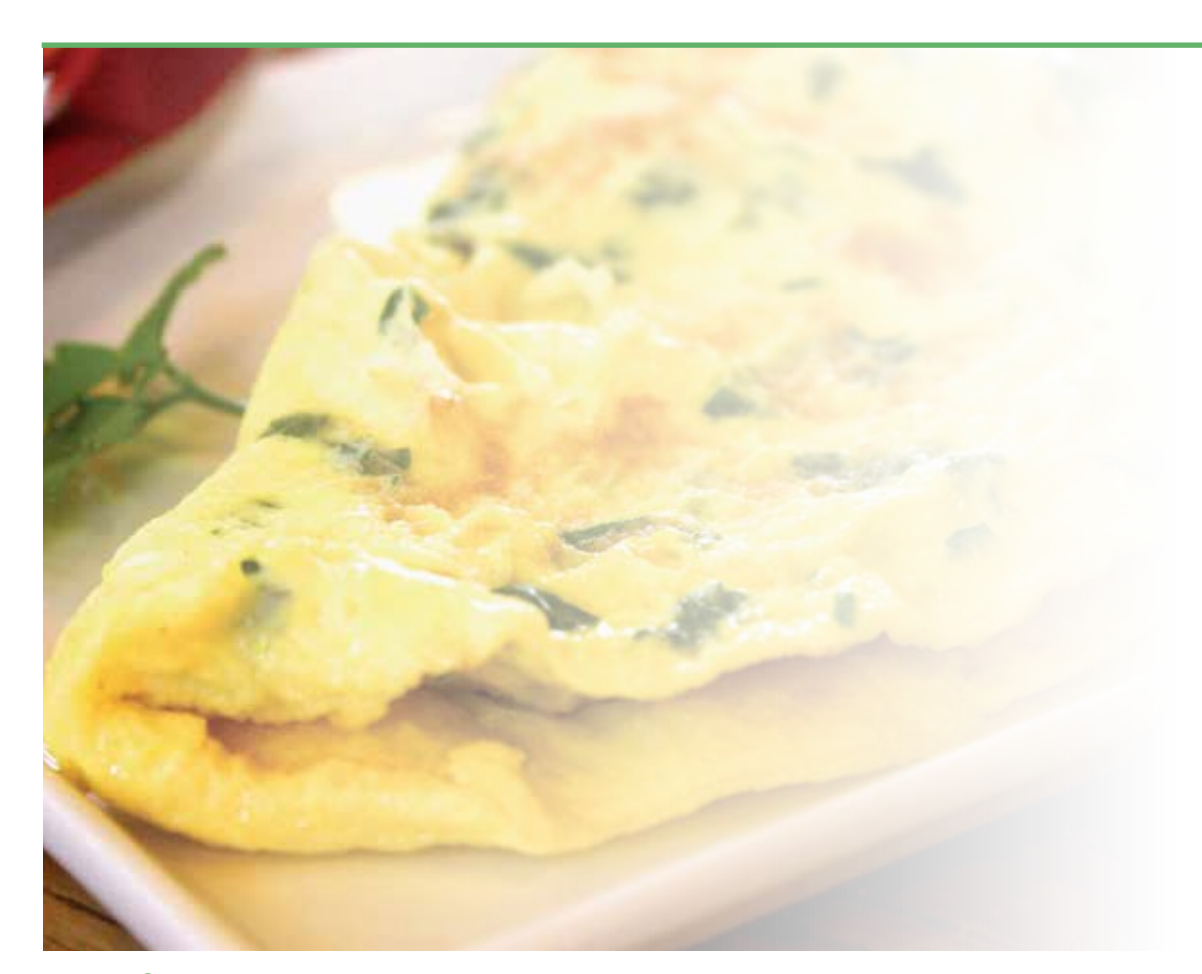

Arroces

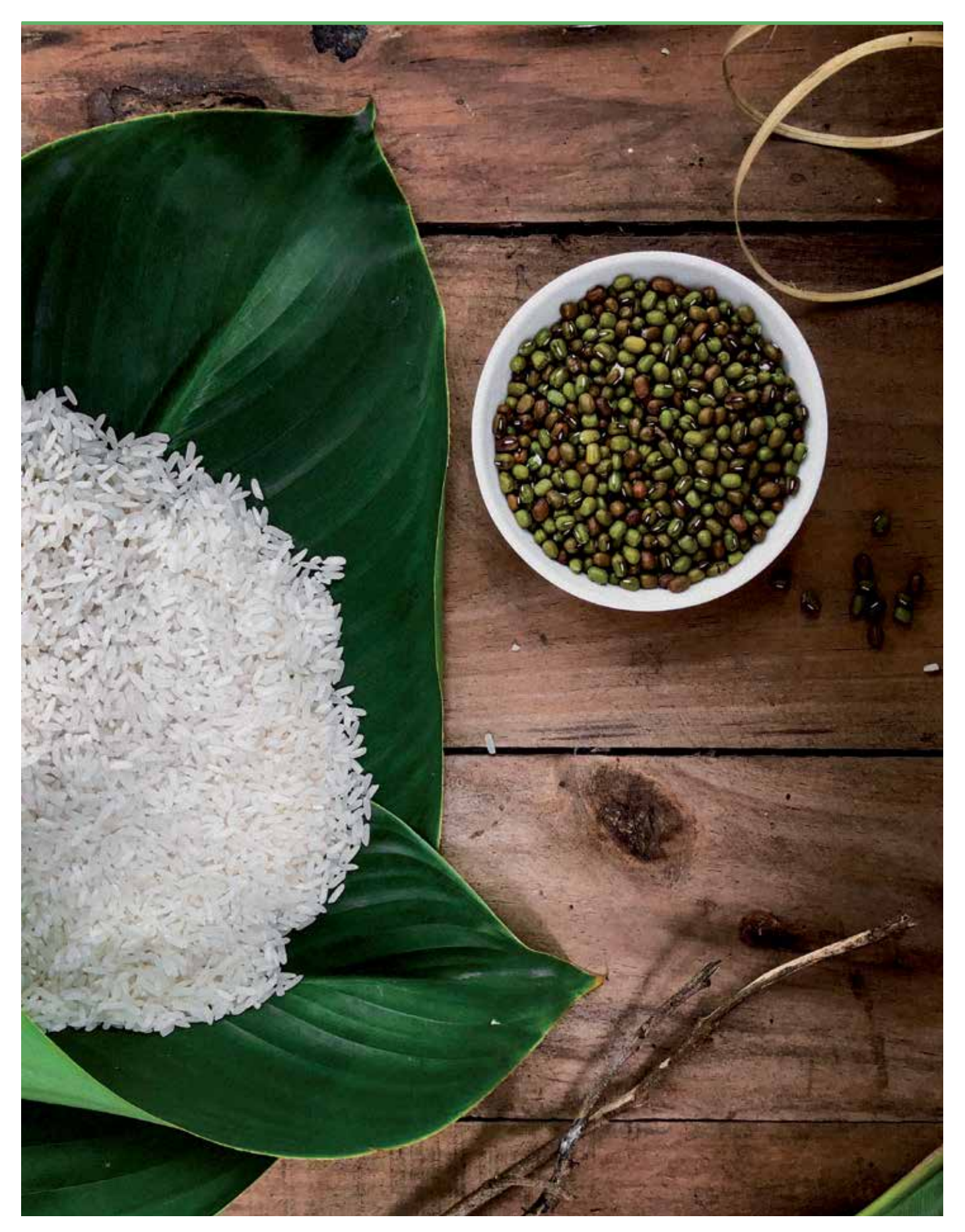

### **Arroz con Bogavante**

#### **Olla a presión 1** 20 min. **4** raciones

#### **INGREDIENTES**

- 1 Bogavante
- 130 gr Cebolla
- 1 Pimiento verde
- 1 Lata pimiento morrón
- 3 dientes de Ajo
- Aceite de oliva
- 150 gr Tomate triturado
- 200 gr Gambas peladas
- Azafrán
- 1 cuchara de café de Pimentón dulce
- 3 vasos medidores de Arroz,
- preferiblemente variedad "bomba"
- 1 litro de Caldo de pescado

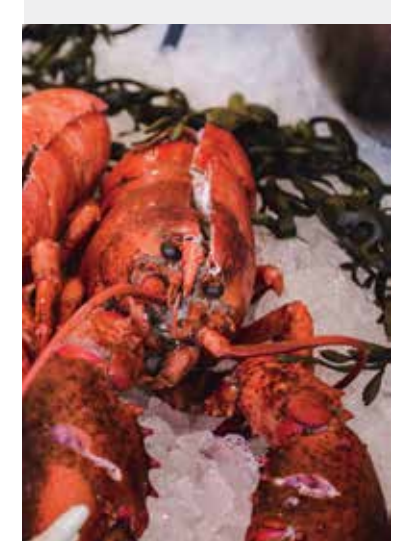

- 1. Seleccionamos el Programa SOFREIR pulsando la tecla situada en el Panel de Control de la Olla.
- 2. Activamos el Programa pulsando la tecla COMENZAR.

Añadimos la cebolla, los ajos y el pimiento verde bien picado y vamos removiendo hasta ver que la verdura está blanda.

- Añadimos el tomate triturado y las gambas, removemos.
	- 3. Cancelamos el Programa SOFREIR pulsando la tecla CANCELAR en el Panel de Control de
- la Olla.
- 4. Cerramos la Olla con su tapa.
- 5. Válvula de la tapa CERRADA.
- 6. Seleccionamos el Programa VERDURAS mediante el MANDO DE CONTROL situado en el centro del Panel de Control de la Olla.

7. Utilizaremos el NIVEL DE PRESIÓN prefijado en este Programa que es Pressure High (ALTA), indicado en la pantalla de monitorización.

8. Utilizaremos el MODO DE COCCIÓN prefijado en este Programa indicado en la pantalla de monitorización que es Mode Normal, pulsando la tecla AJUSTES fijamos el tiempo 5 minutos, mediante el MANDO DE CONTROL situado en el centro del Panel de Control de la Olla.

9. Activamos el Programa pulsando la tecla COMENZAR.

Despresurizamos cuando acabe el Programa.

Agregamos el azafrán y el pimentón y rectificamos de sal.

Trituramos todo y de nuevo lo volcamos en la cubeta de la Olla.

10. Seleccionamos el Programa SOFREIR pulsando la tecla situada en el Panel de Control de la Olla.

11. Activamos el Programa pulsando la tecla COMENZAR.

Añadimos el bogavante troceado y el arroz y removemos 2 minutos

Añadimos el caldo de pescado y removemos todo.

12. Cancelamos el Programa SOFREIR pulsando la tecla CANCELAR en el Panel de Control de la Olla.

13. Cerramos la Olla con su tapa.

14. Válvula de la tapa CERRADA.

15. Seleccionamos el Programa ARROZ mediante el MANDO DE CONTROL situado en el centro del Panel de Control de la Olla.

16. Utilizaremos el NIVEL DE PRESIÓN prefijado en este Programa que es Pressure High (ALTA), indicado en la pantalla de monitorización.

17. Seleccionamos en la pantalla de monitorización el MODO DE COCCIÓN pulsando la tecla AJUSTES alternativamente situada en el Panel de Control de la Olla, fijamos Mode Less (Menos), ajustamos el tiempo 8 minutos, mediante el MANDO DE CONTROL situado en el centro del Panel de Control de la Olla.

18. Activamos el Programa pulsando la tecla COMENZAR.

Despresurizamos cuando acabe el Programa y añadimos por encima el pimiento morrón. Servimos.

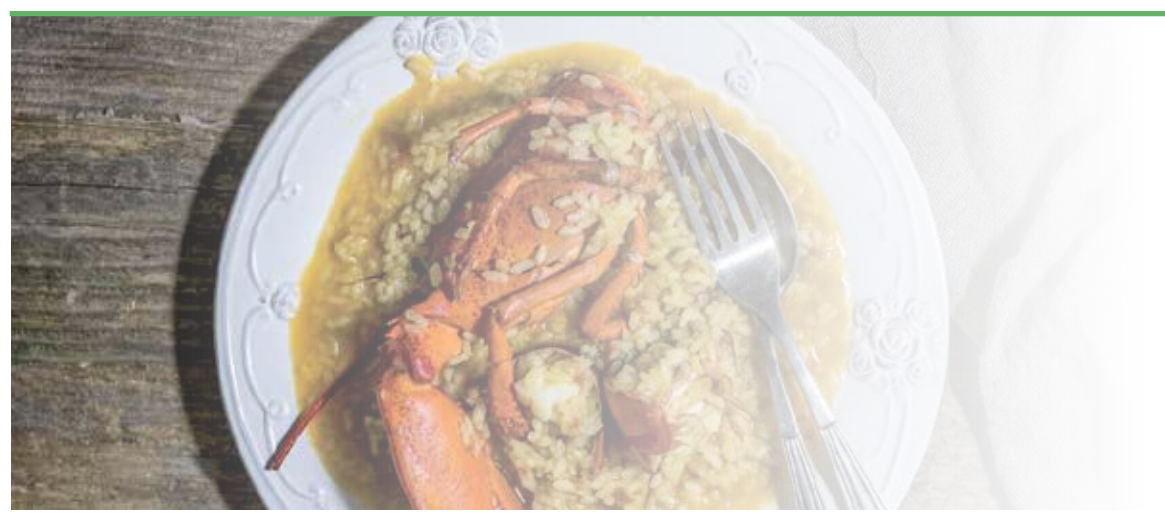

### **Arroz Tres Delicias**

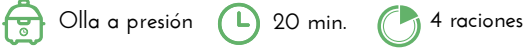

#### **INGREDIENTES**

- 2 vasos medidores de Arroz
- 150 gr Cebolla
- 2 Ajos
- 150 gr Jamón cocido en tacos
- 150 gr Gambas peladas
- 80 grs Guisantes
- 2 Huevos
- Sal
- Aceite de Oliva

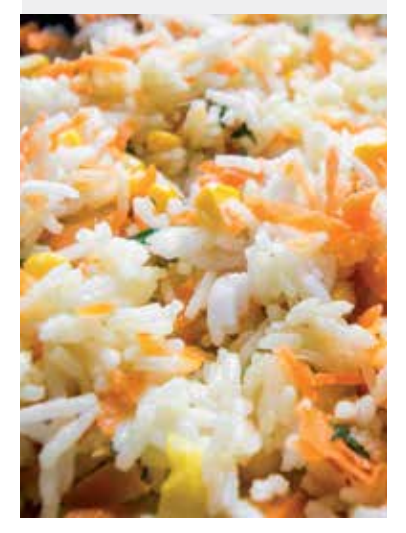

Primero haremos la tortilla francesa, batiendo los dos huevos.

1. Seleccionamos el Programa SOFREIR pulsando la tecla situada en el Panel de Control de la Olla.

2. Activamos el Programa pulsando la tecla COMENZAR.

Ponemos unas gotas de aceite de oliva en la cubeta de la Olla, volcamos los huevos batidos y cuajamos la tortilla durante 1 minuto aproximadamente. La troceamos y reservamos.

3. Cancelamos el Programa SOFREIR pulsando la tecla CANCELAR en el Panel de Control de la Olla.

Ahora pondremos en la cubeta unos 6 vasitos medidores de agua y meteremos el arroz y la sal. 4. Cerramos la Olla con su tapa.

- 5. Válvula de la tapa CERRADA.
- 6. Seleccionamos el Programa ARROZ, mediante el MANDO DE CONTROL situado en el centro del Panel de Control de la Olla.

7. Utilizaremos el NIVEL DE PRESIÓN prefijado en este Programa indicado en la pantalla de monitorización que es Pressure High (ALTA), indicado en la pantalla de monitorización.

8. Seleccionamos en la pantalla de monitorización el MODO DE COCCIÓN pulsando la tecla AJUSTES alternativamente situada en el Panel de Control de la Olla, fijamos Mode Less (Menos), ajustamos el tiempo 8 minutos mediante el MANDO DE CONTROL situado en el

centro del Panel de Control de la Olla.

9. Activamos el Programa pulsando la tecla COMENZAR.

Despresurizamos y reservamos.

Picamos la cebolla y los ajos. Lo pochamos de nuevo en la cubeta en Programa SOFREIR durante unos minutos.

Añadimos el jamón cocido y las gambas y removemos un minuto aproximadamente. Reservamos.

Mezclamos todo lo reservado anteriormente. Servimos.

#### **Risotto de Espárragos y Setas Shitake 15 min. Olla a presión 4 raciones**

#### **INGREDIENTES**

- 4 vasos medidores de Arroz
- 250 gr Setas Shitake
- 10 vasos de Caldo
- 1 manojo de Espárragos
- 100 ml Vino blanco
- 20 gr Mantequilla
- Nuez moscada
- Sal
- Pimienta
- Queso parmesano

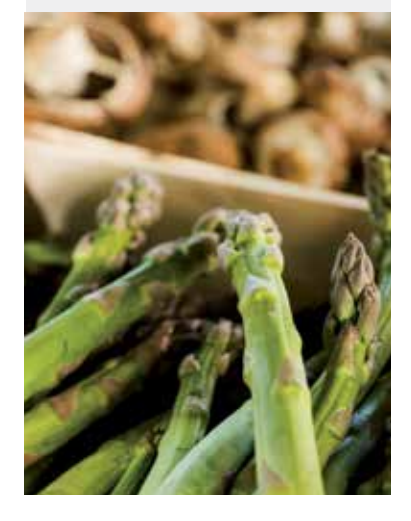

- Ponemos dos cucharadas de aceite de oliva en la cubeta de la Olla.
- 1. Seleccionamos el Programa SOFREIR pulsando la tecla situada en el Panel de Control de la Olla.
- 2. Activamos el Programa pulsando la tecla COMENZAR.
- Añadimos los espárragos y las setas ya troceadas. Después el vino y removemos unos minutos
- Añadimos el caldo, arroz, nuez moscada, sal y pimienta
- 3. Cancelamos el Programa SOFREIR pulsando la tecla CANCELAR en el Panel de Control de la Olla.
- 4. Cerramos la Olla con su tapa.
- 5. Válvula de la tapa CERRADA.
- 6. Seleccionamos el Programa RISOTTO, mediante el MANDO DE CONTROL situado en el centro del Panel de Control de la Olla.

7. Utilizaremos el NIVEL DE PRESIÓN prefijado en este Programa indicado en la pantalla de monitorización que es Pressure High (ALTA), indicado en la pantalla de monitorización. 8. Seleccionamos en la pantalla de monitorización el MODO DE COCCIÓN pulsando la tecla AJUSTES alternativamente situada en el Panel de Control de la Olla, fijamos Mode Less (Menos), ajustamos el tiempo 8 minutos mediante el MANDO DE CONTROL situado en el centro del Panel de Control de la Olla.

9. Activamos el Programa pulsando la tecla COMENZAR.

Despresurizamos

Añadimos la mantequilla y removemos un poco. Añadimos queso parmesano.

Servimos.

### **Arroz con Costillas**

**Olla a presión b** 30 min. **4** raciones

### **INGREDIENTES**

- 300 gr Costillas
- 100 gr Pimiento rojo
- 50 gr Cebolla
- 400 gr Arroz
- 700 ml Agua
- 1 vasito medidor de Tomate triturado
- 2 dientes de Ajo
- 1 hoja de Laurel
- Aceite de Oliva
- Sal
- Pimienta
- Cúrcuma o colorante

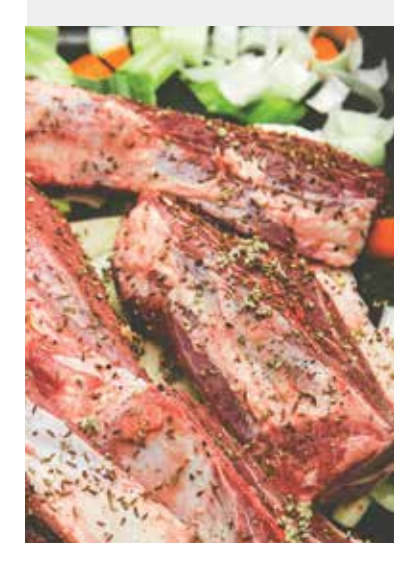

Picamos la cebolla y el pimiento rojo. Lo introducimos en la cubeta con un poco de aceite de Oliva

1. Seleccionamos el Programa SOFREIR pulsando la tecla situada en el Panel de Control de la Olla.

2. Activamos el Programa pulsando la tecla COMENZAR.

Removemos unos minutos hasta que la verdura esté lista.

Añadimos el tomate triturado, las costillas, hoja de laurel, ajo y perejil picados.

3. Cancelamos el Programa SOFREIR pulsando la tecla CANCELAR en el Panel de Control de la Olla.

- 4. Cerramos la Olla con su tapa.
- 5. Válvula de la tapa CERRADA.
- 6. Cerramos la Olla con su tapa.
- 7. Válvula de la tapa CERRADA.

8. Seleccionamos el Programa ARROZ mediante el MANDO DE CONTROL situado en el centro del Panel de Control de la Olla.

9. Utilizaremos el NIVEL DE PRESIÓN prefijado en este Programa indicado en la pantalla de monitorización que es Pressure High (ALTA), indicado en la pantalla de monitorización. 10. Seleccionamos en la pantalla de monitorización el MODO DE COCCIÓN pulsando la tecla AJUSTES alternativamente situada en el Panel de Control de la Olla, fijamos Mode More (Más), ajustamos el tiempo 15 minutos, mediante el MANDO DE CONTROL situado en el centro del Panel de Control de la Olla.

11. Activamos el Programa pulsando la tecla COMENZAR.

Despresurizamos cuando acabe el Programa

Añadimos arroz, sal, pimienta y la cúrcuma (o colorante)

12. Seleccionamos nuevamente el Programa ARROZ mediante el MANDO DE CONTROL situado en el centro del Panel de Control de la Olla.

13. Utilizaremos el NIVEL DE PRESIÓN predeterminado que es Pressure High (ALTA), indicado en la pantalla de monitorización.

14. Seleccionamos el MODO DE COCCIÓN pulsando la tecla AJUSTES alternativamente

situada en el Panel de Control de la Olla, fijamos Mode Less (Menos), ajustamos el tiempo 8 minutos, mediante el MANDO DE CONTROL situado en el centro del Panel de Control de la Olla.

Despresurizamos cuando acabe el Programa. Servimos.

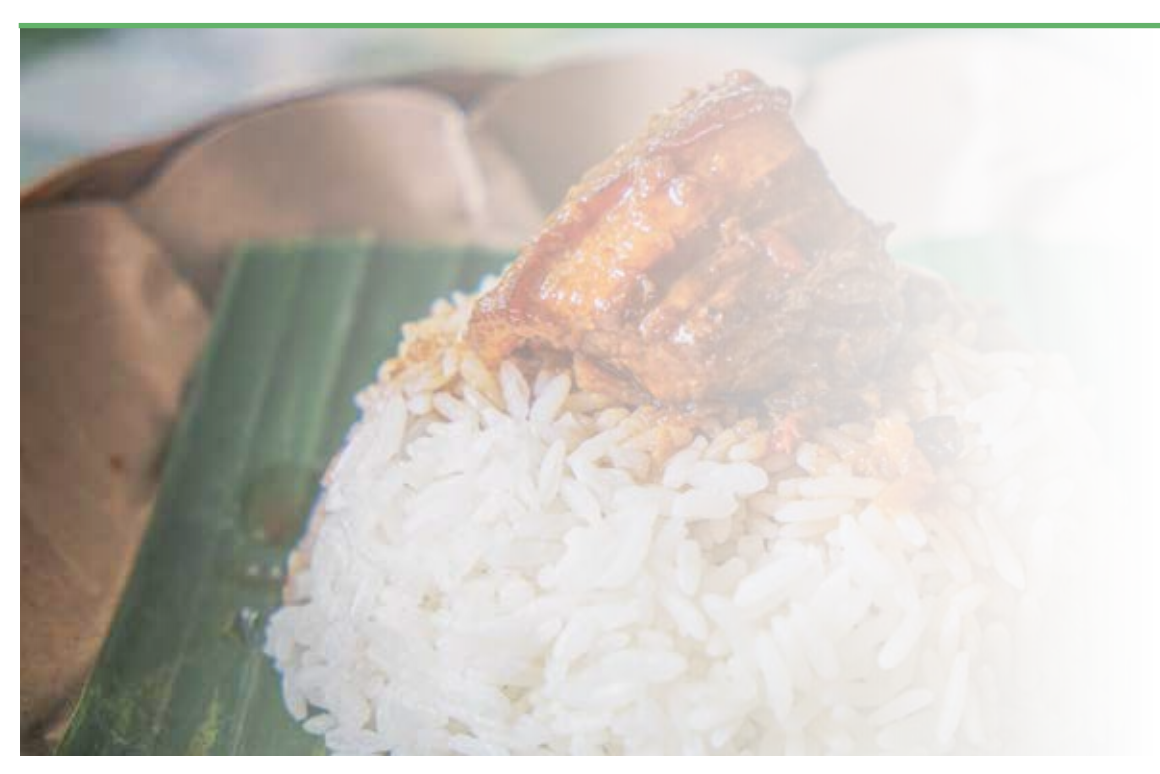

# **Arroz con Pollo o Ternera**

#### **INGREDIENTES**

- 500 gr de Pollo o Ternera en tacos
- 1/2 Cebolla
- 1 Pimiento verde
- 1/2 Pimiento rojo
- 1 Vaso medidor de vino blanco
- 3 Cucharadas grandes tomate triturado
- 3 vasos medidores de Arroz
- 4 ó 5 vasos medidores de Caldo
- de carne
- Azafrán
- Sal, pimienta
- 2 dientes de Ajo

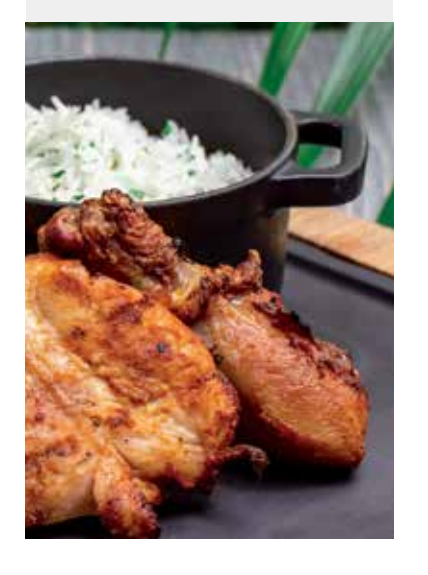

- Preparamos la carne salpimentándola y reservamos.
- Ponemos la cubeta de la Olla con unas cucharadas de aceite.

1. Seleccionamos el Programa SOFREIR pulsando la tecla situada en el Panel de Control de la Olla.

**Olla a presión (L)** 30 min. **(A)** 4 raciones

- 2. Activamos el Programa pulsando la tecla COMENZAR.
- Pochamos unos 8 minutos en el la cebolla, ajos y pimientos.
- 3. Cancelamos el Programa SOFREIR pulsando la tecla CANCELAR en el Panel de Control de la Olla.

Añadimos la carne, el vino y el tomate triturado y continuamos sofriendo SIN TAPA unos minutos más para que se evapore el alcohol.

- 4. Cerramos la Olla con su tapa.
- 5. Válvula de la tapa CERRADA.
- 6. Seleccionamos el Programa AVES, mediante el MANDO DE CONTROL situado en el centro del Panel de Control de la Olla.

7. Utilizaremos el NIVEL DE PRESIÓN predeterminado que es Pressure High (ALTA) en la pantalla de monitorización.

8. Seleccionamos el MODO DE COCCIÓN pulsando la tecla AJUSTES alternativamente situada en el Panel de Control de la Olla, fijamos Mode Less (Menos), ajustamos el tiempo 10 minutos mediante el MANDO DE CONTROL situado en el centro del Panel de Control de la Olla.

9. Cerramos la Olla con su tapa.

- 10. Válvula de la tapa CERRADA.
- 11. Activamos el Programa pulsando la tecla COMENZAR.

Despresurizamos cuando acabe el Programa y abrimos la tapa de la Olla.

Agregamos el azafrán y el caldo y el arroz.

12. Seleccionamos el Programa ARROZ, mediante el MANDO DE CONTROL situado en el centro del Panel de Control de la Olla.

13. Utilizaremos el NIVEL DE PRESIÓN prefijado en este Programa indicado en la pantalla de monitorización que es Pressure High (ALTA), indicado en la pantalla de monitorización.

14. Seleccionamos en la pantalla de monitorización el MODO DE COCCIÓN pulsando

la tecla AJUSTES alternativamente situada en el Panel de Control de la Olla, fijamos Mode Less (Menos), ajustamos el tiempo 8 minutos.

15. Activamos el Programa pulsando la tecla COMENZAR.

Despresurizamos cuando acabe el Programa y dejamos reposar un minuto. Servimos.

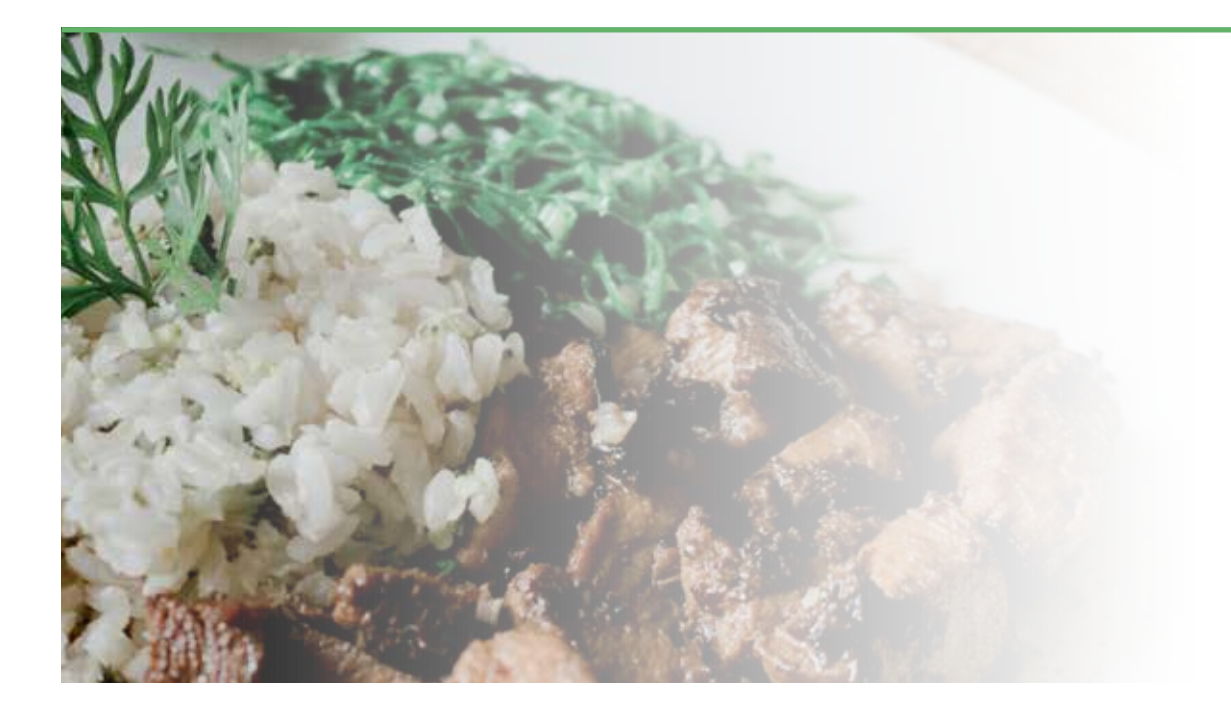

Pasta

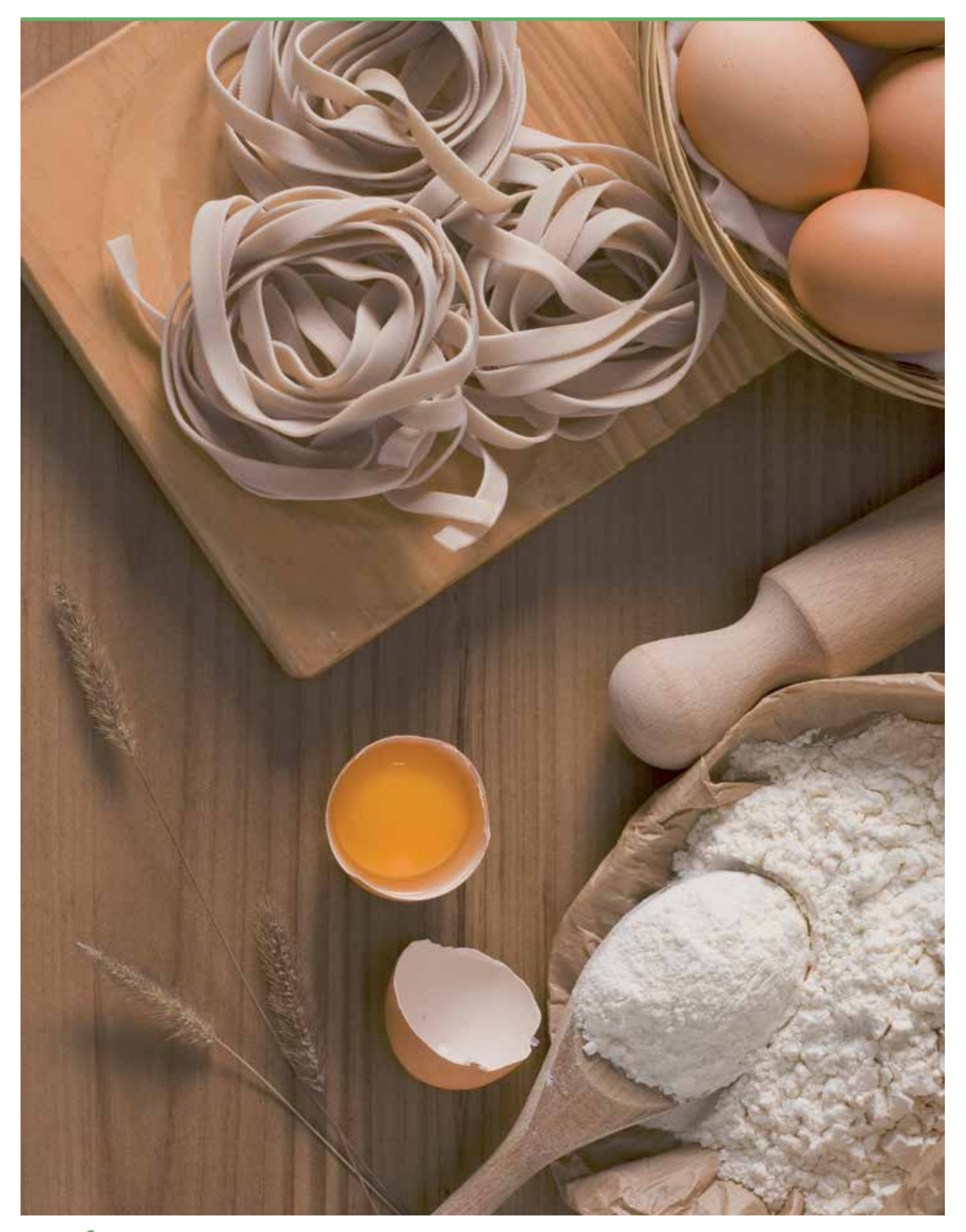

### **Espaguetis al Ajillo**

**15 min. Olla a presión**

**4 raciones**

#### **INGREDIENTES**

- 300 gr Espaguetis
- 350 gr Gambas peladas
- 6 dientes de Ajo picados
- 1 cucharada de Pimentón dulce
- o picante
- Aceite
- Sal, pimienta y cayena en polvo (opcional si se quiere picante)

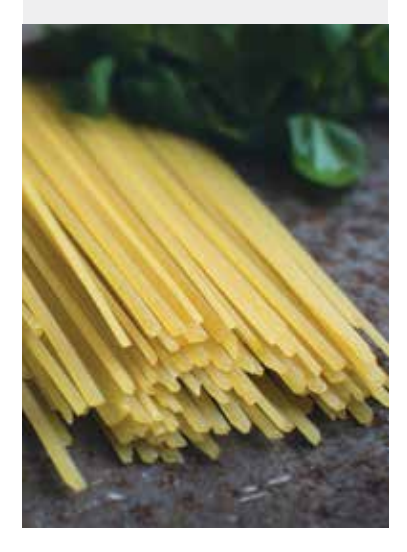

Ponemos los ajos picados con una cucharada de aceite en la cubeta de la Olla.

1. Seleccionamos el Programa SOFREIR pulsando la tecla situada en el Panel de Control de la Olla.

2. Activamos el Programa pulsando la tecla COMENZAR.

Pasados unos minutos antes de que se doren añadimos las gambas peladas, una pizca de cayena en polvo y el pimentón.

- Removemos hasta ver que están hechas las gambas.
- 3. Cancelamos el Programa SOFREIR pulsando la tecla CANCELAR en el Panel de Control de la Olla.

Reservamos.

Cocemos la pasta llenando la cubeta con agua por la mitad, la pasta y sal.

- 1. Cerramos la Olla con su tapa.
- 2. Válvula de la tapa CERRADA.

3. Seleccionamos el Programa PASTA en el Panel de Control de la Olla mediante el MANDO DE CONTROL situado en el centro del Panel de Control de la Olla.

4. Seleccionaremos el NIVEL DE PRESIÓN Pressure Low (BAJA), indicado en la pantalla de monitorización.

5. Seleccionamos en la pantalla de monitorización el MODO DE COCCIÓN pulsando la tecla

- AJUSTES alternativamente situada en el Panel de Control de la Olla, fijamos Mode Less
- (Menos), el tiempo prefijado es 4 minutos.

6. Activamos el Programa pulsando la tecla COMENZAR.

Despresurizamos cuando acabe el Programa.

Removemos y escurrimos bien la pasta.

Le añadimos el sofrito de las gambas y rectificamos de sal y pimienta.

Mezclamos bien dentro de la cubeta de la Olla.

Servimos.

### **Fetuccini con Verduras y Curry**

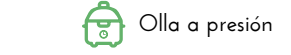

**15 min. 4 raciones**

#### **INGREDIENTES**

- 300 gr Fetuccini • 2 cucharas de Curry
- 1 Zanahoria
- ½ Cebolla
- 1 Calabacín
- 
- 3 dientes de Ajo • Aceite Oliva
- Sal
- 
- Pimienta
- 1 pastilla Caldo vegetal

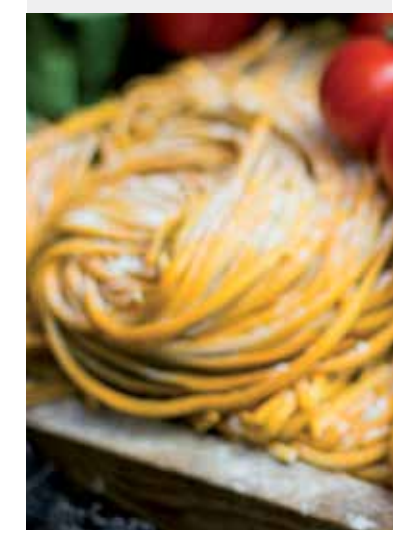

Ponemos unas cucharadas de aceite en la cubeta de la Olla

1. Seleccionamos el Programa SOFREIR pulsando la tecla situada en el Panel de Control de la Olla.

2. Activamos el Programa pulsando la tecla COMENZAR.

Cuando coja temperatura añadiremos la mezcla cebolla, ajo, zanahoria y el calabacín muy picados.

3. Cancelamos el Programa SOFREIR pulsando la tecla CANCELAR en el Panel de Control de la Olla.

Añadiremos los fetuccini, sal, pimienta, la pastilla de caldo, 2 cucharaditas de curry y removeremos bien todo.

Ponemos agua suficiente, pero dejando que se vean las puntas de los fetuchini

- 4. Cerramos la Olla con su tapa.
- 5. Válvula de la tapa CERRADA.
- 6. Seleccionamos el Programa PASTA mediante el MANDO DE CONTROL situado en el centro del Panel de Control de la Olla.

7. Utilizaremos el NIVEL DE PRESIÓN prefijado en este Programa indicado en la pantalla de monitorización que es Pressure High (ALTA).

8. Seleccionamos en la pantalla de monitorización el MODO DE COCCIÓN pulsando la tecla AJUSTES alternativamente situada en el Panel de Control de la Olla, fijamos Mode Normal, tiempo 5 minutos mediante el MANDO DE CONTROL situado en el centro del Panel de Control de la Olla.

9. Activamos el Programa pulsando la tecla COMENZAR. Despresurizamos cuando acabe el Programa. Servimos.

### **Macarrones Carbonara**

**4 raciones**

### **INGREDIENTES**

- 400 gr Macarrones
- 200 gr Beicon troceado
- 400 ml Nata para cocinar
- 1 Cebolla picada
- Queso rallado
- Agua
- Sal pimienta
- Aceite de oliva

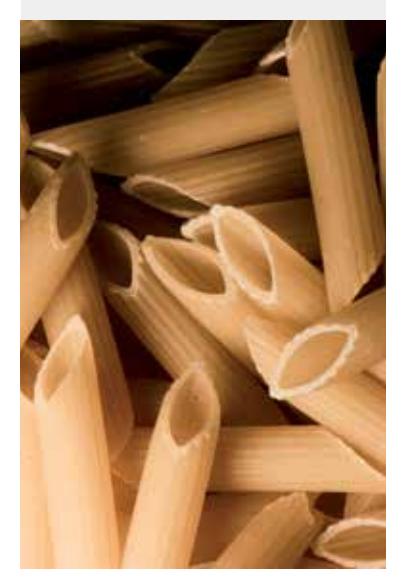

Ponemos unas cucharadas de aceite de oliva en la cubeta de la Olla.

1. Seleccionamos el Programa SOFREIR pulsando la tecla situada en el Panel de Control de la Olla.

2. Activamos el Programa pulsando la tecla COMENZAR.

Añadimos la cebolla cortada muy pequeña y a los pocos minutos, añadimos también el beicon.

Removemos juntos uno o dos minutos.

Añadimos los macarrones, nata y unos vasos medidores de agua hasta cubrir la pasta.

3. Cancelamos el Programa SOFREIR pulsando la tecla CANCELAR en el Panel de Control de

### la Olla.

- 4. Cerramos la Olla con su tapa.
- 5. Válvula de la tapa CERRADA.

6. Seleccionamos el Programa PASTA mediante el MANDO DE CONTROL situado en el centro del Panel de Control de la Olla.

7. Utilizaremos el NIVEL DE PRESIÓN prefijado que es Pressure High (ALTA) mostrado en la pantalla de monitorización.

8. Seleccionamos en la pantalla de monitorización el MODO DE COCCIÓN pulsando la tecla AJUSTES alternativamente situada en el Panel de Control de la Olla, fijamos Mode Normal, tiempo 5 minutos mediante el MANDO DE CONTROL situado en el centro del Panel de Control de la Olla.

9. Activamos el Programa pulsando la tecla COMENZAR.

Despresurizamos cuando acabe el Programa.

Removemos y servimos con queso rallado.

### **Macarrones con tomate y chorizo**

#### **INGREDIENTES**

- 300 gr Macarrones
- 150 gr Jamón serrano en tacos
- 1 ó 2 Chorizos troceados
- 500 gr Tomate triturado
- 1 Cebolla
- 1 cucharada Azúcar
- Aceite de oliva
- Agua
- Sal

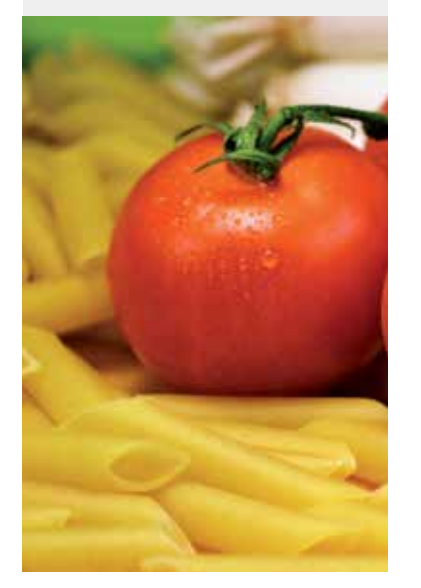

- Ponemos una cucharada de aceite de oliva en la cubeta de la Olla.
- 1. Seleccionamos el Programa SOFREIR pulsando la tecla situada en el Panel de Control de la Olla.

**15 min. Olla a presión**

- 2. Activamos el Programa pulsando la tecla COMENZAR.
- Sofreiremos un poco la cebolla hasta que quede bien pochada.
- Añadimos el jamón y el chorizo bien picados y removemos un minuto.
- Añadimos el tomate triturado y los macarrones y añadimos la cucharada de azúcar y
- rectificaremos de sal.

3. Cancelamos el Programa SOFREIR pulsando la tecla CANCELAR en el Panel de Control de la Olla.

Añadimos agua para cubrir los macarrones (no más).

- 4. Cerramos la Olla con su tapa.
- 5. Válvula de la tapa CERRADA.
- 6. Seleccionamos el Programa PASTA mediante el MANDO DE CONTROL situado en el centro del Panel de Control de la Olla.

7. Seleccionamos el NIVEL DE PRESIÓN pulsando alternativamente la tecla correspondiente situada en el Panel de Control de la Olla, fijamos Pressure Low (BAJA) en la pantalla de monitorización.

8. Seleccionamos en la pantalla de monitorización el MODO DE COCCIÓN pulsando la tecla AJUSTES alternativamente situada en el Panel de Control de la Olla, fijamos Mode Less (Menos), tiempo 4 minutos mediante el MANDO DE CONTROL situado en el centro del Panel de Control de la Olla.

9. Activamos el Programa pulsando la tecla COMENZAR. Despresurizamos cuando acabe el Programa. Servimos.

### **Tallarines con Nata y Boletus**

**A** Olla a presión **(L)** 20 min. **(A)** 4 raciones

#### **INGREDIENTES**

- 200 gr Tallarines
- 150 gr Jamón cortado
- 200 gr Nata para cocinar
- 1 Cebolla
- 200 gr Boletus
- Queso parmesano
- Agua
- Aceite de oliva
- Sal

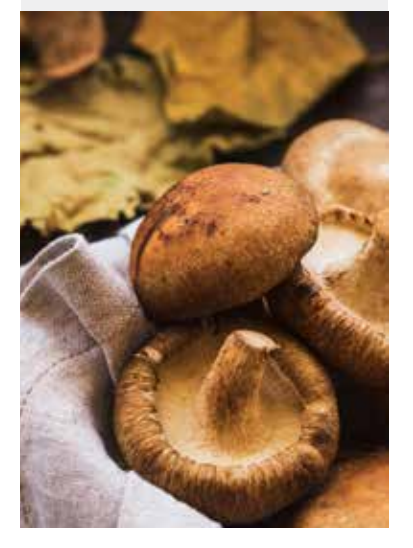

Ponemos un poco de aceite en la cubeta de la olla

1. Seleccionamos el Programa SOFREIR pulsando la tecla situada en el Panel de Control de la Olla.

2. Activamos el Programa pulsando la tecla COMENZAR.

Sofreiremos un poco la cebolla hasta que quede bien pochada.

Ponemos la cebolla picada muy fina y sofreímos durante unos minutos hasta que esté hecha. Añadimos el jamón cocido y esperamos **unos minutos** hasta que se tueste un poco.

Añadimos la nata, los tallarines y unos 3 vasitos medidores de agua.

3. Cancelamos el Programa SOFREIR pulsando la tecla CANCELAR en el Panel de Control de la Olla.

- 4. Cerramos la Olla con su tapa.
- 5. Válvula de la tapa CERRADA.
- 6. Seleccionamos el Programa PASTA mediante el MANDO DE CONTROL situado en el centro del Panel de Control de la Olla.

7. Seleccionamos el NIVEL DE PRESIÓN pulsando alternativamente la tecla correspondiente situada en el Panel de Control de la Olla, fijamos Pressure High (ALTA) en la pantalla de monitorización.

8. Seleccionamos en la pantalla de monitorización el MODO DE COCCIÓN pulsando la tecla AJUSTES alternativamente situada en el Panel de Control de la Olla, fijamos Mode Normal, tiempo 4 minutos mediante el MANDO DE CONTROL situado en el centro del Panel de Control de la Olla.

9. Activamos el Programa pulsando la tecla COMENZAR.

Despresurizamos cuando acabe el Programa.

Mezclamos bien dentro de la olla.

Servimos.

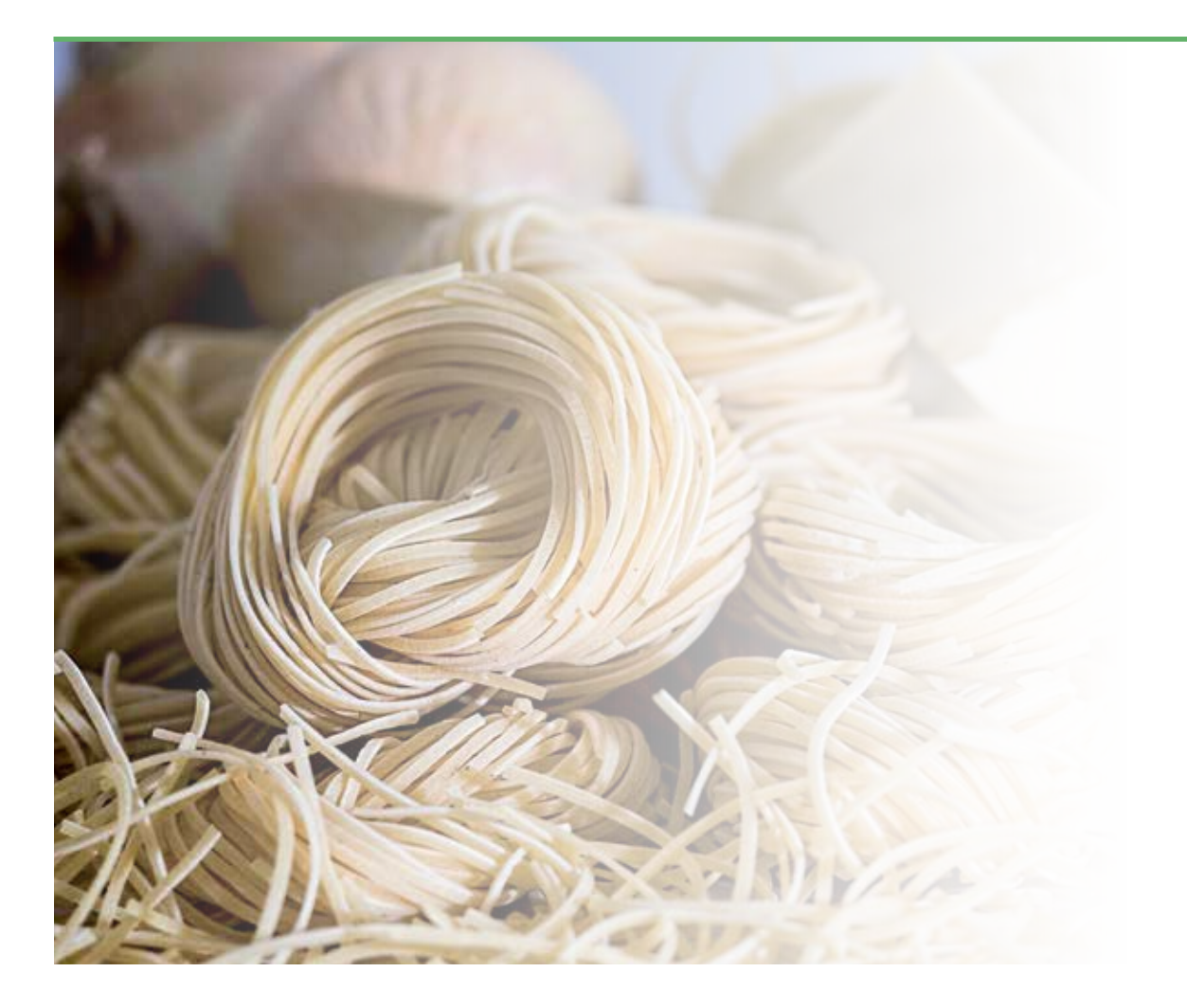

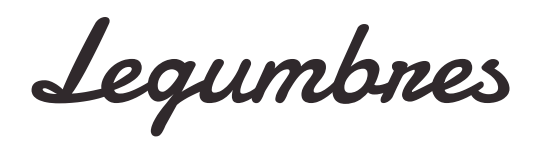

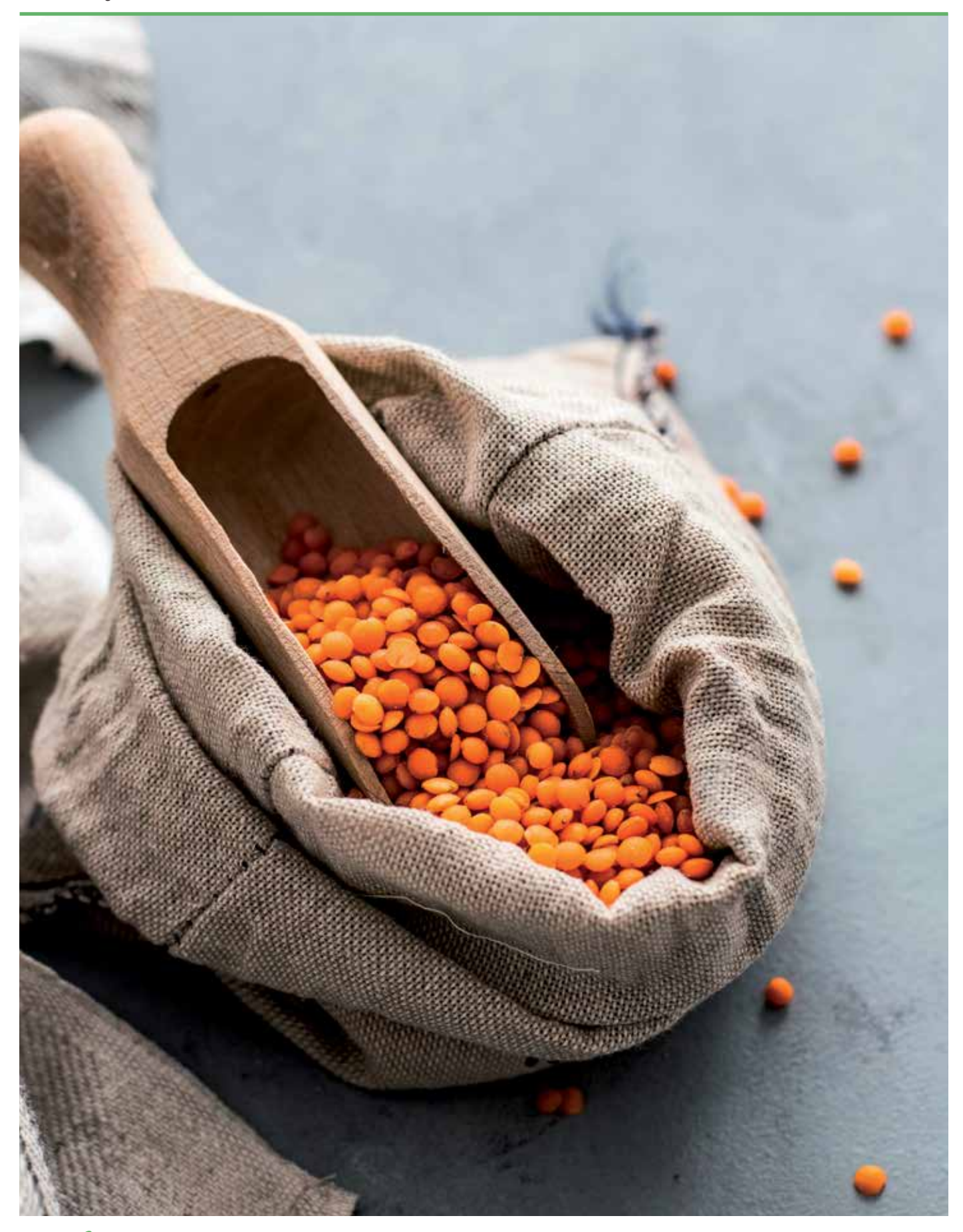

### **Ensalada de Lentejas**

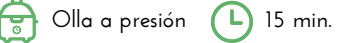

**4 raciones**

#### **INGREDIENTES**

- 2 vasos medidores de Lentejas pardinas
- 5 vasos medidores de Agua
- 1 Pimiento verde
- 2 Tomates
- 1 Cebolla pequeña
- 1 hoja de Laurel
- 1 Guindilla
- 2 dientes de Ajo
- 200 ml Aceite de oliva
- Sal

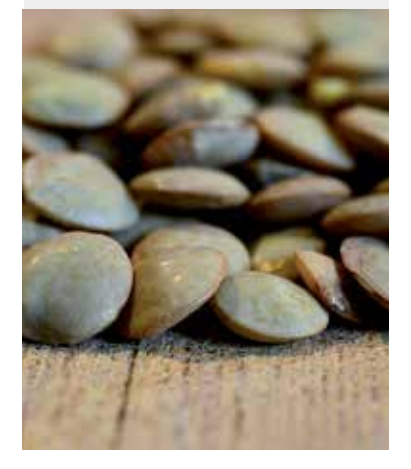

Ponemos en la cubeta de la olla las lentejas, el agua, el laurel y la sal.

- 1. Seleccionamos el Programa SOPA mediante el MANDO DE CONTROL situado en el Panel de Control de la Olla.
- 2. Utilizaremos el NIVEL DE PRESIÓN prefijado en este Programa que es Pressure High (ALTA), indicado en la pantalla de monitorización.
- 3. Utilizaremos el MODO DE COCCIÓN prefijado en este Programa indicado en la pantalla
- de monitorización que es Mode Normal y el tiempo 15 minutos, indicados en la pantalla de monitorización.
- 4. Activamos el Programa pulsando la tecla COMENZAR.
- Despresurizamos cuando acabe el Programa.
- Quitamos el agua con un colador y la dejamos enfriar. Reservamos.
	- Cortamos el tomate, los pimientos y la cebolla en trozos muy pequeñitos y los pondremos en una fuente para servir con las lentejas
	- Haremos la vinagreta mezclando todos los ingredientes y lo rociaremos por encima de la ensalada.

Servimos.

### **Fabada Asturiana**

#### **INGREDIENTES**

- 500 gr. de habas (fabes)
- 2 Chorizos frescos
- 2 Morcillas
- 1 ó 2 trozos de tocino
- 150 gr. cebolla
- 4 dientes ajo
- 2 Hojas laurel
- Sal

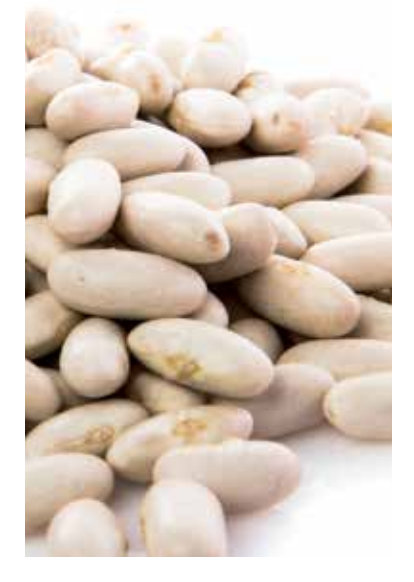

Remojamos las fabes unas 24 horas. Escurrimos el agua, desechamos y colocamos las fabes en la cubeta de la Olla.

**15 min. Olla a presión**

- Picamos la cebolla y ajos, añadimos a la cubeta de la Olla junto a los chorizos, morcillas, laurel y sal. Cubrimos de agua, que sobrepase como un dedo.
- 1. Cerramos la Olla con su tapa.
- 2. Válvula de la tapa CERRADA.
- 3. Seleccionamos el Programa COCCION LENTA mediante el MANDO DE CONTROL
- situado en el centro del Panel de Control de la Olla.

4. Seleccionamos en la pantalla de monitorización el MODO DE COCCIÓN pulsando la tecla AJUSTES alternativamente situada en el Panel de Control de la Olla, fijamos Mode Less (Menos) y ajustamos el tiempo 2 horas mediante el MANDO DE CONTROL situado en el centro del Panel de Control de la Olla.

- 5. Activamos el Programa pulsando la tecla COMENZAR.
- Despresurizamos cuando acabe el Programa.

Sacamos el "compango" (chorizos y morcillas), cortamos en trozos, con cuidado de que no se deshagan, devolvemos a la cubeta.

Sacamos un puñado de fabes, las hacemos puré y las echamos a la olla.

6. Seleccionamos el Programa SOFREIR pulsando la tecla situada en el Panel de Control de la Olla.

7. Activamos el Programa pulsando la tecla COMENZAR.

Damos otro hervor 10 minutos.

8. Cancelamos el Programa SOFREIR pulsando la tecla CANCELAR en el Panel de Control de la Olla.

Dejamos reposar unos minutos y servimos.

### **Fabes con Almejas**

#### **INGREDIENTES**

- 500 gr Fabes
- 750 gr Almejas
- 2 dientes de Ajo
- 1 Guindilla
- Aceite de Oliva

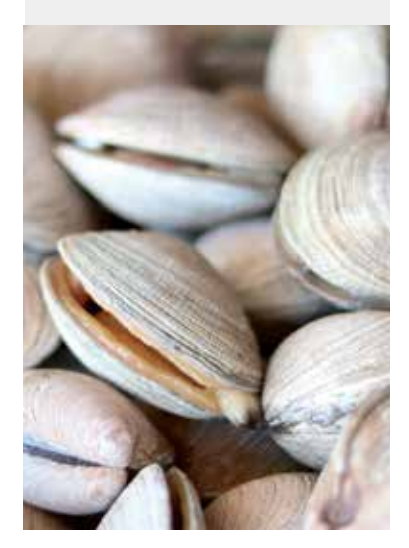

Dejaremos las fabes y almejas en remojo el día anterior.

Ponemos en la cubeta de la olla una o dos cucharadas de aceite de oliva

1. Seleccionamos el Programa SOFREIR pulsando la tecla situada en el Panel de Control de la Olla.

2. Activamos el Programa pulsando la tecla COMENZAR.

Añadiremos los ajos laminados y la guindilla. Cuando haya cogido la temperatura, añadiremos las almejas y después las Fabes. Removemos.

3. Cancelamos el Programa SOFREIR pulsando la tecla CANCELAR en el Panel de Control de la Olla.

- 4. Cerramos la Olla con su tapa.
- 5. Válvula de la tapa CERRADA.
- 6.Seleccionamos el Programa LEGUMBRES mediante el MANDO DE CONTROL situado en
- el centro del Panel de Control de la Olla.

7. Seleccionamos el NIVEL DE PRESIÓN pulsando alternativamente la tecla correspondiente situada en el Panel de Control de la Olla, fijamos Pressure Low (BAJA) en la pantalla de monitorización.

8. Utilizaremos el **MODO DE COCCIÓN** prefijado en este Programa indicado en la pantalla de monitorización que es Mode Normal, tiempo 30 minutos.

9. Activamos el Programa pulsando la tecla COMENZAR.

Despresurizamos cuando acabe el Programa. Servimos.

### **Lentejas rápidas**

**Olla a presión 35 min. 4 raciones**

#### **INGREDIENTES**

- 400 gr de Lentejas pardinas
- 100 gr Bacon en tiras
- 1 Chorizo pequeño
- 1 hueso de jamón
- Al menos unos 3 litros de Caldo de verduras o de carne
- Laurel
- Pimentón dulce
- Aceite de oliva
- Sal

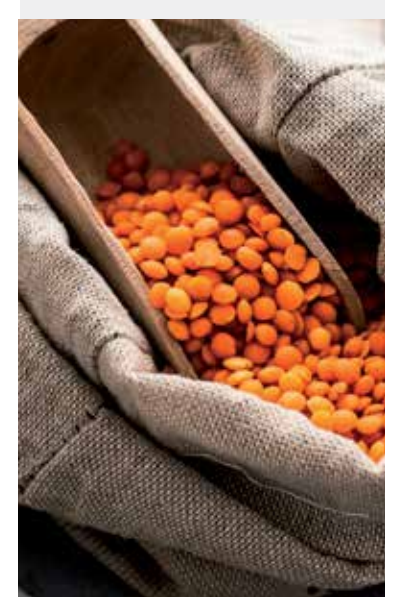

Ponemos en la cubeta de la Olla el bacon y el chorizo troceado.

1. Seleccionamos el Programa SOFREIR pulsando la tecla situada en el Panel de Control de la Olla.

- 2. Activamos el Programa pulsando la tecla COMENZAR.
- Vamos removiendo hasta ver que el bacon y el chorizo empiecen a dorarse.

Añadimos el pimentón dulce y removemos para que no se queme.

Añadimos el caldo, el hueso de jamón, las lentejas y el laurel.

- 3. Cancelamos el Programa SOFREIR pulsando la tecla CANCELAR en el Panel de Control de
- la Olla.
- 4. Cerramos la Olla con su tapa.
- 5. Válvula de la tapa CERRADA.
- 6. Seleccionamos el Programa ARROZ mediante el MANDO DE CONTROL situado en el centro del Panel de Control de la Olla.
- 7. Utilizaremos el NIVEL DE PRESIÓN prefijado en este Programa que es Pressure High (ALTA), indicado en la pantalla de monitorización.

8. Seleccionaremos en la pantalla de monitorización el MODO DE COCCIÓN pulsando la tecla AJUSTES alternativamente situada en el Panel de Control de la Olla, fijamos Mode Normal, ajustamos el tiempo a 8 minutos mediante el MANDO DE CONTROL situado en el centro del Panel de Control de la Olla.

- 9. Activamos el Programa pulsando la tecla COMENZAR.
- Despresurizamos cuando acabe el Programa. Servimos.

### **Garbanzos con Arroz**

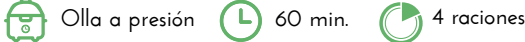

#### **INGREDIENTES**

- 300 gr Garbanzos
- 180 gr Arroz
- 1 Chorizo
- 1 Cebolla
- 1 Pimiento verde
- 2 Tomates rojos
- 3 dientes Ajo
- Aceite de oliva
- Sal
- Pimienta
- Comino
- Agua

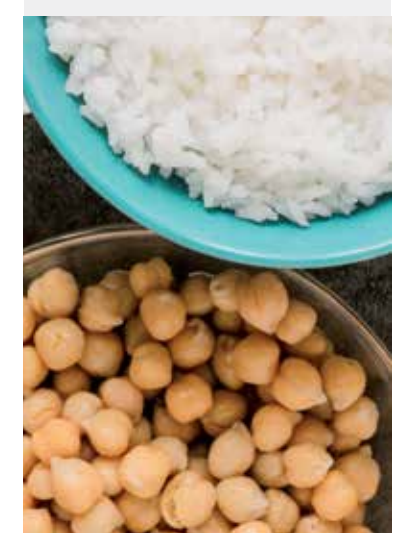

- Dejaremos los garbanzos en remojo el día antes o al menos 8 horas.
- Los pondremos dentro de la cubeta de la Olla y lo cubriremos de agua.
- 1. Cerramos la Olla con su tapa.
- 2. Válvula de la tapa CERRADA.
- 3. Seleccionamos el Programa LEGUMBRES mediante el MANDO DE CONTROL situado en
- el centro del Panel de Control de la Olla.
- 4. Utilizaremos el NIVEL DE PRESIÓN predeterminado que es Pressure High (ALTA) mostrado en la pantalla de monitorización.
- 5. Seleccionamos en la pantalla de monitorización el MODO DE COCCIÓN pulsando la tecla

AJUSTES alternativamente situada en el Panel de Control de la Olla, fijamos Mode Normal, tiempo 40 minutos.

6. Activamos el Programa pulsando la tecla COMENZAR.

Despresurizamos cuando acabe el Programa.

Colamos los garbanzos y los reservamos.

En la cubeta de la Olla pondremos unas gotas de aceite de oliva y pondremos bien picados la cebolla, el pimiento, el tomate y los ajos.

7. Seleccionamos el Programa SOFREIR pulsando la tecla situada en el Panel de Control de la Olla.

- 8. Activamos el Programa pulsando la tecla COMENZAR.
- Pocharemos durante unos minutos hasta que todo esté bien hecho.
- 9. Cancelamos el Programa SOFREIR pulsando la tecla CANCELAR en el Panel de Control de la Olla.

Trituramos el sofrito y lo volveremos a poner en la cubeta.

Añadimos los garbanzos y el chorizo, cubrimos de agua y añadimos el arroz.

- 10. Cerramos la Olla con su tapa.
- 11 Válvula de la tapa CERRADA.

12. Seleccionamos el Programa ARROZ mediante el MANDO DE CONTROL situado en el centro del Panel de Control de la Olla.

13. Utilizaremos el NIVEL DE PRESIÓN prefijado en este Programa que es Pressure High (ALTA), indicado en la pantalla de monitorización.

14. Seleccionamos en la pantalla de monitorización el MODO DE COCCIÓN pulsando la tecla AJUSTES alternativamente situada en el Panel de Control de la Olla, fijamos Mode Less (Menos), ajustamos tiempo 8 minutos mediante el MANDO DE CONTROL situado en el centro del Panel de Control de la Olla.

15. Activamos el Programa pulsando la tecla COMENZAR.

Despresurizamos cuando acabe el Programa.

Servimos.

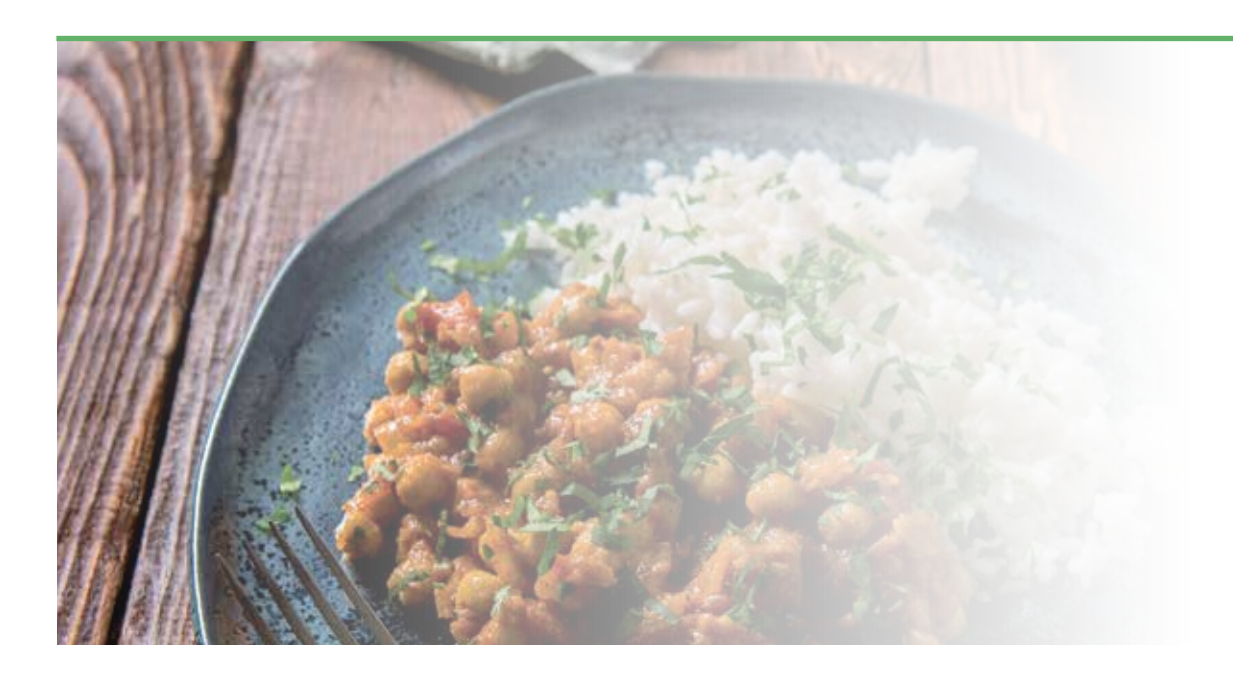

### **Olla a presión (L)** 35 min. (C) 5 raciones

- 500 gr de Lentejas pardinas
- 1 Pimiento verde
- 1 Cebolla
- 4 dientes de Ajo
- 3 cucharadas grandes de Tomate natural triturado
- 2 Zanahorias
- Laurel
- Pimentón dulce
- Aceite de oliva
- 1 litro y medio Agua
- Sal y Comino
- Chorizo y Morcilla (opcional)

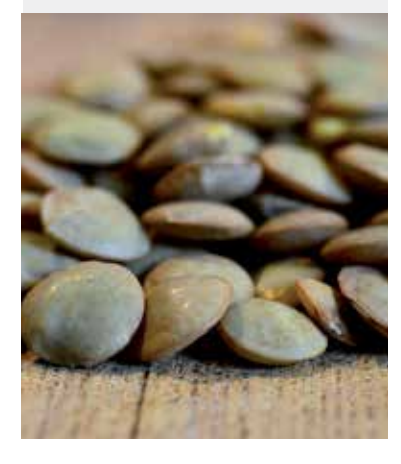

- Cortamos muy menudos la cebolla, el pimiento, los dientes de ajo y los ponemos en la cubeta de la Olla con un poco de aceite.
- 1. Seleccionamos el Programa SOFREIR pulsando la tecla situada en el Panel de Control de la Olla.
- 2. Activamos el Programa pulsando la tecla COMENZAR.

Vamos removiendo hasta ver que la verdura empieza a estar pochada. Añadimos el tomate triturado.

3. Cancelamos el Programa SOFREIR pulsando la tecla CANCELAR en el Panel de Control de la Olla.

- 4. Cerramos la Olla con su tapa.
- 5. Válvula de la tapa CERRADA.
- 6. Seleccionamos el Programa ARROZ mediante el MANDO DE CONTROL situado en el centro del Panel de Control de la Olla.

7. Utilizaremos el NIVEL DE PRESIÓN prefijado en este Programa que es Pressure High (ALTA), indicado en la pantalla de monitorización.

8. Seleccionamos en la pantalla de monitorización el MODO DE COCCIÓN pulsando la tecla AJUSTES alternativamente situada en el Panel de Control de la Olla, fijamos Mode Less

(BAJO), el tiempo prefijado es 8 minutos.

9. Activamos el Programa pulsando la tecla COMENZAR.

Despresurizamos cuando acabe el Programa.

Sacamos la cubeta de la olla para añadir el pimentón y que no se queme y removemos. Ahora añadimos el agua, las lentejas, la zanahoria, el chorizo y la morcilla y la hoja de laurel. 10. Seleccionamos el Programa SOPA mediante el MANDO DE CONTROL situado en el centro del Panel de Control de la Olla.

11. Utilizaremos el NIVEL DE PRESIÓN prefijado en este Programa que es Pressure High (ALTA), indicado en la pantalla de monitorización.

12. Seleccionamos en la pantalla de monitorización el MODO DE COCCIÓN pulsando la tecla AJUSTES alternativamente situada en el Panel de Control de la Olla, fijamos Mode More (Más), ajustamos el tiempo 20 minutos mediante el MANDO DE CONTROL situado en el centro del Panel de Control de la Olla.

13. Cerramos la Olla con su tapa.

- 14. Válvula de la tapa CERRADA..
- 15. Activamos el Programa pulsando la tecla COMENZAR.
- Despresurizamos cuando acabe el Programa.

Servimos

### **Garbanzos Especiados**

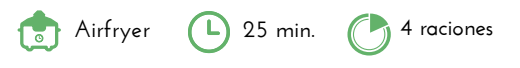

#### **INGREDIENTES**

• 300 gr de Garbanzos cocidos

• Especias (pimentón dulce, comino, curry, ajo en polvo y pimienta)

• Sal

• Aceite de oliva

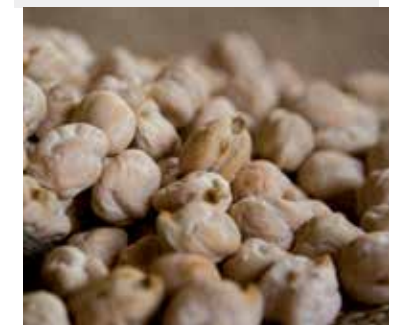

En un plato o recipiente mezclaremos el aceite de oliva y las especias bien y regaremos los garbanzos y los mezclaremos bien para que queden todos impregnados. Los volcamos en una cubeta y la introducimos en la Olla. Colocamos el AIRFRYER y Programamos en el Panel de Control del AIRFRYER el Programa  $ASAR/HORNEAR \left[ \frac{m}{2m} \right]$ : **Encendemos** el AIRFRYER pulsando el icono  $\left(\bigcup_{n=1}^{\infty}\right)$ , luego seleccionamos el Programa pulsando alternativamente el icono Menú hasta que se ilumine intermitentemente el icono  $\left[\frac{m}{\sqrt{m}}\right]$ **Programamos** temperatura 160 grados pulsando el icono  $\int$ , el ajuste lo realizamos mediante

los iconos  $\triangleleft$ 

**Programamos** el tiempo 30 minutos pulsando el icono  $\bigcirc$ , el ajuste lo realizamos mediante los iconos  $\langle | \rangle$ 

Ponemos en marcha el AIRFRYER pulsando el icono Servir acompañados en ensaladas o cremas de verduras.

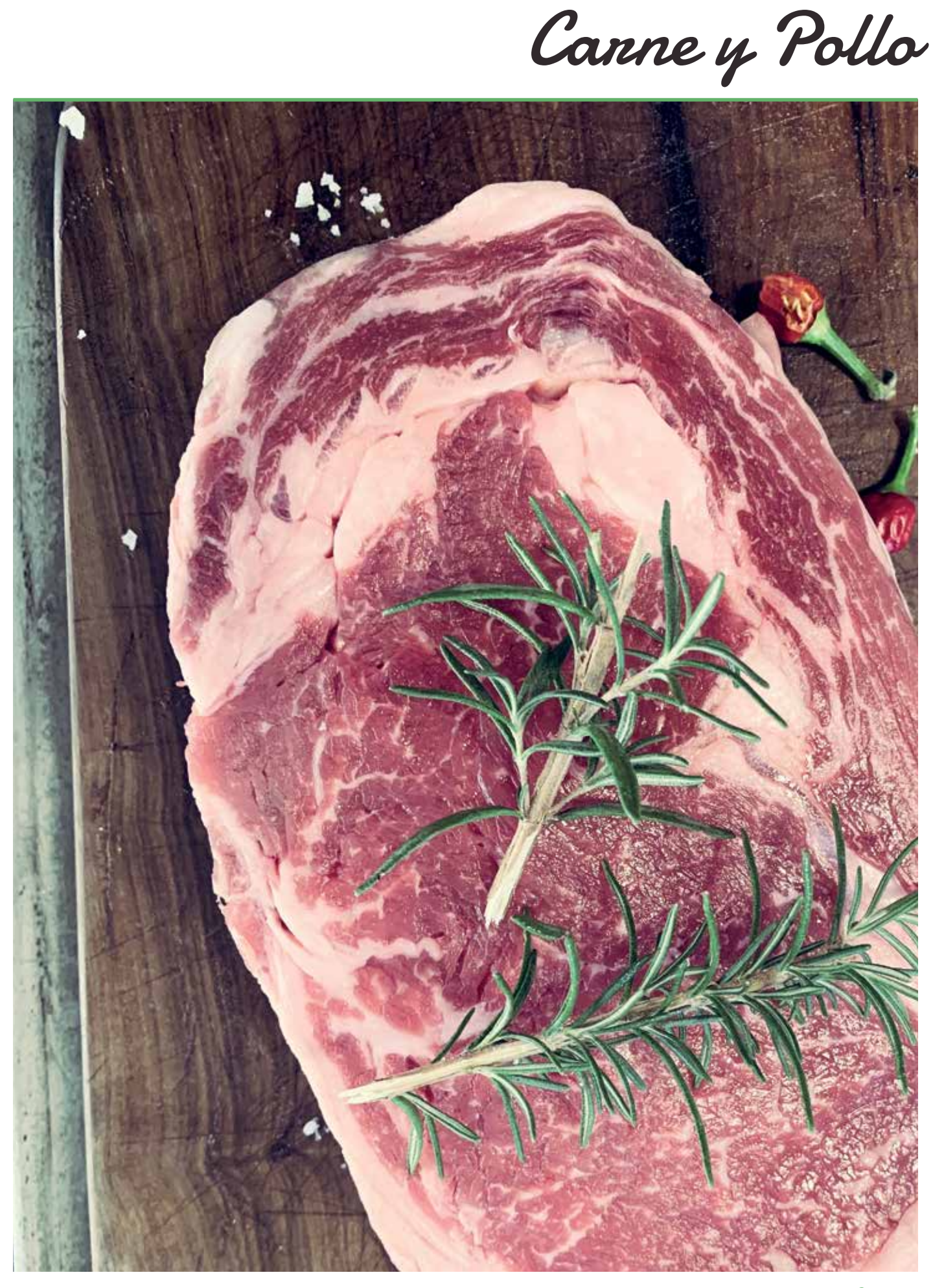

**ALBÓNDIGAS EN SALSA DE ALMENDRAS O La Colla a presión** (B) 40 min. C) 4 raciones

#### **INGREDIENTES**

Ingredientes para las albóndigas

- 600 gr de Carne picada
- 1 diente de Ajo
- 1 Huevo • Pan rallado
- Perejil fresco

#### Ingredientes para la salsa

- 120 de Pan
- 40 gr de Almendras
- Azafrán
- 100 Vino blanco
- Agua o caldo (300 ml)

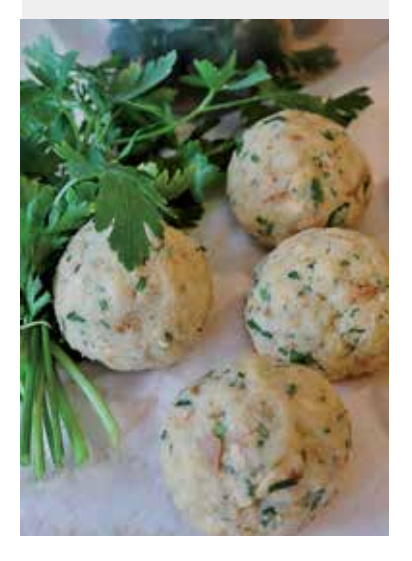

Mezclamos primero la carne picada con el ajo picado muy menudo, el huevo, el perejil y el pan rallado.

Vamos haciendo las albóndigas y las ponemos pinceladas con aceite de oliva en el CESTILLO DE FREÍR/COCER AL VAPOR.

Colocamos el AIRFRYER y Programamos en el Panel de Control del AIRFRYER el Programa HAMBURGUESA  $\bigoplus$  :

Encendemos el AIRFRYER pulsando el icono  $\textcircled{4}$ , luego seleccionamos el Programa pulsando alternativamente el icono Menú el hasta que se ilumine intermitentemente el icono  $\circled{\textcircled{\small\textbf{a}}}$ 

**Programamos** temperatura 185 grados pulsando el icono  $\int$ ; el ajuste lo realizamos mediante los iconos  $\text{$\bigcirc$}$ 

**Programamos** el tiempo 13 minutos pulsando el icono  $\mathbb Q$ , el ajuste lo realizamos mediante los iconos  $\langle | \rangle$ 

Ponemos en marcha el AIRFRYER pulsando el icono

Cuando finalice el tiempo retiramos y reservamos.

Para comenzar con la salsa pondremos el aceite de oliva en la cubeta de la Olla.

1. Seleccionamos el Programa SOFREIR pulsando la tecla situada en el Panel de Control de la Olla.

2. Activamos el Programa pulsando la tecla COMENZAR.

Cuando veamos el aceite caliente freiremos un poco el pan y las almendras hasta que comiencen a dorarse.

Añadimos el vino blanco y el azafrán y añadiremos el agua o caldo y dejamos hervir en el Programa SOFREÍR hasta que evapore el alcohol.

Trituramos la salsa y añadirle las albóndigas.

3. Cancelamos el Programa SOFREIR pulsando la tecla CANCELAR en el Panel de Control de la Olla.

4. Cerramos la Olla con su tapa.

5. Válvula de la tapa CERRADA.

6. Seleccionamos el Programa ESTOFADO, mediante el MANDO DE CONTROL situado en el centro del Panel de Control de la Olla.

7. Utilizaremos el NIVEL DE PRESIÓN prefijado en este Programa que es Pressure High (ALTA), indicado en la pantalla de monitorización.

8. Seleccionamos en la pantalla de monitorización el MODO DE COCCIÓN pulsando la tecla AJUSTES alternativamente situada en el Panel de Control de la Olla, fijamos Mode Less (Menos), ajustamos tiempo 20 minutos.

9. Activamos el Programa pulsando la tecla COMENZAR.

Despresurizamos cuando acabe el Programa.

Servimos.

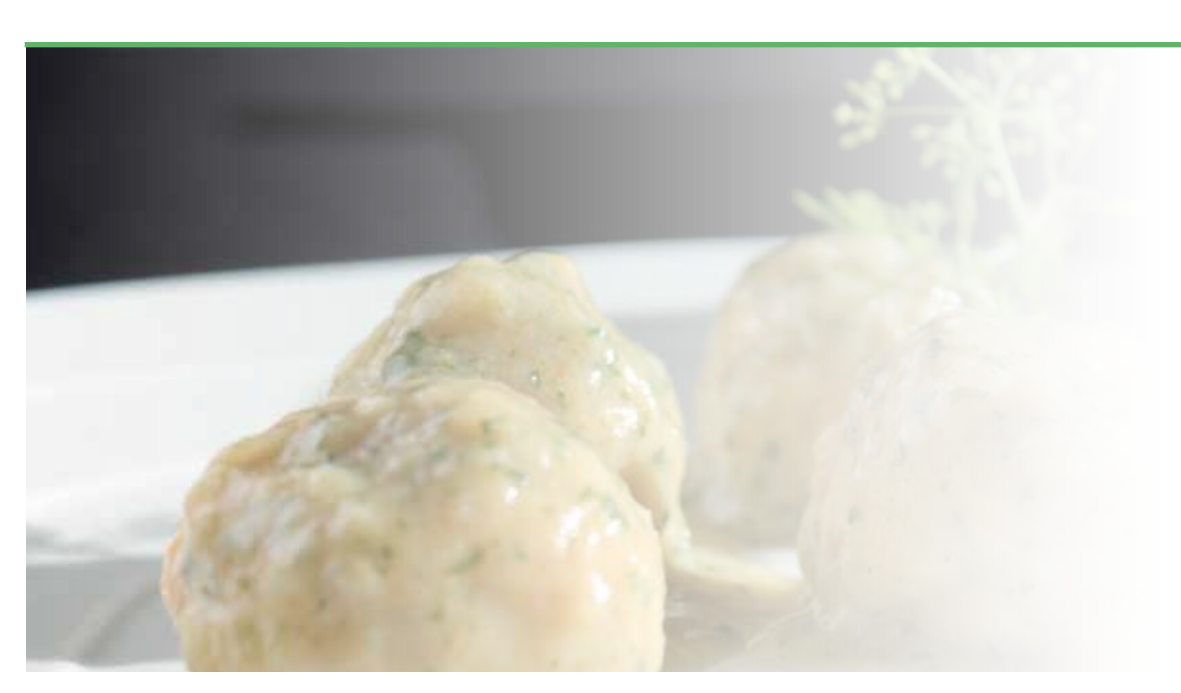

# **Albóndigas en Salsa de Tomate**

**Olla a presión b** 30 min. **4** raciones

#### **INGREDIENTES**

- 4 dientes Ajo
- Perejil
- 80 gr Pan o 3 rebanadas de Pan de molde
- 70 gr. Leche
- 1 Huevo
- Sal
- Pimienta
- 600gr. Carne picada
- Aceite de oliva
- Harina de rebozar
- 200 gr Cebolla
- 400gr Tomate natural triturado
- 2 ctas. de Azúcar
- 2 Zanahorias en rodajas (opcional)

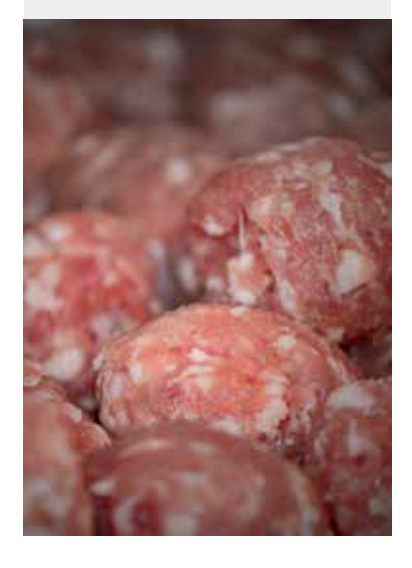

Majamos en el mortero 2 dientes de ajo con unas ramitas de perejil, y 2 cucharas de café de sal.

Añadimos a la carne, junto el pan en trozos, leche, huevo, y pimienta, mezclamos bien el conjunto.

Formamos las albóndigas con las manos engrasadas en aceite o pasándolas por harina. Picamos la cebolla y los 2 dientes de ajo, muy menudos.

1. Seleccionamos el Programa SOFREIR pulsando la tecla situada en el Panel de Control de la Olla.

2. Activamos el Programa pulsando la tecla COMENZAR.

Ponemos un poco de aceite en la cubeta de la Olla y doramos las albóndigas. Reservamos. Pochamos la cebolla y el ajo en el aceite que ha quedado en la cubeta de la Olla, hasta que la cebolla esté transparente.

3. Cancelamos el Programa SOFREIR pulsando la tecla CANCELAR en el Panel de Control de la Olla.

Añadimos el tomate, azúcar, zanahoria en rodajas, sal y pimienta. Removemos bien.

- 4. Cerramos la Olla con su tapa.
- 5. Válvula de la tapa CERRADA.

6. Seleccionamos el Programa FREIR en el Panel de Control de la Olla mediante el MANDO DE CONTROL situado en el centro del Panel de Control de la Olla.

7. Utilizaremos el NIVEL DE PRESIÓN prefijado en este Programa que es Pressure High (ALTA), indicado en la pantalla de monitorización.

8. Seleccionamos en la pantalla de monitorización el MODO DE COCCIÓN pulsando la tecla AJUSTES alternativamente situada en el Panel de Control de la Olla, fijamos Mode Normal, ajustamos el tiempo 12 minutos mediante el MANDO DE CONTROL situado en el centro del Panel de Control de la Olla.

9. Activamos el Programa pulsando la tecla COMENZAR.

Despresurizamos cuando acabe el Programa.

Agregamos las albóndigas y removemos.

10. Seleccionamos el Programa CARNE en el Panel de Control de la Olla mediante el MANDO DE CONTROL situado en el centro del Panel de Control de la Olla. 11. Utilizaremos el NIVEL DE PRESIÓN prefijado en este Programa que es Pressure High (ALTA), indicado en la pantalla de monitorización.

12. Seleccionamos el MODO DE COCCIÓN pulsando la tecla AJUSTES alternativamente situada en el Panel de Control de la Olla, fijamos Mode Normal, ajustamos el tiempo 5 minutos mediante el MANDO DE CONTROL situado en el centro del Panel de Control de la Olla.

13. Activamos el Programa pulsando la tecla ON. Despresurizamos cuando acabe el Programa. Servimos.

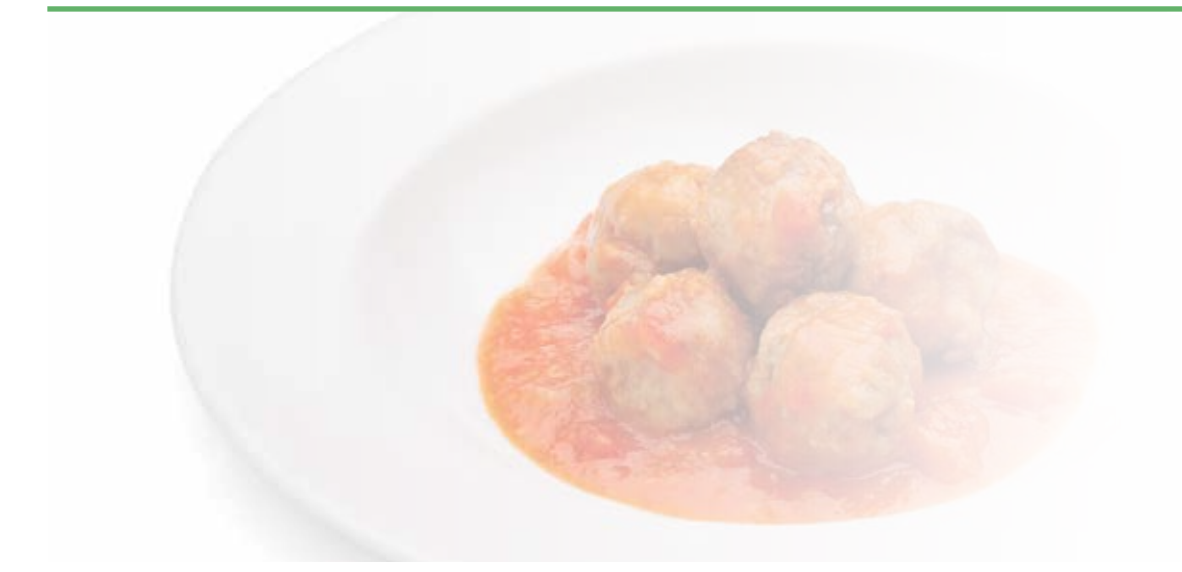

### **Callos con Garbanzos**

#### **INGREDIENTES**

#### Ingredientes para los callos

- 1.500 gr Callos roceados
- 2 Chorizos
- 1 Morcilla
- 1 Hueso de Jamón
- 1 Cebolla
- 6 Clavos (especia)
- Pimienta negra en grano
- 1 Hoja de laurel
- Sal
- Ingredientes para la salsa
- 1 Cebolla
- 50 gr de harina
- 1 vaso medidor de Tomate triturado
- 3 dientes de Ajo
- Pimentón
- Azafrán
- Pimienta
- Laurel
- Cayena molida
- 300 gr de garbanzos cocidos

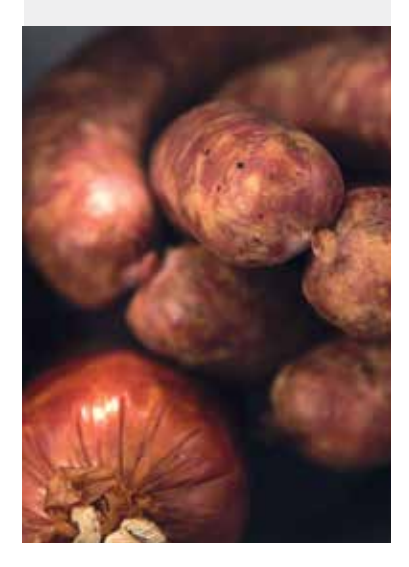

Lavamos muy bien los callos y los dejamos sumergidos en agua y vinagre durante al menos media hora. Quitamos el agua y los pasamos a la cubeta de la Olla.

**Olla a presión (L)** 75 min. **(A)** 4 raciones

Pinchamos los clavos en la cebolla y ponemos todos los ingredientes en la cubeta. Cubrimos de agua pero no en exceso.

1. Seleccionamos el Programa ESTOFADO en el Panel de Control de la Olla mediante el MANDO DE CONTROL situado en el centro del Panel de Control de la Olla.

2. Utilizaremos el NIVEL DE PRESIÓN prefijado en este Programa que es Pressure High (ALTA), indicado en la pantalla de monitorización.

3. Seleccionamos en la pantalla de monitorización el MODO DE COCCIÓN pulsando la tecla AJUSTES alternativamente situada en el Panel de Control de la Olla, fijamos Mode More

(Más), mantenemos el tiempo prefijado de 35 minutos.

- 4. Cerramos la Olla con su tapa.
- 5. Válvula de la tapa CERRADA.
- 6. Activamos el Programa pulsando la tecla COMENZAR.

Despresurizamos cuando acabe el Programa.

Colamos el caldo y troceamos el chorizo.

Reservamos.

#### **Salsa para los Callos**

Colocamos la cubeta en la Olla con una cucharada de aceite.

1. Seleccionamos el Programa SOFREIR pulsando la tecla situada en el Panel de Control de la Olla.

#### 2. Activamos el Programa pulsando la tecla COMENZAR.

Añadimos la cebolla y los ajos hasta que estén pochados.

Añadimos el tomate triturado, pimentón y azafrán durante unos 2 minutos removiendo constantemente. Añadimos la harina.

3. Cancelamos el Programa SOFREIR pulsando la tecla CANCELAR en el Panel de Control de la Olla.

Añadimos los callos y el caldo de cocerlos sin llegar a cubrirlos del todo.

Añadimos los garbanzos y el laurel, pimienta y cayena.

Colocamos la tapa de la Olla.

- 4. Cerramos la Olla con su tapa.
- 5. Válvula de la tapa CERRADA.

6. Seleccionamos el Programa SOPA en el Panel de Control de la Olla mediante el MANDO DE CONTROL situado en el centro del Panel de Control de la Olla.

7. Utilizaremos el NIVEL DE PRESIÓN prefijado en este Programa que es Pressure High (ALTA), indicado en la pantalla de monitorización.

8. Seleccionamos en la pantalla de monitorización el MODO DE COCCIÓN pulsando la tecla

AJUSTES alternativamente situada en el Panel de Control de la Olla, fijamos Mode More (Más), mantenemos el tiempo prefijado de 15 minutos.

9. Activamos el Programa pulsando la tecla COMENZAR.

Despresurizamos cuando acabe el Programa. Servimos.

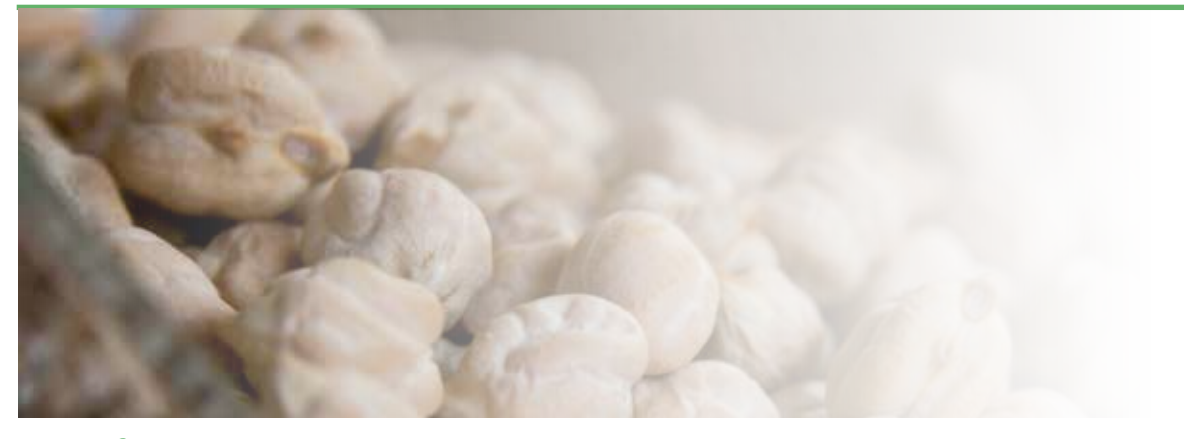

38 MakeCuisine

### **Cocido**

#### **INGREDIENTES**

- 300 gr Garbanzos (ponerlos en
- remojo el día anterior)
- 300 gr Jarrete de ternera
- 100 gr Falda de ternera
- 200 gr Tocino
- 1 Carcasa de gallina
- 1 Hueso de espinazo
- 1 Hueso de jamón
- 2 Morcillas
- ¼ Repollo
- 1 Puerro
- 1 Nabo
- 2 Patatas
- 2 Zanahorias
- Sal
- Aceite

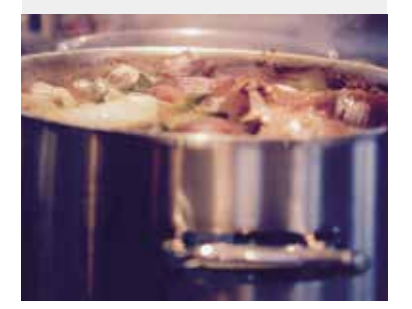

Lavamos todas las piezas de carne bajo el grifo

Ponemos todos los ingredientes (menos patatas y morcillas) en la cubeta de la Olla y cubrimos con abundante agua.

- 1. Cerramos la Olla con su tapa.
- 2. Válvula de la tapa CERRADA.

3. Seleccionamos el Programa ESTOFADO en el Panel de Control de la Olla mediante el

MANDO DE CONTROL situado en el centro del Panel de Control de la Olla.

4. Seleccionamos el NIVEL DE PRESIÓN pulsando alternativamente la tecla correspondiente situada en el Panel de Control de la Olla, fijamos Pressure Low (BAJA) y en la pantalla de monitorización.

5. Seleccionamos en la pantalla de monitorización el MODO DE COCCIÓN pulsando la tecla AJUSTES alternativamente situada en el Panel de Control de la Olla, fijamos Mode Normal, ajustamos el tiempo 45 minutos y mediante el MANDO DE CONTROL situado en el centro del Panel de Control de la Olla.

6. Activamos el Programa pulsando la tecla COMENZAR.

Despresurizamos cuando acabe el Programa.

Añadimos las patatas y la morcilla y volvemos a seleccionar Programa ESTOFADO, Pressure Low (BAJA), Mode Normal, 10 minutos.

Despresurizamos cuando acabe el Programa.

Si hace falta añadimos sal y servimos.

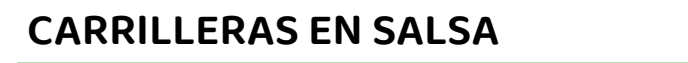

#### **INGREDIENTES**

- 6 Carrilleras de cerdo
- Harina
- 1 Cebolla
- 1 Puerro
- 5 dientes de Ajo
- 2 Zanahorias cortadas en rodajas
- 60 ml Vino blanco
- Caldo para cubrir la carne
- Sal y pimienta

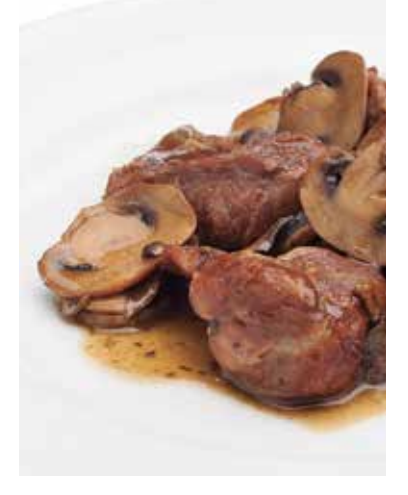

Ponemos unas cucharadas de aceite de oliva en la cubeta de la Olla.

1. Seleccionamos el Programa SOFREIR pulsando la tecla situada en el Panel de Control de la Olla.

2. Activamos el Programa pulsando la tecla COMENZAR.

Mientras se calienta pasamos por harina las carrilleras y las freímos, hasta sellarlas, vuelta y vuelta.

#### Reservamos.

En el mismo aceite de la cubeta ponemos el puerro, los ajos picados, las zanahorias en rodajas y la cebolla picada y removemos hasta ver que las verduras están pochadas.

Añadimos el vino blanco y dejar unos minutos para que se evapore el alcohol. Añadimos las carrilleras y el caldo sin llegar a cubrirlas del todo.

3. Cancelamos el Programa SOFREIR pulsando la tecla CANCELAR en el Panel de Control de la Olla.

- 4. Cerramos la Olla con su tapa.
- 5. Válvula de la tapa CERRADA.

6. Seleccionamos el Programa ESTOFADO, en el Panel de Control de la Olla mediante el MANDO DE CONTROL situado en el centro del Panel de Control de la Olla.

- 7. Utilizaremos el NIVEL DE PRESIÓN prefijado en este Programa que es Pressure High (ALTA), indicado en la pantalla de monitorización.
- 8. Utilizaremos el MODO DE COCCIÓN prefijado en este Programa indicado en la pantalla de monitorización que es Mode Normal, mantenemos el tiempo prefijado de 35 minutos.
- 9. Activamos el Programa pulsando la tecla COMENZAR.

Despresurizamos cuando acabe el Programa.

Sacamos las carrilleras de la cubeta y trituramos la salsa.

Incorporamos las carrilleras en la salsa.

Servimos

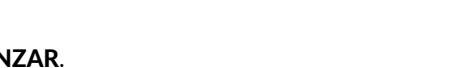

**Olla a presión 45 min. 4 raciones**

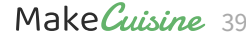

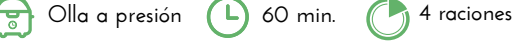

### **Costillas a la Barbacoa**

#### **INGREDIENTES**

- Aceite
- 50 gr Cebolla
- 2 dientes Ajo
- 1 cucharita de café de Hinojo en

semillas

- 1 Guindilla o cayena
- 2 cucharadas soperas de Azúcar moreno
- 25 gr Salsa soja suave
- 150 gr Ketchup
- Sal
- Pimienta
- 1 Costillar de cerdo troceado fresco (900-1.100 gr.)

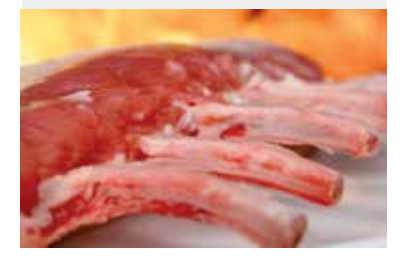

### **Rabo de Toro**

**INGREDIENTES**

- 1 Kg. Rabo de toro (o de ternera)
- Sal
- Pimienta
- Harina
- Aceite
- 250 gr Cebolla
- 100 gr Pimiento verde
- 150 gr Pimiento rojo
- 50 gr Puerro (sólo la parte blanca)
- 4 dientes de Ajo
- 40 gr Zanahoria

• 3/4 vasito medidor Tomate natural triturado

- 1 hoja Laurel
- 1 cucharadita de Hierbas
- Provenzales (tomillo, orégano, albahaca, romero...)
- 2 vasitos medidores de Vino tinto
- 1-2 vasitos medidores Caldo de

carne (o agua y 1/2 pastilla)

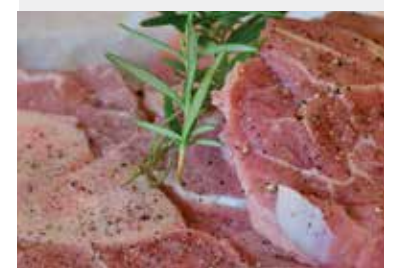

- 1. Seleccionamos el Programa SOFREIR pulsando la tecla situada en el Panel de Control de la Olla.
- 2. Activamos el Programa pulsando la tecla COMENZAR.

Ponemos un chorrito de aceite en la cubeta de la Olla y pochamos poniendo la cebolla y ajos menudos junto a la cayena y el hinojo.

Añadimos resto de ingredientes, mezclamos bien e introducimos las costillas troceadas, removemos bien.

3. Cancelamos el Programa SOFREIR pulsando la tecla CANCELAR en el Panel de Control de la Olla.

- 4. Cerramos la Olla con su tapa.
- 5. Válvula de la tapa CERRADA.
- 6. Seleccionamos el Programa ESTOFADO en el Panel de Control de la Olla mediante el
- MANDO DE CONTROL situado en el centro del Panel de Control de la Olla.

7. Seleccionamos el NIVEL DE PRESIÓN pulsando alternativamente la tecla correspondiente situada en el Panel de Control de la Olla, fijamos Pressure Low (BAJA) en la pantalla de monitorización.

8. Seleccionamos en la pantalla de monitorización el MODO DE COCCIÓN pulsando la tecla AJUSTES alternativamente situada en el Panel de Control de la Olla, fijamos Mode Normal, ajustamos el tiempo 15 minutos mediante el MANDO DE CONTROL situado en el centro del Panel de Control de la Olla.

9. Activamos el Programa pulsando la tecla COMENZAR.

Despresurizamos cuando acabe el Programa.

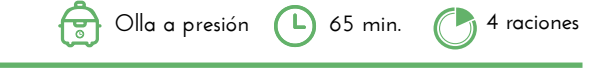

Salpimentar los trozos de rabo, pasar por harina, sacudiendo el exceso.

1. Seleccionamos el Programa SOFREIR pulsando la tecla situada en el Panel de Control de la Olla.

2. Activamos el Programa pulsando la tecla COMENZAR.

Ponemos un chorro de aceite en la cubeta de la Olla y dejamos que se ponga muy caliente Doramos por ambos lados los trozos de rabo y los reservamos.

Picamos la cebolla, pimiento rojo y verde, puerro, ajos y zanahoria, y sofreímos en el aceite de dorar la carne, unos 15 minutos.

Añadimos el tomate, laurel y hierbas, y sofreímos 3-4 minutos.

Agregamos el vino tinto, y sin cancelar el Programa SOFREIR, dejamos que hierva unos 4-5 minutos para favorecer la evaporación del alcohol.

Añadimos la carne, el caldo de carne (sin llegar a cubrir del todo) y la sal.

Removemos.

3. Cancelamos el Programa SOFREIR pulsando la tecla CANCELAR en el Panel de Control de la Olla.

- 4. Cerramos la Olla con su tapa.
- 5. Válvula de la tapa CERRADA.
- 6. Seleccionamos el Programa ESTOFADO en el Panel de Control de la Olla mediante el

MANDO DE CONTROL situado en el centro del Panel de Control de la Olla.

7. Utilizaremos el NIVEL DE PRESIÓN prefijado en este Programa que es Pressure High (ALTA), indicado en la pantalla de monitorización.

8. Seleccionamos en la pantalla de monitorización el MODO DE COCCIÓN pulsando la tecla AJUSTES alternativamente situada en el Panel de Control de la Olla, fijamos Mode Normal, ajustamos el tiempo 50 minutos mediante el MANDO DE CONTROL situado en el centro del Panel de Control de la Olla.

9. Activamos el Programa pulsando la tecla COMENZAR.

Despresurizamos cuando acabe el Programa.

Destapamos y sacamos la carne y el laurel y trituramos la salsa hasta que quede fina. **Servimos** 

**Olla a presión (L)** 25 min. **(A)** 4 raciones

### **Pollo Asado en su Jugo**

#### **INGREDIENTES**

- 1 Pollo entero
- Aceite de oliva
- Sal y especias al gusto
- 1 Limón
- Mantequilla a temperatura ambiente

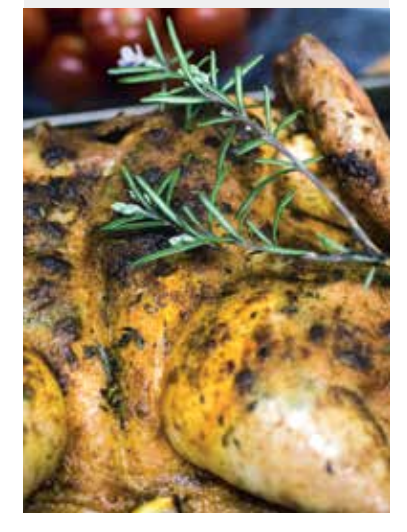

Maceramos unas horas antes el pollo entero con una mezcla de aceite de oliva y las especias que queramos usar (pimienta, romero, tomillo,..), sal y el zumo de un limón.

Le añadimos un vaso de agua y lo dejamos reposar al menos 2-3 horas (podemos rellenarlo con un limón partido).

Lo sacamos y ponemos dentro de la cubeta de la Olla encima del accesorio REJILLA (con la rejilla cerca del fondo de la cubeta) y lo embadurnamos bien con la mantequilla.

Ponemos el **AIRFRYER** sobre la Olla y Programamos en el Panel de Control del AIRFRYER el Programa POLLO  $\left( \frac{1}{\sqrt{2}} \right)$ :

Encendemos el AIRFRYER pulsando el icono  $\textcircled{t}$ ), luego seleccionamos el Programa pulsando alternativamente el icono Menú hasta que se ilumine intermitentemente el icono  $\left($ a i

**Programamos** temperatura 180 grados pulsando el icono  $\int$ , el ajuste lo realizamos mediante los iconos  $\textstyle\bigtriangleup\textstyle\bigtriangledown$ 

Programamos el tiempo 40 minutos pulsando el icono  $\bigcirc$ , el ajuste lo realizamos mediante los iconos $\leq$   $>$ 

Ponemos en marcha el AIRFRYER pulsando el icono

Podemos comprobar si está suficiente dorado para nuestro gusto simplemente levantando el **AIRFRYER** de la Olla unos minutos antes de que acabe el tiempo Programado. Si es así, volvemos a colocar el **AIRFRYER** sobre la Olla y la Programación se reanudará. Si no es de nuestro gusto, podemos Programar la mismael Programa POLLO  $\left[\phi\right]$ unos  $\mathsf{minutes} \mathbin{\text{ms}} \bigcup \mathsf{o}$  bien regular la temperatura y ponerla más alta  $\mathsf{l}_\mathsf{i}^\mathsf{i}$  .

Servimos.

### **Pollo con Curry de Coco**

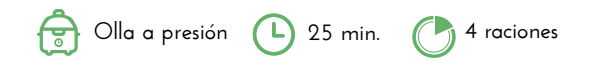

#### **INGREDIENTES**

- 1 kilo de muslos de Pollo
- 50 Mantequilla o margarina
- 1 Cebolla
- 2 dientes de Ajo
- Jengibre molido, cúrcuma, curry, comino, canela, pimienta y cayena
- 1 lata de Leche de coco
- Cilantro fresco
- 10 gr de Jengibre freso rallado

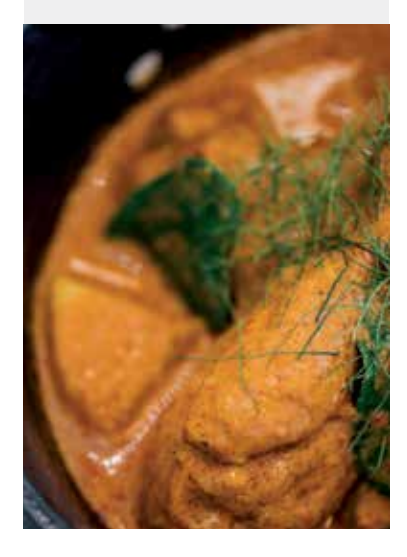

Ponemos la mantequilla o margarina en la cubeta de la olla.

- 1. Seleccionamos el Programa SOFREIR pulsando la tecla situada en el Panel de Control de la Olla.
- 2. Activamos el Programa pulsando la tecla COMENZAR.

Cuando la mantequilla comience a derretirse añadiremos la cebolla y la sofreiremos hasta que esté transparente.

Añadimos el ajo y el jengibre fresco y removemos durante 1 minuto.

Añadimos el resto de especias (cúrcuma, canela, comino, curry, jengibre y cayena) y los cocinamos unos segundos para que no se quemen.

Añadimos la leche de coco y el pollo y removemos bien.

- 3. Cancelamos el Programa SOFREIR pulsando la tecla CANCELAR en el Panel de Control de la Olla.
- 
- 4. Cerramos la Olla con su tapa.
- 5. Válvula de la tapa CERRADA.
- 6. Seleccionamos el Programa AVES en el Panel de Control de la Olla mediante el MANDO
- DE CONTROL situado en el centro del Panel de Control de la Olla.

7. Utilizaremos el NIVEL DE PRESIÓN prefijado en este Programa que es Pressure High (ALTA), indicado en la pantalla de monitorización.

8. Utilizaremos el MODO DE COCCIÓN prefijado en este Programa indicado en la pantalla de monitorización que es Mode Normal, el tiempo prefijado es 15 minutos.

9. Activamos el Programa pulsando la tecla COMENZAR.

Despresurizamos cuando acabe el Programa.

Servimos

#### **INGREDIENTES**

- 500 gr Escalopes de pollo
- deshuesados (4 piezas)
- 100 ml Vino blanco
- 100 ml Caldo de pollo
- 50 gr de Almendras tostadas
- Aceite de oliva
- Ajo
- Perejil
- Especias (cúrcuma, comino, orégano, pimienta)
- 1 cucharada sopera de Harina de trigo
- Sal

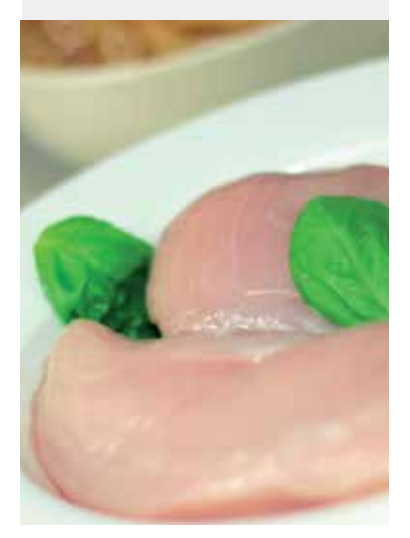

Ponemos un chorro de aceite en la cubeta de la Olla.

1. Seleccionamos el Programa SOFREIR pulsando la tecla situada en el Panel de Control de la Olla.

2. Activamos el Programa pulsando la tecla COMENZAR.

Agregamos los escalopes de pollo a la cubeta de la Olla, salpimentamos y vamos removiendo hasta dorar.

Añadimos el ajo picado, el perejil, las almendras picadas y las especias, lo sofreímos todo uno o dos minutos vigilando que no se quemen.

Añadimos el caldo de pollo y el vino. Cuando el líquido comience a hervir añadimos una cucharada sopera de harina de trigo y removemos para que no queden grumos.

Dejamos cocer 2 minutos.

3. Cancelamos el Programa SOFREIR pulsando la tecla CANCELAR en el Panel de Control de la Olla.

- 4. Cerramos la Olla con su tapa.
- 5. Válvula de la tapa CERRADA.

6. Seleccionamos el Programa AVES en el Panel de Control de la Olla mediante el MANDO DE CONTROL situado en el centro del Panel de Control de la Olla.

7. Utilizaremos el NIVEL DE PRESIÓN prefijado en este Programa que es Pressure Normal, indicado en la pantalla de monitorización.

8. Utilizaremos el MODO DE COCCIÓN prefijado en este Programa indicado en la pantalla de monitorización que es Mode Normal, el tiempo prefijado es 15 minutos.

9. Activamos el Programa pulsando la tecla COMENZAR.

Despresurizamos cuando acabe el Programa. Servimos

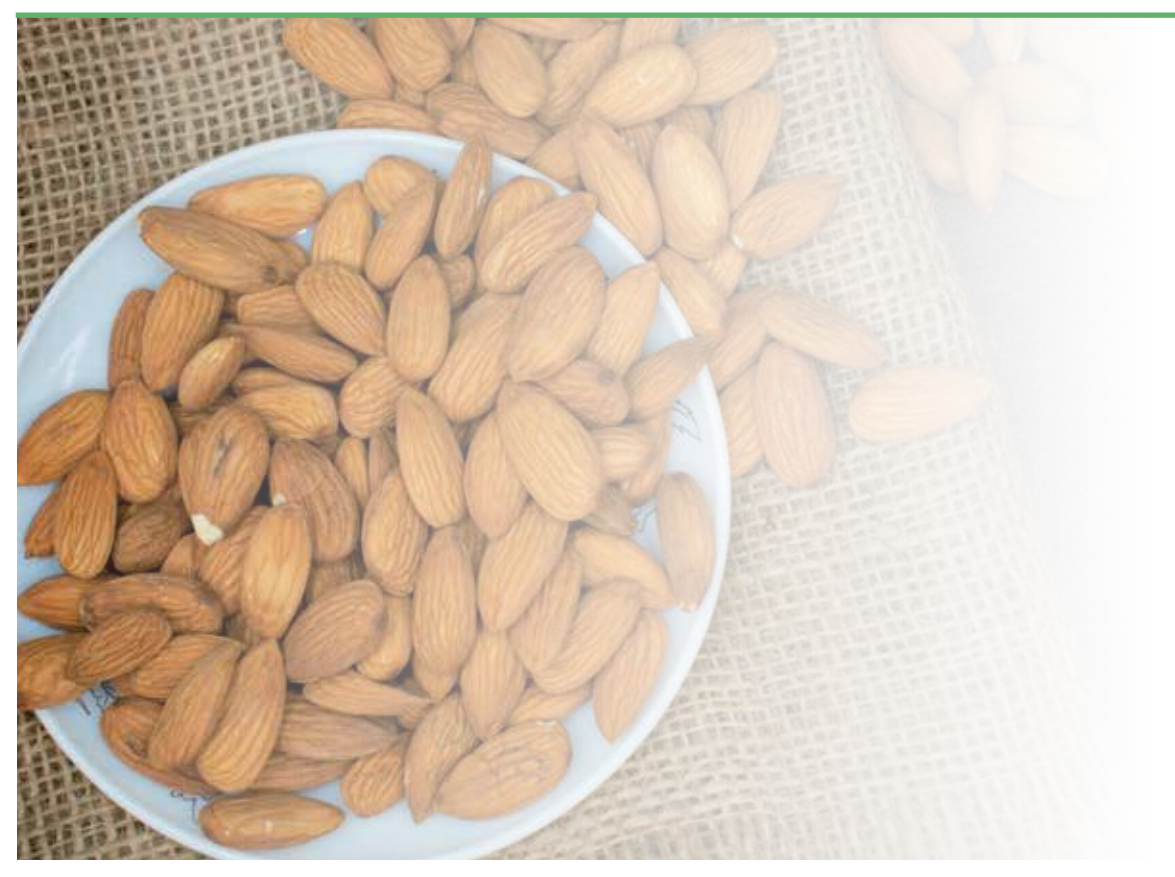

Pescado

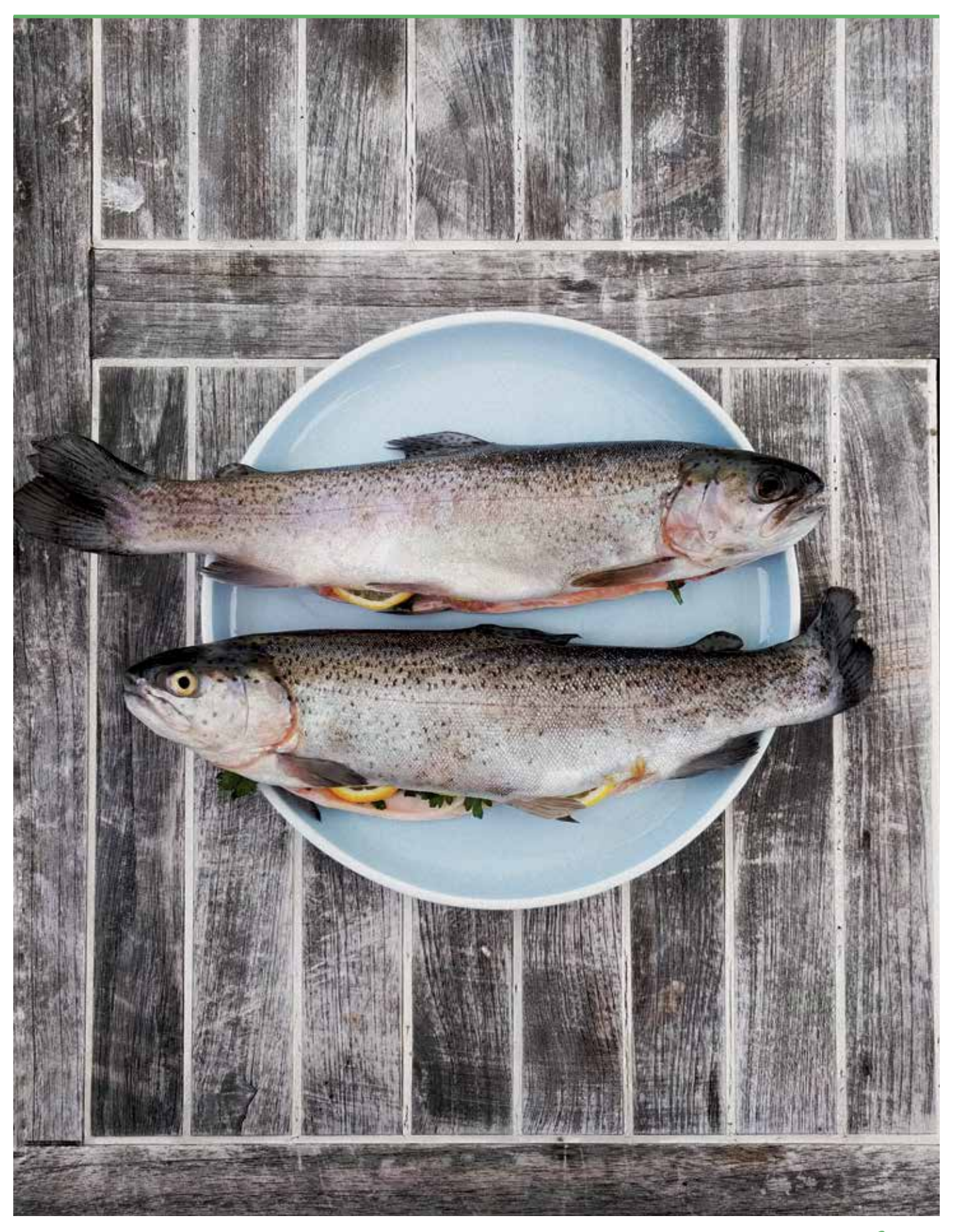

### **Dorada al horno**

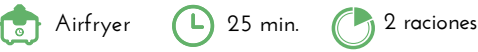

#### **INGREDIENTES**

- 2 Doradas
- 3 Patatas cortadas en rodajas
- Vino Blanco
- Ajo en Polvo
- Especias al gusto
- Zumo de medio limón

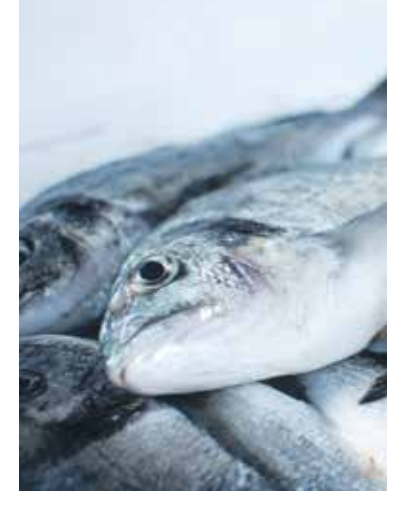

Ponemos las patatas cortadas en el fondo de la cubeta de la Olla con dos cucharadas de aceite, un vasito medidor de vino blanco y el ajo en polvo.

Colocamos el accesorio CESTILLO DE FREÍR/COCER AL VAPOR y encima las doradas pinceladas en aceite y con las especias que más nos gusten para el pescado y el zumo de limón.

Colocamos el AIRFRYER y Programamos en el Panel de Control del AIRFRIER el Programa PESCADO **d** :

Encendemos el AIRFRYER pulsando el icono , luego seleccionamos el Programa pulsando alternativamente el icono Menú i de hasta que se ilumine intermitentemente el icono  $\left(\boldsymbol{\mathscr{F}}\right)$ **Programamos** temperatura 160 grados pulsando el icono  $\int$ , el ajuste lo realizamos mediante  $\vert$ los iconos $\langle \vert \rangle$ 

**Programamos** el tiempo 15 minutos pulsando el icono  $\mathbb{Q}$ , el ajuste lo realizamos mediante los iconos  $\textstyle\triangleleft\textstyle\gt$ 

Ponemos en marcha el AIRFRYER pulsando el icono

Cuando finalice el tiempo retiramos el AIRFRYER, sacamos las doradas y el accesorio CESTILLO DE FREÍR/COCER AL VAPOR.

Seleccionamos el Programa SOFREIR pulsando la tecla situada en el Panel de Control de la Olla y hacemos unos minutos más las patatas (sin tapa) hasta dorarlas.

Cancelamos el Programa SOFREIR pulsando la tecla CANCELAR en el Panel de Control de la Olla.

Servimos

### **Bacalao al pil pil**

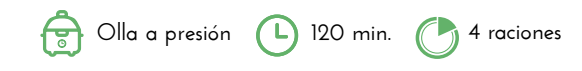

#### **INGREDIENTES**

• 4 lomos de Bacalao fresco de aproximadamente 250 gr. cada uno

- 4 dientes de Ajo pelados
- 2 Guindillas
- Aceite de oliva de buena calidad
- Sal

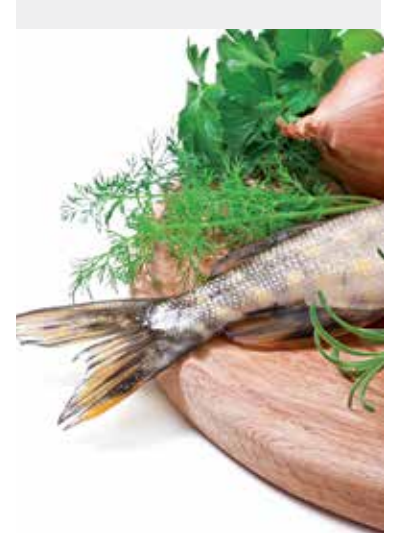

En primer lugar, vamos a cocinar el pescado ya limpio que nos han cortado en 4 trozos en la pescadería.

Vamos a confitarlo, porque queda mucho más jugoso y tierno.

Para ello, colocamos los filetes dentro de la cubeta de la Olla de forma bien repartida para que no se superpongan. Hay que ponerlos con la piel para arriba, ya que se puede quedar pegada al fondo.

Añadimos los ajos enteros pero pelados, la guindilla y lo cubrimos todo con el aceite de oliva. 1. Cerramos la Olla con su tapa.

2. Válvula de la tapa CERRADA.

3. Seleccionamos el Programa COCCION LENTA mediante el MANDO DE CONTROL situado en el centro del Panel de Control de la Olla.

4. Seleccionamos en la pantalla de monitorización el MODO DE COCCIÓN pulsando la tecla AJUSTES alternativamente situada en el Panel de Control de la Olla, fijamos Mode Less (Menos) y ajustamos el tiempo 1 hora mediante el MANDO DE CONTROL situado en el centro del Panel de Control de la Olla.

5. Activamos el Programa pulsando la tecla COMENZAR.

Despresurizamos cuando acabe el Programa.

Al cabo de ese tiempo, el pescado ya estará listo.

Despresurizamos cuando acabe el Programa.

Sacamos el bacalao con una espátula. Lo reservamos mientras hacemos la salsa pil pil.

La salsa se hace ligando el aceite con la gelatina que ha soltado el bacalao.

Vertemos el aceite en un recipiente, justo antes de que se vierta la gelatina del bacalao. Ponemos la gelatina con el aceite que ha quedado en un recipiente y cogemos un colador para removerlo con movimientos circulares.

Cuando veamos que la salsa está casi ligada (espesa), vamos añadiendo el aceite que habíamos retirado poco a poco, como en un hilo. Y no dejamos de removerlo con el colador. Añadimos solo un poco, hasta que quede con una textura espesa, pero lo suficientemente líquida para que pueda mojarse con pan.

Lo sazonamos con un poco de sal y ya sólo quedaría montar el plato.

# **Cazuela de Rape y Langostinos**

**INGREDIENTES**

- 1 cola de Rape (400-500 gr)
- 20 Langostinos con o sin piel
- Sal
- Pimienta blanca
- Agua
- Aceite
- 150 gr cebolla
- 3 dientes de Ajo
- 100 gr Pimiento asado
- 1 puñado de Guisantes • 75 gr Tomate natural triturado
- 75 gr Vino blanco
- 600 gr Patatas
- 1 cucharadita de Pimentón dulce
- 1 hoja de Laurel

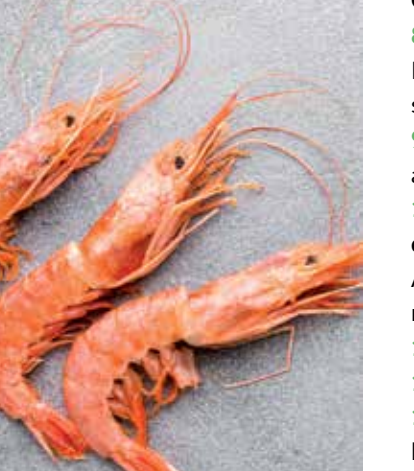

Cortamos la cola de rape en tacos, salpimentamos.

Colocamos la espina y el cabezón del rape si lo tenemos en la cubeta de la Olla, junto a las cabezas y pieles de los langostinos, cubrimos con agua hasta 1/5.

- 1. Cerramos la Olla con su tapa.
- 2. Válvula de la tapa CERRADA.
- 3. Seleccionamos el Programa FREIR en el Panel de Control de la Olla mediante el MANDO DE CONTROL situado en el centro del Panel de Control de la Olla.
- 4. Utilizaremos el NIVEL DE PRESIÓN prefijado en este Programa que es Pressure High (ALTA).
- 5. Seleccionamos en la pantalla de monitorización el MODO DE COCCIÓN pulsando la tecla

AJUSTES alternativamente situada en el Panel de Control de la Olla, fijamos Mode Normal, ajustamos el tiempo 2 minutos mediante el MANDO DE CONTROL situado en el centro del Panel de Control de la Olla.

6. Activamos el Programa pulsando la tecla COMENZAR.

Despresurizamos cuando acabe el Programa.

7. Seleccionamos el Programa SOFREIR pulsando la tecla situada en el Panel de Control de la Olla.

8. Activamos el Programa pulsando la tecla COMENZAR.

Ponemos un fondo de aceite en la cubeta de la Olla, y doramos por ambos lados el pescado salpimentado y bien seco, un minuto, sólo que se selle y cambie de color. Reservamos.

9. En ese mismo aceite, pochamos la cebolla, ajos y pimiento todo picado, unos 4 minutos, agregamos los guisantes congelados, el tomate y vino blanco, damos un hervor.

10. Cancelamos el Programa SOFREIR pulsando la tecla CANCELAR en el Panel de Control de la Olla.

Añadimos las patatas chascadas no muy grandes y el pimentón, removemos un poco y rectificamos de sal.

11. Cerramos la Olla con su tapa.

12. Válvula de la tapa CERRADA.

13. Seleccionamos el Programa FREIR en el Panel de Control de la Olla mediante el MANDO DE CONTROL situado en el centro del Panel de Control de la Olla.

14. Seleccionamos en la pantalla de monitorización el NIVEL DE PRESIÓN pulsando alternativamente la tecla correspondiente situada en el Panel de Control de la Olla, fijamos Pressure Low (BAJA).

15. Seleccionamos en la pantalla de monitorización el MODO DE COCCIÓN pulsando la tecla AJUSTES alternativamente situada en el Panel de Control de la Olla, fijamos Mode Normal, ajustamos el tiempo 4 minutos mediante el MANDO DE CONTROL situado en el centro del Panel de Control de la Olla.

16. Activamos el Programa pulsando la tecla COMENZAR.

Despresurizamos cuando acabe el Programa.

17. Seleccionamos el Programa SOFREIR pulsando la tecla situada en el Panel de Control de la Olla.

15. Activamos el Programa pulsando la tecla COMENZAR.

Añadimos el pescado y los langostinos y los dejamos cocer sin tapa 2-3 minutos sólo hasta que los langostinos cambien de color. 16. Cancelamos el Programa SOFREIR pulsando la tecla CANCELAR en el Panel de Control de la Olla.

Dejamos reposar unos minutos.

Servimos.

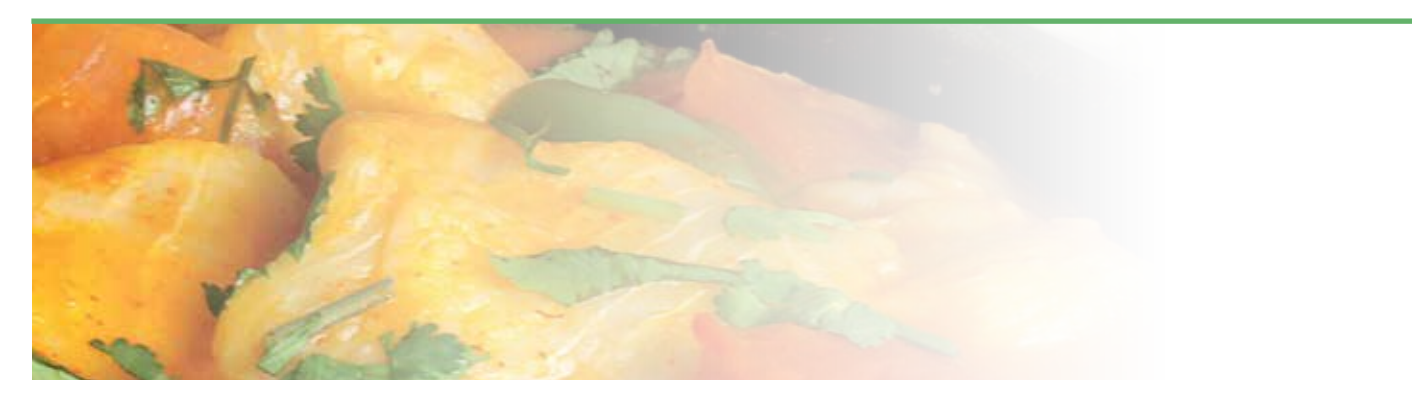

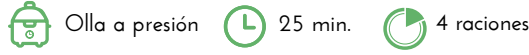

### **Merluza a la Gallega**

#### **INGREDIENTES**

- 5 Medallones de merluza
- 250 gr Gambas
- 1 litro Caldo de pescado
- 1 Cebolla
- 5 dientes de Ajo laminados
- 4 Patatas en rodajas
- 200 gr Almejas
- 1 hoja de Laurel
- Sal, pimienta molida, pimentón dulce

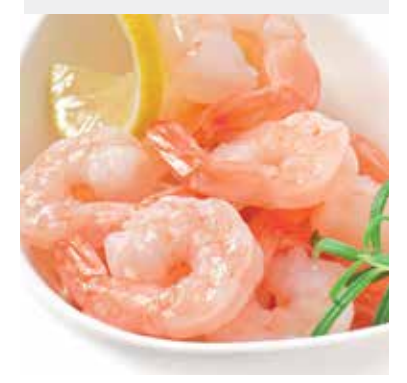

Ponemos aceite de oliva en la cubeta de la Olla.

1. Seleccionamos el Programa SOFREIR pulsando la tecla situada en el Panel de Control de la Olla y (sin tapa).

2. Activamos el Programa pulsando la tecla COMENZAR.

Añadimos el ajo y la cebolla bien picada y removemos **unos minutos** sin que se llegue a dorar. Añadimos el caldo de pescado, las patatas, el pescado, las gambas, las almejas y la hoja de laurel.

- 3. Cancelamos el Programa SOFREIR pulsando la tecla CANCELAR en el Panel de Control de la Olla.
- 4. Cerramos la Olla con su tapa.
- 5. Válvula de la tapa CERRADA.

6. Seleccionamos el Programa ESTOFADO, en el Panel de Control de la Olla mediante el MANDO DE CONTROL situado en el centro del Panel de Control de la Olla.

7. Utilizaremos el NIVEL DE PRESIÓN prefijado en este Programa que es Pressure High (ALTA), indicado en la pantalla de monitorización.

8. Seleccionamos en la pantalla de monitorización el MODO DE COCCIÓN pulsando la tecla AJUSTES alternativamente situada en el Panel de Control de la Olla, fijamos Mode Normal, ajustamos el tiempo 15 minutos mediante el MANDO DE CONTROL situado en el centro del Panel de Control de la Olla.

- 9. Activamos el Programa pulsando la tecla COMENZAR.
- Despresurizamos cuando acabe el Programa.

Espolvoreamos con perejil fresco.

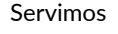

### **Calamares en su Tinta**

#### **INGREDIENTES**

- 4 dientes de Ajo
- Perejil
- Sal
- 500 gr Cebolla en cuartos
- Aceite
- 800-1.000 gr Calamares en anilla o pota
- 1 vasito medidor de Tomate natural triturado
- 1 cta. postre de Harina
- 3/4 vasito medidor de Vino blanco

• 2-3 sobrecitos Tinta calamar (o la tinta de los propios calamares)

- Laurel
- Pimienta blanca y negra

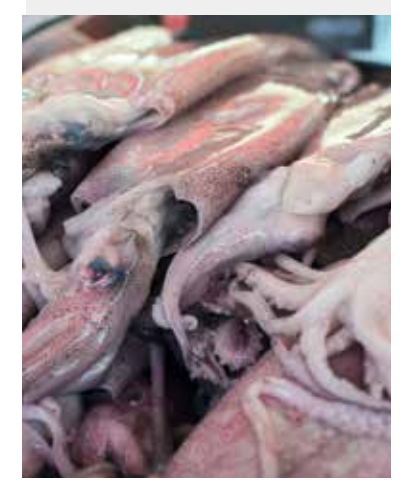

46 MakeCuisine

Hacemos una majada en el mortero con 2 dientes de ajo, perejil y sal.

Reservamos.

Ponemos unas cucharadas de aceite de oliva en la cubeta de la Olla.

1. Seleccionamos el Programa SOFREIR pulsando la tecla situada en el Panel de Control de la Olla.

**35 min. Olla a presión**

**4 raciones**

**4 raciones**

2. Activamos el Programa pulsando la tecla COMENZAR.

Picamos la cebolla y los otros dos ajos muy menudos y los dejamos pochar en la cubeta de la Olla con un poco de sal como 10-15 minutos. Es importante que todo quede bien pochado. Añadimos los calamares, tomate y harina, y sofreímos sin cancelar el Programa, unos 5 minutos.

Añadimos el vino blanco, tintas de calamar, laurel, sal, pimienta y la picada reservada. Dejamos que hierva sin tapar **un par de minutos** para favorecer la evaporación del alcohol.

3. Cancelamos el Programa SOFREIR pulsando la tecla CANCELAR en el Panel de Control de la Olla.

- 4. Cerramos la Olla con su tapa.
- 5. Válvula de la tapa CERRADA.

6. Seleccionamos el Programa FREIR en el Panel de Control de la Olla mediante el MANDO DE CONTROL situado en el centro del Panel de Control de la Olla.

7. Seleccionamos el NIVEL DE PRESIÓN pulsando alternativamente la tecla correspondiente situada en el Panel de Control de la Olla, fijamos Pressure Low (BAJA) en la pantalla de monitorización mediante el MANDO DE CONTROL situado en el centro del Panel de Control de la Olla.

8. Seleccionamos en la pantalla de monitorización el MODO DE COCCIÓN pulsando la tecla AJUSTES alternativamente situada en el Panel de Control de la Olla, fijamos Mode Normal, ajustamos el tiempo 5 minutos mediante el MANDO DE CONTROL situado en el centro del Panel de Control de la Olla.

9. Activamos el Programa pulsando la tecla COMENZAR.

Despresurizamos cuando acabe el Programa.

Comprobamos que los calamares están tiernos, depende del tipo de calamar o pota. Si no lo están, ponemos un par de minutos más el Programa FREIR. Servimos.

### **Estofado de Patatas con Sepia**

**25 min. Olla a presión**

**4 raciones**

#### **INGREDIENTES**

- 1 Sepia
- 4 Patatas
- 1 Pimiento verde
- 1 Puerro
- 1 Cebolla
- 3 dientes de Ajo
- 1 vaso medidor de Tomate triturado
- 2 Cucharadas de Carne de
- pimiento choricero
- Cúrcuma, laurel, sal y pimienta
- Aceite de oliva virgen

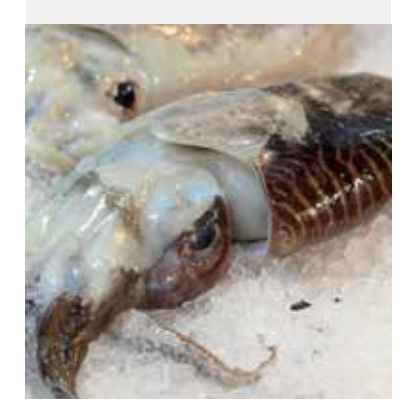

Cortamos las verduras para el sofrito muy finas y las añadimos a la cubeta de la Olla con unas cucharadas de aceite.

1. Seleccionamos el Programa SOFREIR pulsando la tecla situada en el Panel de Control de la Olla.

2. Activamos el Programa pulsando la tecla COMENZAR.

Pasados unos minutos añadimos la sepia troceada, rectificar de sal y añadir las especias. Dejar unos 3 minutos y añadir las patatas cortadas en trozos no muy grandes. Añadimos a la cubeta también el tomate triturado y la carne de pimiento choricero y cubrir con agua pero no en exceso, solo cubrir las patatas.

- 3. Cancelamos el Programa SOFREIR pulsando la tecla CANCELAR en el Panel de Control de
- la Olla.
- 4. Cerramos la Olla con su tapa.
- 5. Válvula de la tapa CERRADA.

6. Seleccionamos el Programa ESTOFADO en el Panel de Control de la Olla mediante el MANDO DE CONTROL situado en el centro del Panel de Control de la Olla.

7. Utilizaremos el NIVEL DE PRESIÓN prefijado en este Programa que es Pressure High (ALTA), indicado en la pantalla de monitorización.

8. Seleccionamos en la pantalla de monitorización el MODO DE COCCIÓN pulsando la tecla AJUSTES alternativamente situada en el Panel de Control de la Olla, fijamos Mode Less (Menos), ajustamos el tiempo 20 minutos mediante el MANDO DE CONTROL situado en el

centro del Panel de Control de la Olla.

9. Activamos el Programa pulsando la tecla COMENZAR. Despresurizamos cuando acabe el Programa. Servimos

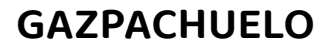

#### **INGREDIENTES**

- 300 gr de Rape o Rosada
- 200 Gambas o Langostinos pelados
- 4-5 Patatas peladas a cascos • Mayonesa casera hecha con limón
- Sal
- Agua

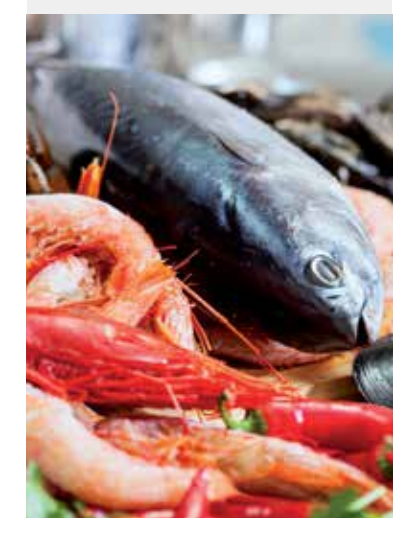

- Ponemos las patatas hechas cascos en la cubeta de la Olla con abundante agua y sal.
- 1. Cerramos la Olla con su tapa.
- 2. Válvula de la tapa CERRADA.
- 3. Seleccionamos el Programa SOPA, en el Panel de Control de la Olla mediante el MANDO DE CONTROL situada en el centro del Panel de Control de la Olla.

**20 min. Olla a presión**

4. Utilizaremos el NIVEL DE PRESIÓN prefijado en este Programa que es Pressure High (ALTA).

5. Seleccionamos el MODO DE COCCIÓN pulsando la tecla AJUSTES alternativamente situada en el Panel de Control de la Olla, fijamos Mode Less (BAJO), ajustamos el tiempo 20 minutos mediante el MANDO DE CONTROL situado en el centro del Panel de Control de la Olla.

6. Activamos el Programa pulsando la tecla COMENZAR.

Despresurizamos cuando acabe el Programa.

Añadimos el pescado y las gambas y colocamos la tapa de la Olla.

- 7. Cerramos la Olla con su tapa.
- 8. Válvula de la tapa CERRADA.
- 9. Seleccionamos el Programa HUEVOS, en el Panel de Control de la Olla mediante el MANDO DE CONTROL situado en el centro del Panel de Control de la Olla.

10. Utilizaremos el NIVEL DE PRESIÓN prefijado en este Programa que es Pressure High (ALTA), indicado en la pantalla de monitorización.

11. Utilizaremos el MODO DE COCCIÓN prefijado que es Mode Normal y el tiempo

- 5 minutos prefijado, indicados en la pantalla de monitorización.
- 12. Activamos el Programa pulsando la tecla COMENZAR.

Despresurizamos cuando acabe el Programa.

Esperamos a que el caldo esté tibio para añadir la mayonesa despacio con una cuchara para que no queden grumos. Diluimos la mayonesa completamente con el caldo. Rectificamos de sal. Servimos.

Repostería

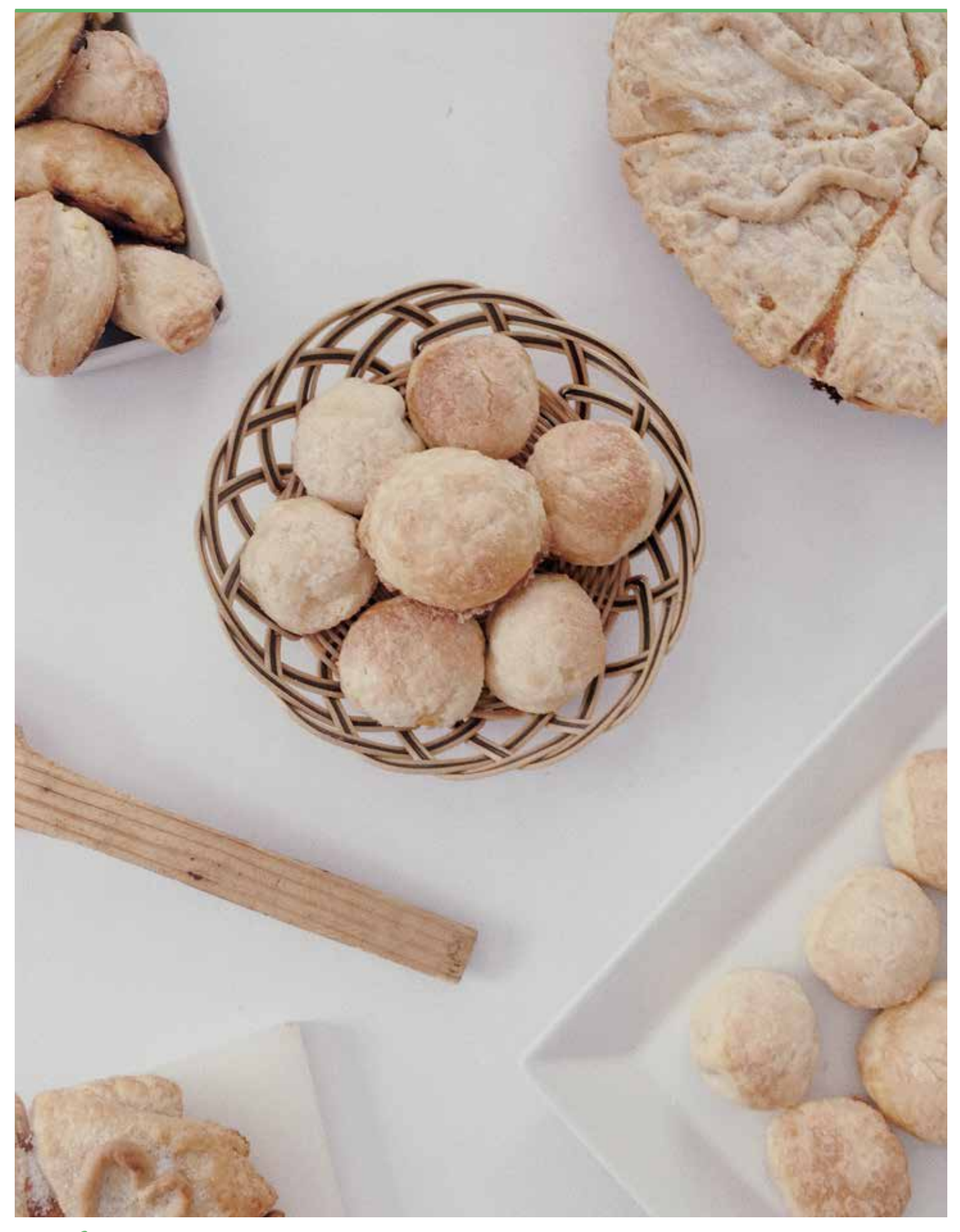

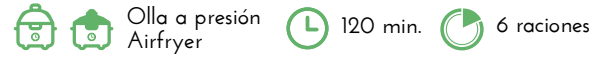

#### **INGREDIENTES**

- 6 Huevos
- 120 gr Manzana pelada en trozos
- 350 gr Azúcar
- 190 gr Aceite (oliva o girasol)
- 2 Yogures naturales
- 2 sobres Levadura tipo Royal
- 400 gr Harina
- 2 pellizcos de Sal

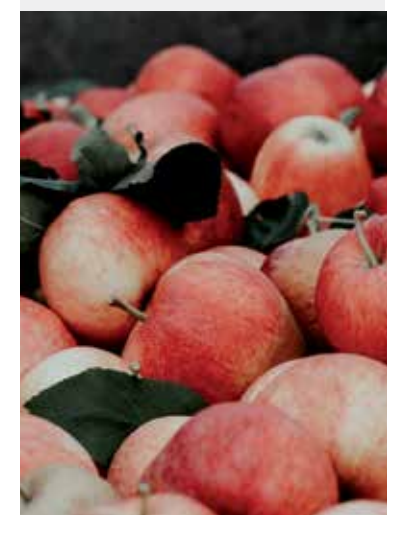

Mezclamos todos los ingredientes en un procesador o a mano en un bol asegurándonos que no queden grumos.

Volcamos la masa en la cubeta de la Olla previamente engrasada.

- 1. Cerramos la Olla con su tapa.
- 2. Válvula de la tapa ABIERTA.
- 3. Seleccionamos el Programa POSTRE en el Panel de Control de la Olla mediante el
- MANDO DE CONTROL situado en el centro del Panel de Control de la Olla.
- 4. Seleccionamos en la pantalla de monitorización el MODO DE COCCIÓN pulsando la tecla

AJUSTES alternativamente situada en el Panel de Control de la Olla, fijamos Mode More (ALTO), ajustamos el tiempo 99 minutos mediante el MANDO DE CONTROL situado en el

- centro del Panel de Control de la Olla.
- 5. Activamos el Programa pulsando la tecla COMENZAR.
- Despresurizamos cuando acabe el Programa.

Colocamos el AIRFRYER en la Olla.

Encendemos el AIRFRYER pulsando el icono  $\left(\bigcup\right)$ , luego seleccionamos el Programa HORNEAR/ASAR  $\left(\frac{m}{2m}\right)$  pulsando alternativamente el icono Menú  $\frac{m}{2m}$  hasta que se ilumine intermitentemente el icono  $\left[\frac{m}{\sqrt{m}}\right]$ 

**Programamos** temperatura 160 grados pulsando el icono  $\int$ i, el ajuste lo realizamos mediante los iconos $\textstyle\triangleleft\textstyle\triangleright$ 

 $P$ rogramamos el tiempo 10 minutos pulsando el icono  $\mathbb{C}$ , el ajuste lo realizamos mediante los iconos $\textstyle\triangleleft\textstyle\triangleright$ 

Ponemos en marcha el AIRFRYER pulsando el icono

Sacamos el bizcocho una vez que esté templado. Servimos.

### **Bizcocho de Galletas y Chocolate**

#### **INGREDIENTES**

- 200 gr Galletas de canela
- 3 Huevos
- 75 gr Azúcar
- 150 gr Margarina a temperatura ambiente (o mantequilla)
- 2 cucharaditas de Levadura tipo Royal
- 150 gr Gotas chocolate frías

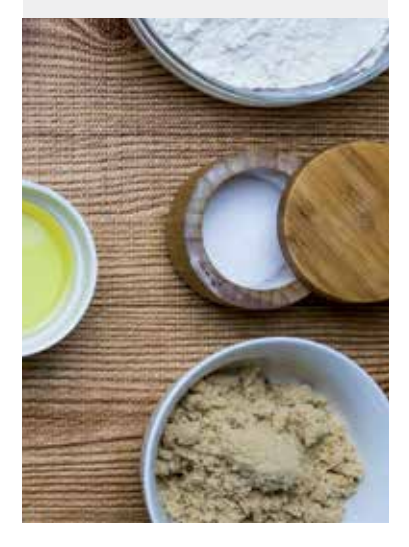

Mezclamos todos los ingredientes en un procesador o a mano en un bol asegurándonos que no queden grumos.

**Olla a presión 40 min. 6 raciones**

- Volcamos la masa en la cubeta de la Olla.
- 1. Cerramos la Olla con su tapa.
- 2. Válvula de la tapa ABIERTA.

3. Seleccionamos el Programa POSTRE en el Panel de Control de la Olla mediante el MANDO DE CONTROL situado en el centro del Panel de Control de la Olla.

4. Seleccionamos en la pantalla de monitorización el MODO DE COCCIÓN pulsando la tecla

AJUSTES alternativamente situada en el Panel de Control de la Olla, fijamos Mode More (Más), ajustamos el tiempo 30 minutos, mediante el MANDO DE CONTROL situado en el centro del Panel de Control de la Olla.

5. Activamos el Programa pulsando la tecla COMENZAR.

Despresurizamos cuando acabe el Programa.

Colocamos el AIRFRYER en la Olla.

**Encendemos** el **AIRFRYER** pulsando el icono  $\left(\bigcup_{n=1}^{\infty}\right)$ , luego seleccionamos el Programa PATATAS FRITAS  $\begin{pmatrix} \frac{m}{2} \\ \frac{m}{2} \end{pmatrix}$  pulsando alternativamente el icono Menú  $\begin{pmatrix} \frac{m}{2} \\ \frac{m}{2} \end{pmatrix}$  hasta que se ilumine intermitentemente el icono  $\left[\begin{array}{c}\frac{m}{2}\\ \frac{m}{2}\end{array}\right]$ 

Programamos el tiempo 8 minutos pulsando el icono  $\mathbb{Q}$ , el ajuste lo realizamos mediante los iconos  $\langle | \rangle$ 

Ponemos en marcha el AIRFRYER pulsando el icono

Sacamos el bizcocho una vez que esté templado. Servimos.

### **Bizcocho de Yogurt XL**

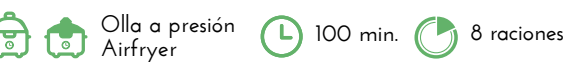

- 400 gr de Harina de repostería
- 200 gr Azúcar
- 80 Aceite (Girasol u Oliva )
- 1 Sobre de Levadura
- 2 Yogures
- 6 Huevos

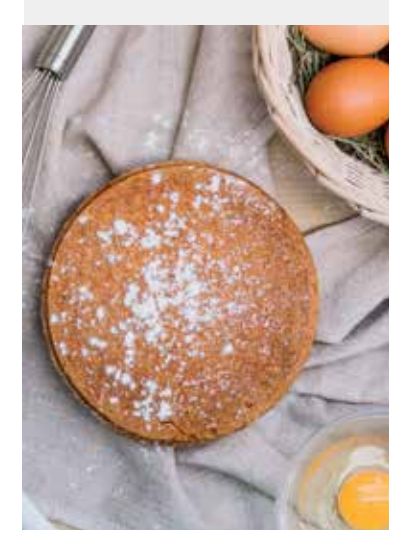

**INGREDIENTES** • 200 de Boniato o batata ya pelado y cocido o asado

• 50 gr de Coco rallado • 50 gr Almendra molida • 25 gr Cacao en polvo • 130 ml de Bebida vegetal

• 1 cucharada de Chía • 1 cucharada Aceite de coco • 1 cucharada de Vainilla

• 20ml Leche vegetal • Nueces troceadas

previamente

• 8 Dátiles

• Sal Cobertura Mezclamos todos los ingredientes en un procesador o a mano en un bol asegurándonos que no queden grumos.

- Volcamos la masa en la cubeta de la Olla.
- 1. Cerramos la Olla con su tapa.
- 2. Válvula de la tapa CERRADA.

3. Seleccionamos el Programa POSTRE en el Panel de Control de la Olla mediante el

MANDO DE CONTROL situado en el centro del Panel de Control de la Olla.

4. Seleccionamos en la pantalla de monitorización el MODO DE COCCIÓN pulsando la tecla AJUSTES alternativamente situada en el Panel de Control de la Olla, fijamos Mode More (Más), ajustamos el tiempo 1 hora y 20 minutos mediante el MANDO DE CONTROL situado en el centro del Panel de Control de la Olla.

5. Activamos el Programa pulsando la tecla COMENZAR.

Despresurizamos cuando acabe el Programa.

Colocamos el AIRFRYER en la Olla.

**Encendemos** el **AIRFRYER** pulsando el icono  $\bigcirc$ , luego seleccionamos el Programa HORNEAR/ASAR pulsando alternativamente el icono Menú el hasta que se ilumine

intermitentemente el icono  $\left(\frac{m}{\sqrt{m}}\right)$ **Programamos** temperatura 160 grados pulsando el icono  $\int_{i}^{i}$ , el ajuste lo realizamos mediante los iconos  $\leq$   $\geq$ 

**Programamos** el tiempo 10 minutos pulsando el icono  $\widehat{\setminus}$ , el ajuste lo realizamos mediante los iconos  $\text{}<$ 

Ponemos en marcha el AIRFRYER pulsando el icono Sacamos el bizcocho una vez que esté templado.

Servimos.

### **Brownie Vegano de Boniato**

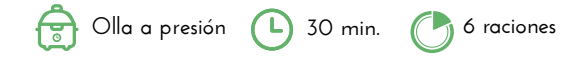

después y las mezclaremos con una espátula.

Volcamos la masa en la cubeta.

- 1. Cerramos la Olla con su tapa.
- 2. Válvula de la tapa CERRADA.

4. Seleccionamos indicado en la pantalla de monitorización el MODO DE COCCIÓN indicado en la pantalla de monitorización pulsando la tecla AJUSTES alternativamente situada en el Panel de Control de la Olla, fijamos Mode Less (Menos), ajustamos tiempo 25 minutos mediante el MANDO DE CONTROL situado en el centro del Panel de Control de la Olla.

- 
- 

Desmoldamos.

Servimos.

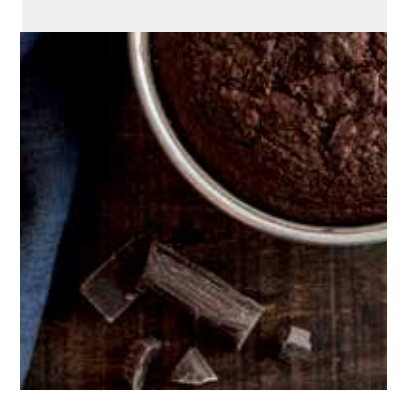

• 200 gr Chocolate para postres

Trituramos todos los ingredientes en un procesador excepto las nueces que las añadiremos

- 
- 

3. Seleccionamos el Programa POSTRE, en el Panel de Control de la Olla mediante el MANDO DE CONTROL situado en el centro del Panel de Control de la Olla.

5. Activamos el Programa pulsando la tecla COMENZAR.

Despresurizamos cuando acabe el Programa.

Derretimos el chocolate con la leche vegetal y cubrirlo y decorarlo con nueces troceadas.

### **Flan de Huevo**

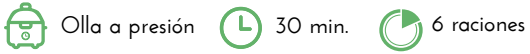

#### **INGREDIENTES**

- 5 Huevos
- 500 gr Leche
- 130 gr Azúcar
- Caramelo liquido
- 8 medidas de agua

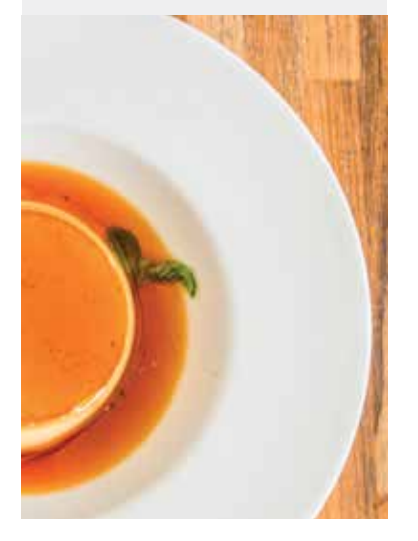

Mezclamos todos los ingredientes en un procesador o a mano en un bol asegurándonos que no queden grumos.

Caramelizamos fondo y paredes de un molde con caramelo y vertemos la masa. Colocamos la rejilla de vapor en el fondo de la cubeta de la Olla, echamos el agua, introducimos la flanera (comprobar antes que quepa en la cubeta) y tapamos con papel de aluminio o la tapadera de la flanera.

1. Cerramos la Olla con su tapa.

2. Válvula de la tapa CERRADA.

3. Seleccionamos el Programa HUEVOS, en el Panel de Control de la Olla mediante el

MANDO DE CONTROL situado en el centro del Panel de Control de la Olla.

4. Seleccionamos el NIVEL DE PRESIÓN pulsando alternativamente la tecla correspondiente situada en el Panel de Control de la Olla, fijamos Pressure Low (BAJA) en la pantalla de monitorización.

5. Seleccionamos en la pantalla de monitorización el MODO DE COCCIÓN indicado en la pantalla de monitorización pulsando la tecla AJUSTES alternativamente situada en el Panel de Control de la Olla, fijamos Mode Normal, ajustamos el tiempo 8 minutos mediante el MANDO DE CONTROL situado en el centro del Panel de Control de la Olla. 6. Activamos el Programa pulsando la tecla COMENZAR.

Cuando acabe el Programa dejamos que se despresurice solo, para que se termine de hacer. Dejamos templar y lo dejamos en la nevera unas horas antes de desmoldar.

### **Pan Multicereales**

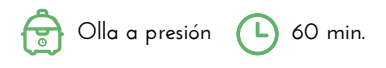

#### **INGREDIENTES**

- 300 Harina común
- 200 Harina integral
- 100 Harina centeno
- 1 sobre de levadura de panadería
- 400 ml Agua
- 50 ml Aceite de oliva
- Sal

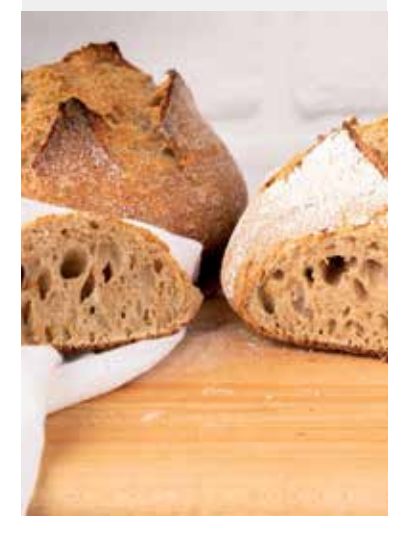

Mezclamos primero la levadura con el agua y el aceite de oliva hasta que la levadura se diluya bien.

Añadimos la harina y amasamos **unos minutos** en la encimara y damos forma de bollo a la masa. Hacemos uno o dos cortes superficiales para darle forma de hogaza.

Introducimos la masa en la cubeta de la Olla.

- 1. Cerramos la Olla con su tapa.
- 2. Válvula de la tapa CERRADA.
- 3. Seleccionamos el Programa MULTICEREALES mediante el MANDO DE CONTROL situado en el centro del Panel de Control de la Olla.

4. Utilizaremos el NIVEL DE PRESIÓN prefijado en este Programa que es Pressure High (ALTA), indicado en la pantalla de monitorización.

5. Utilizaremos el MODO DE COCCIÓN prefijado en este Programa indicado en la pantalla de monitorización que es Mode Normal, mantenemos el tiempo prefijado de 40 minutos.

- 6. Activamos el Programa pulsando la tecla COMENZAR.
- Despresurizamos cuando acabe el Programa.

Colocamos el AIRFRYER en la Olla.

**Encendemos** el **AIRFRYER** pulsando el icono  $\left(\bigcup_{n=1}^{\infty}\right)$ , luego seleccionamos el Programa **PATATAS FRITAS**  $\begin{bmatrix} \mathbf{w} \end{bmatrix}$  pulsando alternativamente el icono Menú  $\equiv$  hasta que se ilumine intermitentemente el icono  $[\, \stackrel{\text{\tiny def}}{=} \, ]$ 

Programamos el tiempo 10 minutos pulsando el icono  $\mathbb{C}$ , el ajuste lo realizamos mediante los iconos

Ponemos en marcha el AIRFRYER pulsando el icono Sacamos el pan una vez que esté templado. Servimos.

### **Pan de Trigo**

#### **INGREDIENTES**

- 350 gr. Agua tibia
- 1 cta. Azúcar
- 15-20 gr Levadura fresca panadero
- 510-530 gr Harina fuerza (más espolvorear)
- 1 cuchara sopera de Aceite de oliva
- 1 cucharita colmada de Sal

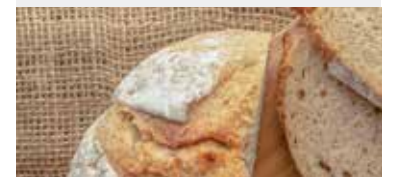

Colocamos en un bol el agua tibia, azúcar y levadura y mezclamos un poco hasta que se deshaga la levadura. Dejamos reposar 10 minutos.

Añadimos la harina, aceite y sal y amasamos hasta que las paredes del bol queden limpias. Con las manos enharinadas formamos como una bola, sometiendo la masa para dentro, esto hará que leve antes y mejor.

Tapamos con un paño y dejamos levar en un lugar cálido hasta que doble el volumen,

#### de 1 hora a 1 hora y media.

Quitamos el aire que queda en el interior amasando un poco.

Ponemos la masa sobre una superficie espolvoreada con harina, damos la forma.

1. Seleccionamos el Programa SOFREIR pulsando la tecla situada en el Panel de Control de la Olla para pre-calentar la cubeta de la Olla.

2. Activamos el Programa pulsando la tecla COMENZAR.

Cuando la cubeta de la Olla esté un poco pre-calentada cancelamos el Programa SOFREIR pulsando la tecla CANCELAR en el Panel de Control de la Olla y metemos dentro la masa. Hacemos unos cortes en la masa y cerramos la Olla con su tapa. Dejamos levar otros 20-30 minutos.

3. Cerramos la Olla con su tapa.

#### 4. Válvula de la tapa CERRADA.

5. Seleccionamos el Programa POSTRE mediante el MANDO DE CONTROL situado en el centro del Panel de Control de la Olla. 6. Seleccionamos en la pantalla de monitorización el MODO DE COCCIÓN pulsando la tecla AJUSTES alternativamente situada en el Panel de Control de la Olla, fijamos Mode More (Más), ajustamos el tiempo 45 minutos mediante el MANDO DE CONTROL situado en el centro del Panel de Control de la Olla.

7. Activamos el Programa pulsando la tecla COMENZAR.

Despresurizamos cuando acabe el Programa.

Colocamos el AIRFRYER en la Olla.

**Encendemos** el **AIRFRYER** pulsando el icono  $\bigcup$ , luego seleccionamos el Programa PATATAS FRITAS  $[\ \mathcal{G}]$  pulsando

alternativamente el icono Menú  $\equiv$  hasta que se ilumine intermitentemente el icono  $\lbrack \mathfrak{B} \rbrack$ 

**Programamos** el tiempo 10 minutos pulsando el icono  $\mathbb Q$ , el ajuste lo realizamos mediante los iconos  $\triangleleft$ 

Ponemos en marcha el AIRFRYER pulsando el icono

Sacamos el pan una vez que esté templado. Servimos

### **Pan Mixto**

#### **INGREDIENTES**

- 300 Harina común
- 200 Harina integral
- 100 Harina centeno
- 1 sobre de Levadura de panadería
- 400 ml Agua
- 50 ml Aceite de oliva
- Sal

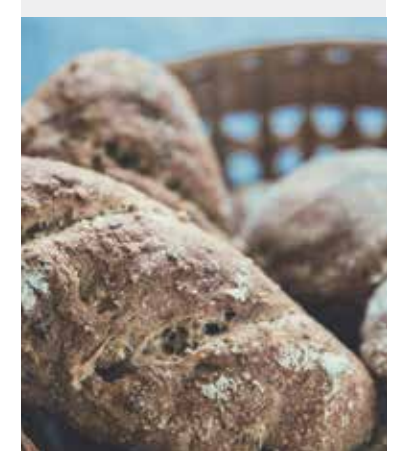

Mezclamos primero la levadura con el agua y el aceite de oliva hasta que la levadura se diluya bien. Añadimos la harina y amasamos unos minutos en la encimara y damos forma de bollo a la

masa. Hacemos uno o dos cortes superficiales para darle forma de hogaza.

- Introducimos la masa en la cubeta de la Olla.
- 1. Seleccionamos el Programa MULTICEREALES mediante el MANDO DE CONTROL situado en el centro del Panel de Control de la Olla.
- 2. Utilizaremos el NIVEL DE PRESIÓN prefijado en este Programa que es Pressure High (ALTA), indicado en la pantalla de monitorización.

3. Utilizaremos el MODO DE COCCIÓN prefijado en este Programa indicado en la pantalla

- de monitorización que es Mode Normal, mantenemos el tiempo prefijado de 40 minutos.
- 4. Cerramos la Olla con su tapa.
- 5. Válvula de la tapa CERRADA.
- 6. Activamos el Programa pulsando la tecla COMENZAR.
- Despresurizamos cuando acabe el Programa.
- Colocamos el AIRFRYER en la Olla.
- Encendemos el AIRFRYER pulsando el icono  $\bigcirc$ , luego seleccionamos el Programa PATATAS FRITAS  $\boxed{\bigcirc}$  pulsando alternativamente el icono Menú  $\equiv$  hasta que se ilumine intermitentemente el icono  $\begin{pmatrix} 1 \\ 1 \end{pmatrix}$

 $\mathbb{P}$ rogramamos el tiempo 10 minutos pulsando el icono  $\mathbb{Q}$ , el ajuste lo realizamos mediante los iconos  $\langle | \rangle$ 

Ponemos en marcha el AIRFRYER pulsando el icono

**Olla a presión 180 min.**

**Olla a presión 60 min.**

### **Pan de Urgencia**

#### **INGREDIENTES**

- 500 gr Harina de trigo o Fuerza
- 250 ml de Agua
- 15 gr Levadura fresca
- 30 ml Aceite de Oliva virgen
- Sal

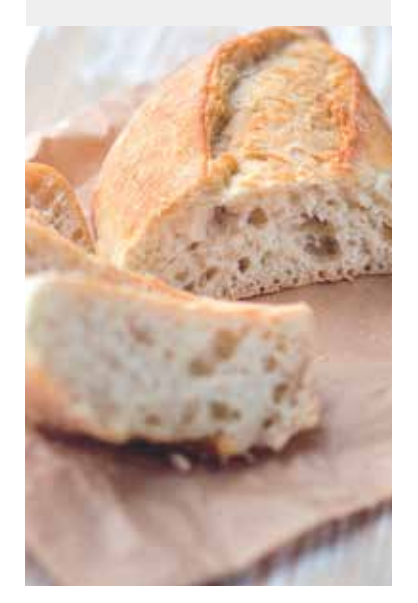

Mezclamos primero la levadura con el agua y el aceite de oliva hasta que la levadura se diluya bien.

Añadimos la harina y amasamos unos minutos en la encimara y damos forma de bollo a la masa. Hacemos uno o dos cortes superficiales para darle forma de hogaza.

Introducimos la masa en la cubeta de la Olla.

- 1. Cerramos la Olla con su tapa.
- 2. Válvula de la tapa CERRADA.

3. Seleccionamos el Programa MULTICEREALES mediante el MANDO DE CONTROL situada en el centro del Panel de Control de la Olla.

4. Utilizaremos el NIVEL DE PRESIÓN prefijado en este Programa que es Pressure High (ALTA), indicado en la pantalla de monitorización.

5. Utilizaremos el MODO DE COCCIÓN prefijado en este Programa indicado en la pantalla de monitorización que es Mode Normal, mantenemos el tiempo prefijado de 40 minutos. 6. Activamos el Programa pulsando la tecla COMENZAR.

Despresurizamos cuando acabe el Programa.

Colocamos el AIRFRYER en la Olla.

**Encendemos** el **AIRFRYER** pulsando el icono  $\left(\bigcup_{n=1}^{\infty}\right)$ , luego seleccionamos el Programa **PATATAS FRITAS**  $\left[\begin{matrix} \mathbf{w} \ \mathbf{w} \end{matrix}\right]$  pulsando alternativamente el icono Menú  $\equiv$  hasta que se ilumine intermitentemente el icono  $\begin{pmatrix} 1 & 0 \\ 0 & 1 \end{pmatrix}$ 

Programamos el tiempo 10 minutos pulsando el icono  $\mathbb{C}$ , el ajuste lo realizamos mediante los iconos  $\langle | \rangle$ 

Ponemos en marcha el AIRFRYER pulsando el icono Sacamos el pan una vez que esté templado. Servimos.

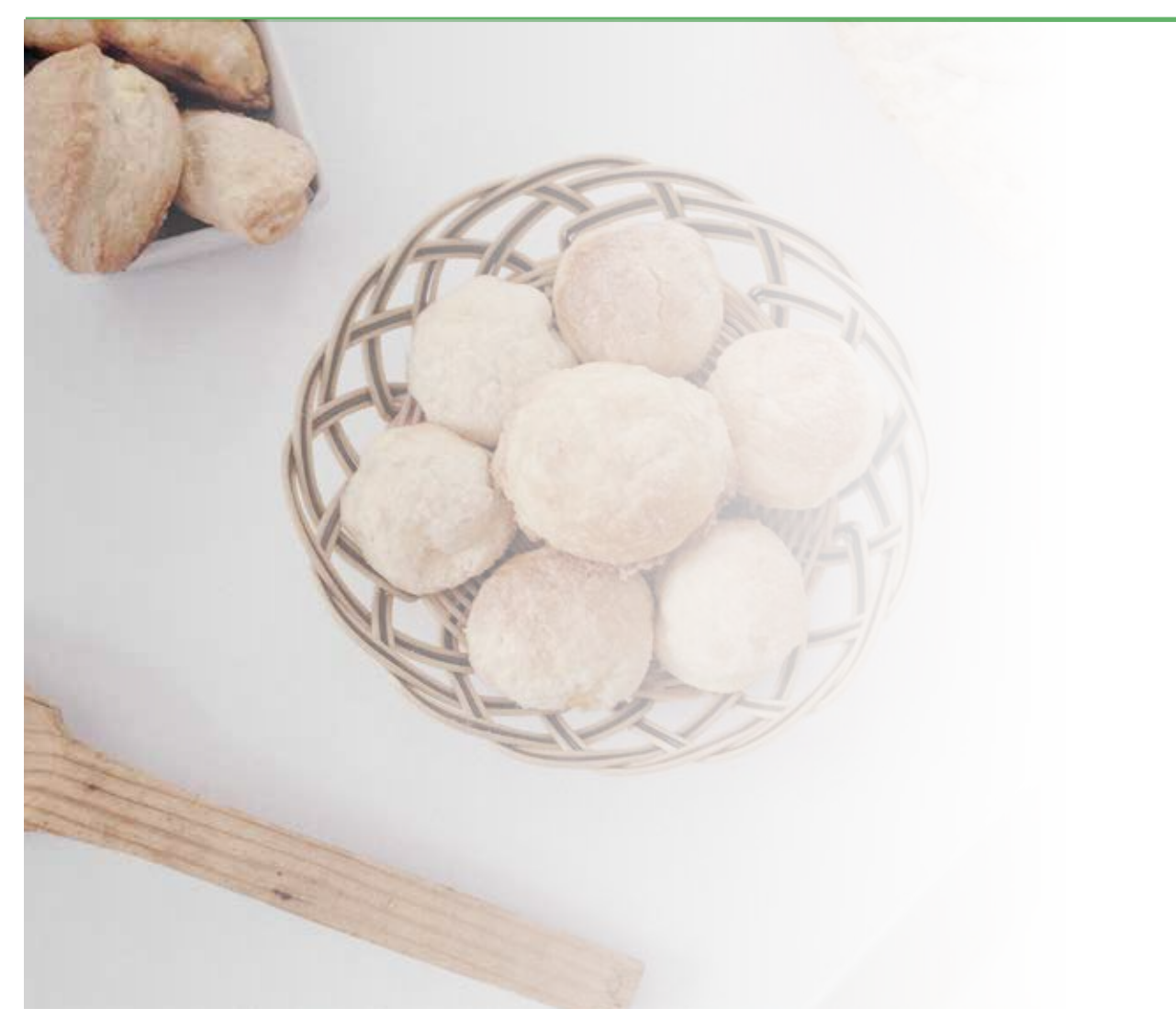

# "Los productos que hacen al chef"

**Consulta todas recetas online**

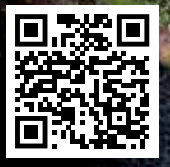

**www.makecuisine.com**

54